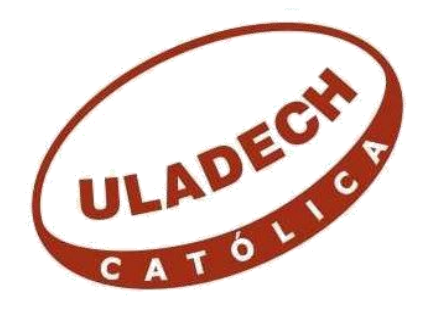

# UNIVERSIDAD LOS ÁNGELES DE CHIMBOTE

# **FACULTAD DE INGENIERÍA ESCUELA PROFESIONAL DE INGENIERIA CIVIL**

# **"DISEÑO HIDRÁULICO DE RED DE AGUA POTABLE EN EL CASERÍO QUINTAHUAJARA\_SAN MIGUEL DEL FAIQUE\_HUANCABAMBA\_PIURA\_AGOSTO 2018"**

# **TESIS PARA OPTAR EL TITULO PROFESIONAL DE INGENIERO CIVIL**

**AUTOR(A) BACH. MARIO CÉSAR OLIVA COTOS** 

**ASESOR(A) MGTR. CARMEN CHILON MUÑOZ** 

> **PIURA – PERU 2018**

### **JURADO EVALUADOR Y ASESOR**

# **MGTR. MIGUEL ANGEL CHAN HEREDIA PRESIDENTE**

# **MGTR. WILMER OSWALDO CORDOVA CORDOVA MIEMBRO**

# **ING. ORLANDO VALERIANO SUAREZ ELIAS MIEMBRO**

# **MGTR. CARMEN CHILON MUÑOZ ASESOR**

### **AGRADECIMIENTO**

A Dios por haberme acompañado y ser una de mis más grandes fortalezas a lo largo de esta carrera profesional.

> A mis padres e familiares los cuales me apoyan absolutamente en mi desarrollo profesional, y a todos los que me brindaron su ayuda, le dedico con cariño y mis grandes saludos de confraternidad.

### **DEDICATORIA**

Con mucho cariño, a mi madre Iris Marianella por todo lo que me ha brindado, Su apoyo incondicional desde que elegí esta carrera y por la cual decidí hacerme profesional.

> A mis hermanos y familiares por formar parte importante de mi vida, quienes me brindan su apoyo incondicional y mostrar felicidad al estar culminando este objetivo en mi vida.

#### **RESUMEN Y ABSTRACT**

#### **RESUMEN**

La investigación tiene como finalidad poder beneficiar a los pobladores del Caserío de Quintahuajara pertenecientes al San Miguel del Faique que no cuentan con una red de agua potable que llegue a sus viviendas, Es por este problema que los pobladores tienen que caminar largas horas para poder hacer uso de este recurso indispensable para la vida.

En este diseño se pretende hacer uso de dos de las captaciones del lugar las cuales fueron: "Manantial El Higueron" y "Manantial El Yumbe" quienes fueron otorgadas por la Autoridad Nacional del Agua (ANA) y las cuales fueron estudiadas en este caso por el Laboratorio Regional del Agua para ver si estaban en perfectas condiciones para el consumo humano.

Los objetivos en este proyecto es el de diseñar la red de agua potable para el Caserío de Quintahuajara, mejorando la distribución de agua potable a las viviendas del Caserío de Quintahuajara y así Beneficiar a los pobladores del caserío con una mejor calidad de agua para su consumo.

El diseño se basó en los principales métodos los cuales fueron: análisis, deductivo, inductivo, estadístico, descriptivo entre otros.

La investigación será desarrollada, planteando un diseño en cual se pueda distribuir de la manera más factible el agua potable.

El presente diseño se basa en la recopilación de padrones de las viviendas que serán beneficiadas, toma de datos de las captaciones y de los mismos pobladores del caserío, búsqueda de información, análisis y un buen planteamiento in situ para desarrollar un

buen el diseño de la red de agua potable, de tal forma que toda la información obtenida nos servirán para llegar a nuestros objetivos que hemos establecidos en el proyecto.

Ya unas ves verificadas y calculadas los datos en el *software* WATERCAD podremos apreciar los diámetros, material de las tuberías, velocidades, presiones, etc. Que se han utilizado en el diseño.

El diseño contara con tres reservorios, siete válvulas rompe presión, válvulas de purga, tuberías de PVC "Clase 10" 150 PSI con un diámetro de 22.9 y 29.4 mm.

Concluyendo con la red de agua potable para el caserío de Quintahujara, se diseñó haciendo uso de los *softwares AutoCAD y WATERCAD.* En este diseño se mejoró la distribución de la red haciendo uso de la mejor opción que pueda beneficiar a todas las viviendas del caserío de Quintahuajara. Los pobladores se abastecerán del agua, llegando este recurso constantemente a sus viviendas sin tener que ir hasta las captaciones para adquirirla, teniendo una mejor calidad y un óptimo servicio del agua.

**Palabras claves:** Redes de Distribución, Agua Potable, Diseño, Beneficiados, Viviendas.

#### **ABSTRACT**

The purpose of the investigation is to benefit the residents of the Caserío de Quintahuajara belonging to San Miguel del Faique who do not have a potable water network that reaches their homes. It is because of this problem that the inhabitants have to walk long hours to be able to do use of this indispensable resource for life.

This design intends to make use of two of the captures of the place which were: "El Higueron Spring" and "El Yumbe Spring" which were granted by the National Water Authority (ANA) and which were studied in this case by the Regional Water Laboratory to see if they were in perfect conditions for human consumption.

The objectives in this project is to design the drinking water network for the Caserío de Quintahuajara, improving the distribution of drinking water to the homes of the Caserío de Quintahuajara and thus benefit the villagers with a better quality of water for consumption .

The design was based on the main methods which were: analysis, deductive, inductive, statistical, descriptive among others.

The research will be developed, proposing a design in which potable water can be distributed in the most feasible way.

The present design is based on the compilation of the registers of the houses that will be benefited, data collection of the catchments and of the villagers themselves, search of information, analysis and a good on-site approach to develop a good design of the drinking water network, in such a way that all the information obtained will serve us to reach our objectives that we have established in the project.

vii

Once the data is verified and calculated in the WATERCAD software, we can appreciate the diameters, material of the pipes, speeds, pressures, etc. That have been used in the design.

The design will have three reservoirs, seven pressure break valves, purge valves, PVC pipes "Class 10" 150 PSI with a diameter of 22.9 and 29.4 mm.

Concluding with the potable water network for the Quintahujara farmhouse, it was designed using the AutoCAD and WATERCAD softwares. In this design the distribution of the network was improved making use of the best option that could benefit all the houses of the farmhouse of Quintahuajara. The villagers will be supplied with water, this resource arriving constantly at their homes without having to go to the catchments to acquire it, having a better quality and an optimal water service.

Keywords: Distribution Networks, Drinking Water, Design, Beneficiaries, Housing.

### **CONTENDO**

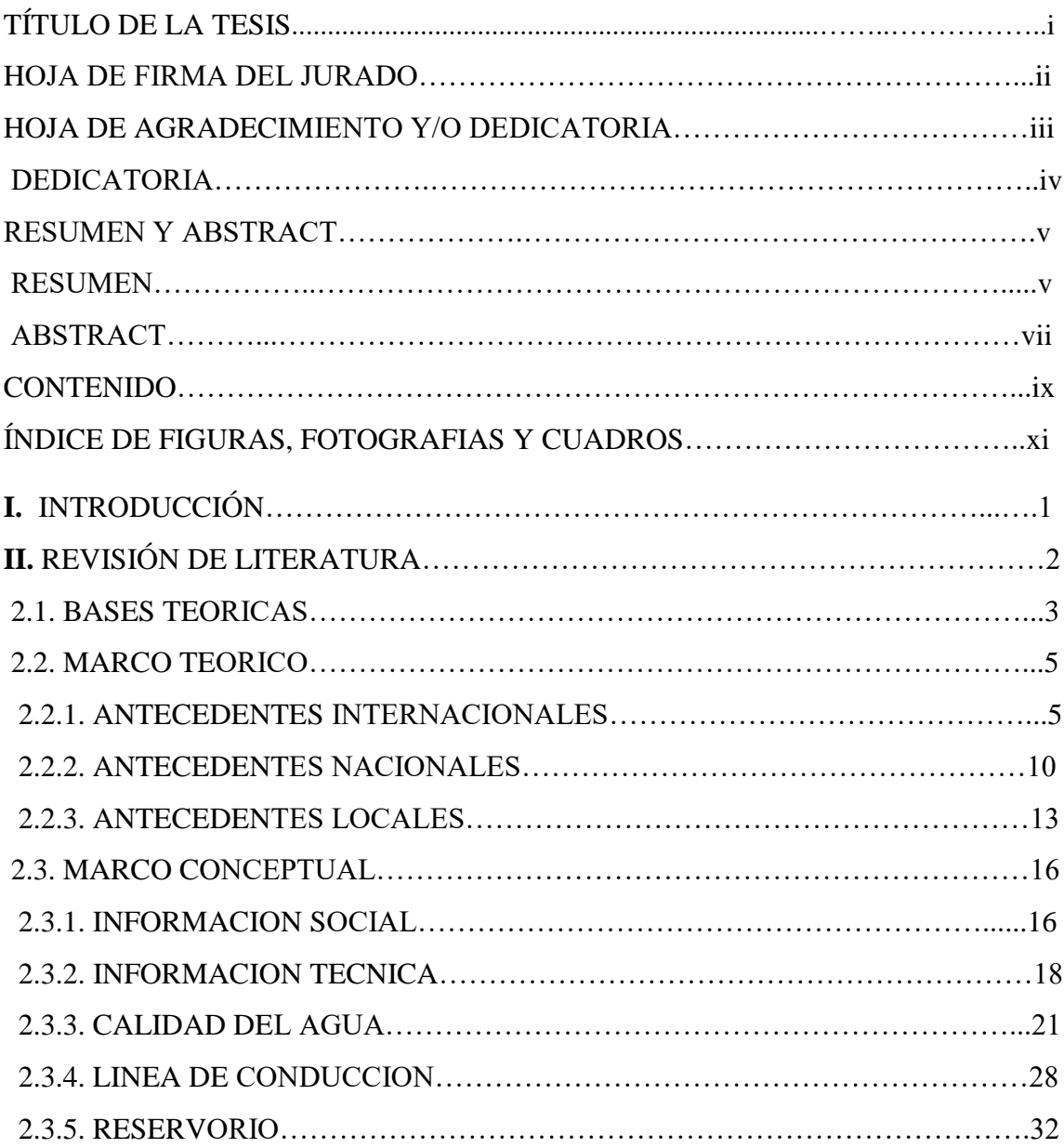

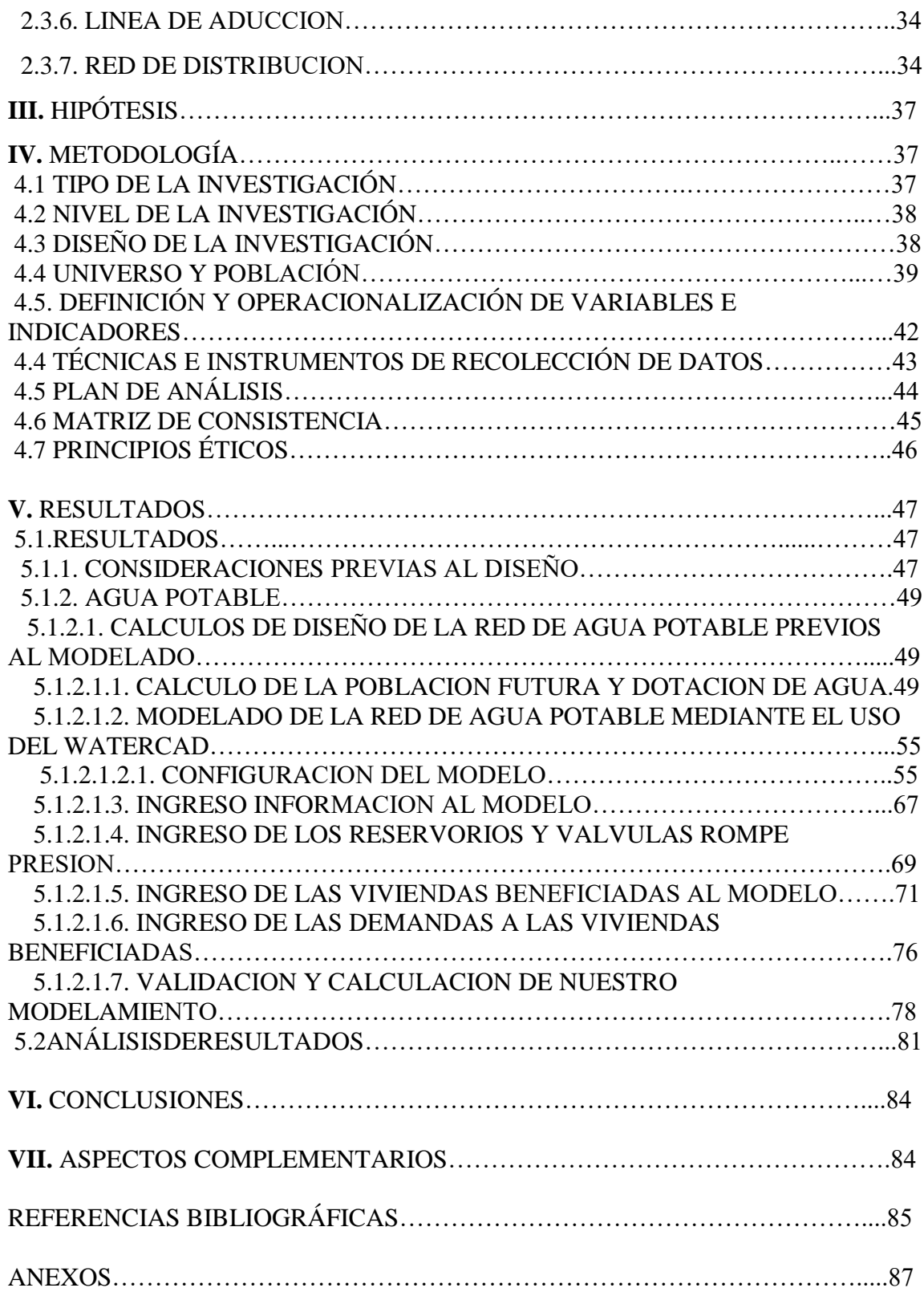

## ÍNDICE DE FIGURAS, FOTOGRAFIAS Y CUADROS

### ÍNDICE DE FIGURAS

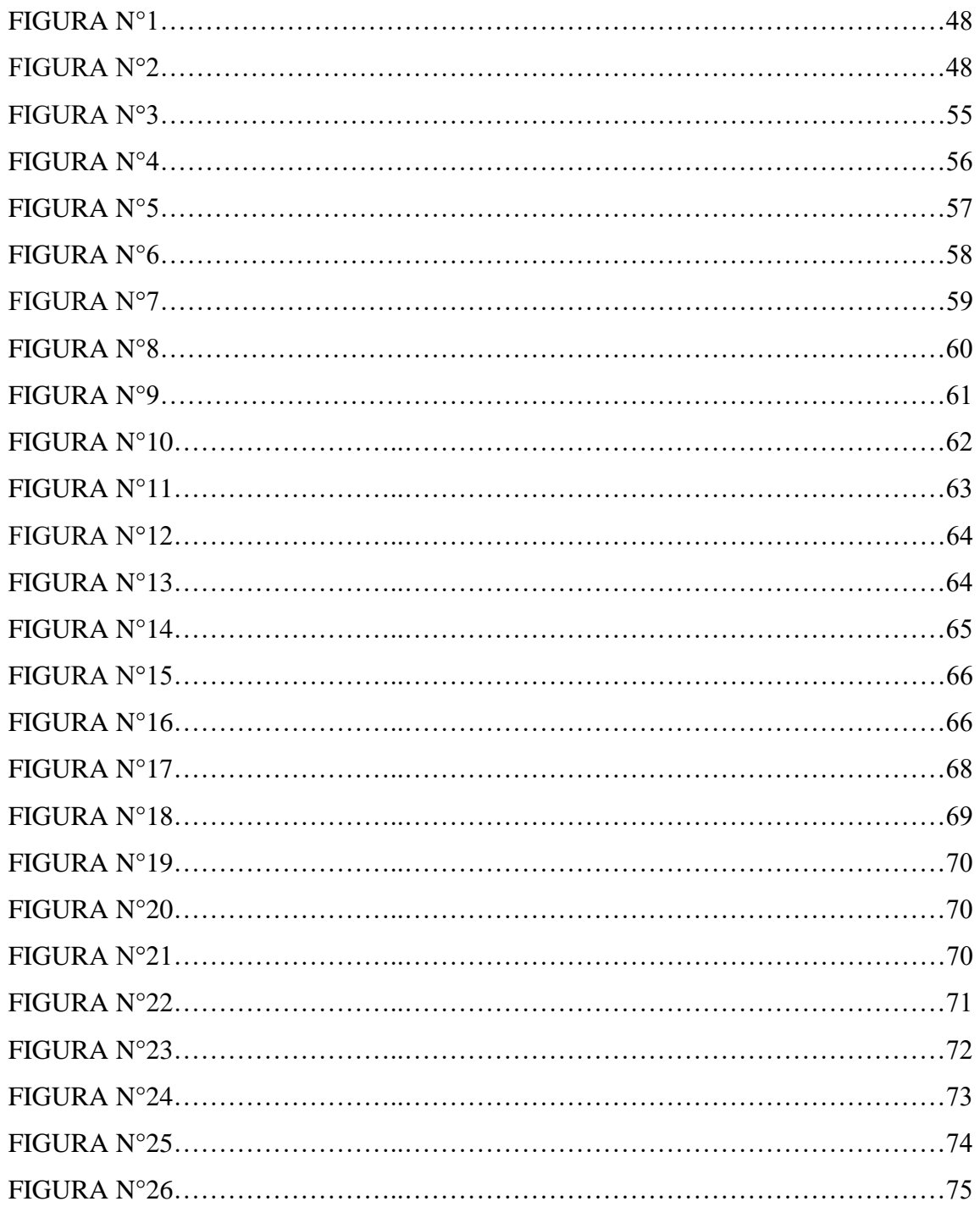

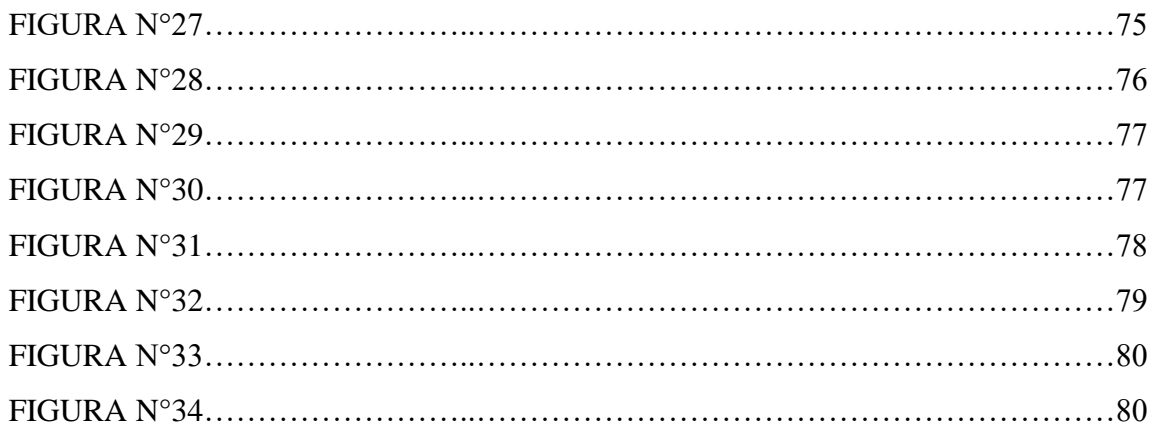

### **FOTOGRAFIAS**

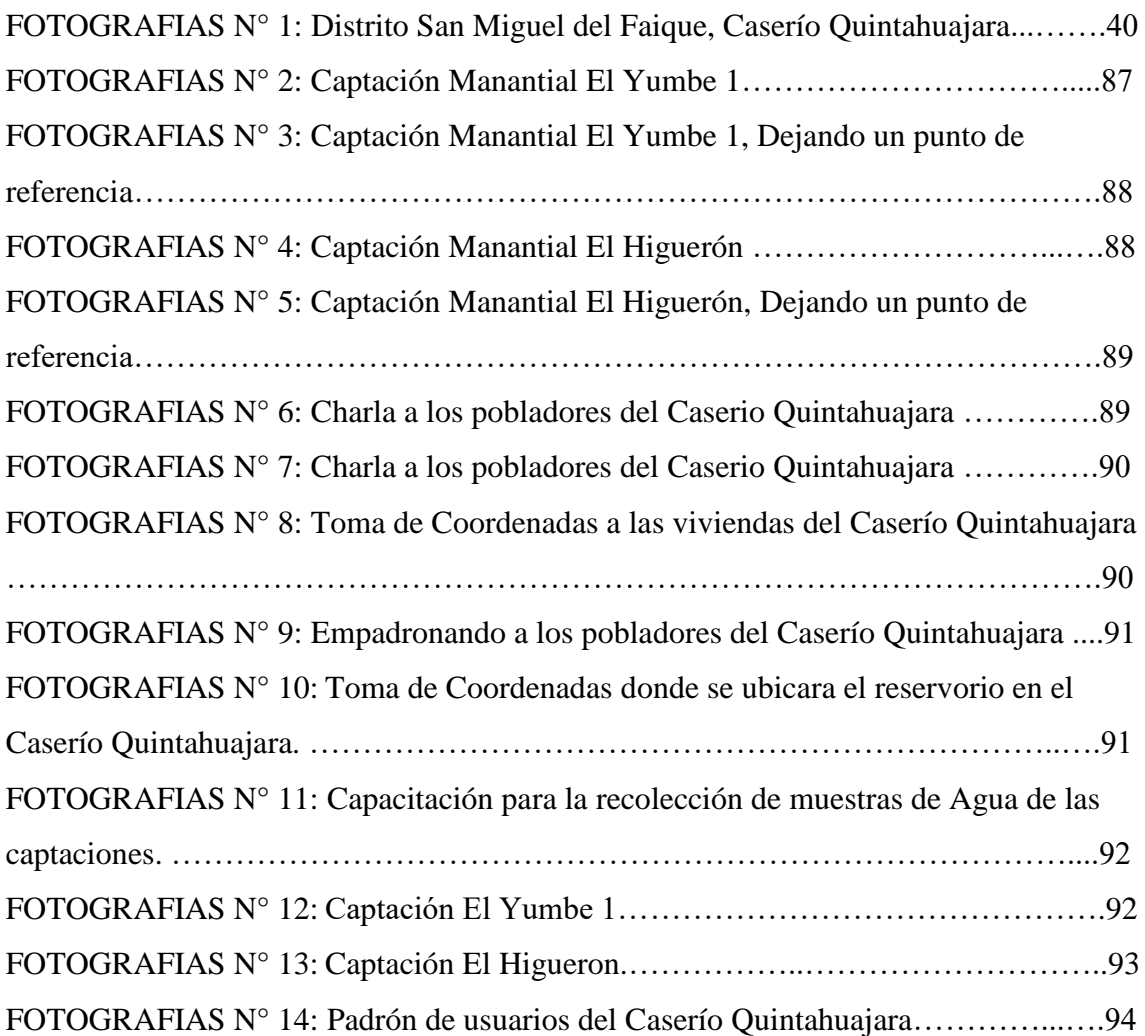

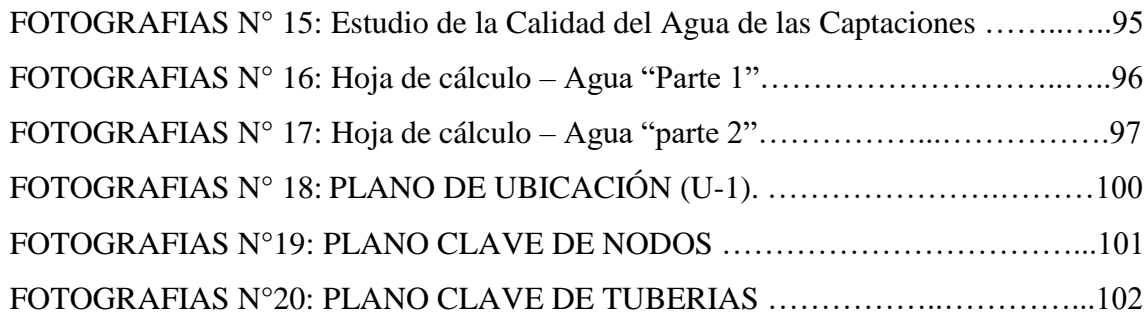

### **CUADROS**

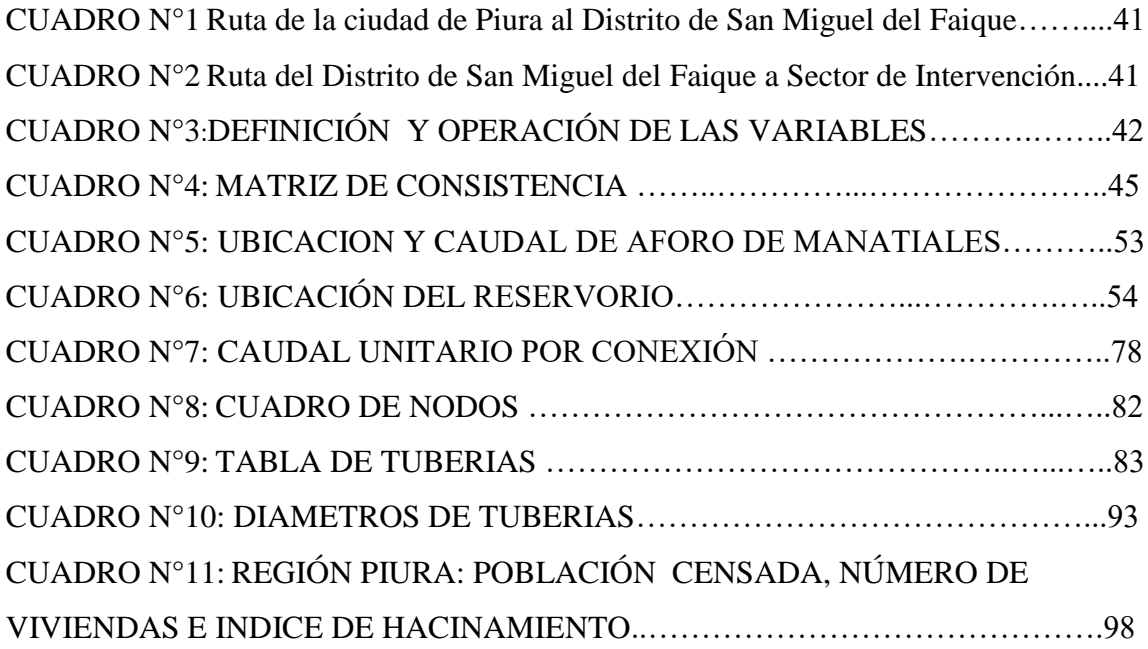

#### **1. INTRODUCCIÓN**

La ingeniería enfocada a la hidráulica siempre ha tenido un papel importante en el desarrollo humano, tanto que el agua potable es indispensable para zonas urbanas y rurales o para cualquier población humana.

En el Perú el agua potable es un factor importante que brinda mejores condiciones de vida a las personas, lo más lamentable es que no todos tenemos acceso a ella. Por ejemplo los más afectados son las personas de las zonas rurales.

En la presente tesis ¿De qué manera el **"DISEÑO HIDRÁULICO DE RED DE AGUA POTABLE EN EL CASERIO DE QUINTAHUAJARA"** beneficiara a los pobladores de dicha localidad?

Los objetivos en este proyecto es el de diseñar la red de agua potable para el Caserío de Quintahuajara, mejorando la distribución de agua potable a las viviendas del Caserío de Quintahuajara y así Beneficiar a los pobladores del caserío con una mejor calidad de agua para su consumo.

La investigación se justifica con la finalidad de poder beneficiar a los pobladores del Caserío de Quintahuajara pertenecientes al San Miguel del Faique que no cuentan con una red de agua potable que llegue a sus viviendas. El propósito de esta tesis es de poder dejar una alternativa de diseño de red de agua potable.

Concluyendo con la red de agua potable para el caserío de Quintahujara se diseñó haciendo uso de los *softwares AutoCAD y WATERCAD.* En este diseño se mejoró la distribución de la red de agua potable utilizando la mejor opción que pueda beneficiar a todas las viviendas del caserío de Quintahuajara.

### **2. REVISIÓN DE LA LITERATURA**

#### **2.1) Bases Teóricas**

### **NORMA TECNICA DE DISEÑO: "OPCIONES TECNOLOGICAS PARA SISTEMAS DE SANEAMIENTO EN EL AMBITO RURAL"** (1)

#### a OBJETIVOS

Esta norma tiene como objetivo definir las opciones técnicas para los proyectos de sistemas de abastecimiento de agua para consumo humano y saneamiento en el ámbito rural del Perú.

#### 2. APLICACIÓN

La actual norma será de aplicación obligatoria en los proyectos de sistemas de abastecimiento de agua para consumo humano, concretamente en lugares de hasta 2,000 habitantes.

#### 3. DEFINICIONES BÁSICAS

En la utilización de la presente norma se debe considerar algunas definiciones básicas:

- 2 Agente biológico patógeno: Aquel elemento que puede producir enfermedad o daño biológico de un huésped, sea humano, animal o vegetal.
- 3 Ámbito rural del Perú: Centros poblados que no superan los dos mil (2000) habitantes, ubicados en territorios del país donde los propios habitantes han construido su sociedad en base a la oferta de los recursos de que disponen, bajo un sentido territorial de pertenencia.
- 4 Caudal máximo diario: Caudal de agua del día de máximo consumo en el año.
- 5 Caudal máximo horario: Caudal de agua de la hora de máximo consumo en el día de máximo consumo en el año.
- 6 Caudal promedio diario anual: Caudal de agua que se estima consume, en promedio, un habitante durante un año.
- 7 Conexión domiciliaria de agua: conjunto de elementos y accesorios desde la red de distribución del sistema de abastecimiento de agua para consumo humano hasta la entrada del domicilio, cuya finalidad es de abastecer de agua a cada vivienda, lote o local público.
- 8 Nivel de servicio: Es la manera de cómo se brinda el servicio al usuario. Sus niveles de servicio se clasifican en público o domiciliario.
- 9 Período de diseño: Tiempo durante el cual la infraestructura deberá cumplir su función satisfactoriamente. Se realizara según normatividad vigente dada por las autoridades del Sector.
- 10 Periodo óptimo de diseño: Es el tiempo en el cual la capacidad de un componente del sistema de agua para consumo humano o saneamiento cubre la demanda proyectada, reduciendo el valor actual de costos de inversión, operación y mantenimiento, durante el horizonte de evaluación de un proyecto.
- 11 Población inicial: Número de habitantes al momento de la formulación del proyecto.
- 12 Población de diseño: Número de habitantes con la que se trabajara al final del período de diseño.
- 13 Vida útil: Tiempo en donde la infraestructura o equipo debe ser reemplazado o rehabilitado.

#### **2.2) Marco Teórico**

#### **2.2.1. Antecedentes Internacionales**

# **Quevedo F. Thalía** (2) **(ECUADOR 2016), "DISEÑO DE LAS OBRAS DE MEJORAMIENTO DEL SISTEMA DE AGUA POTABLE PARA LA POBLACIÓN DE CUYUJA COMO PARTE DE LAS OBRAS DE COMPENSACIÓN DEL PROYECTO HIDROELÉCTRICO VICTORIA."**

En esta tesis ella justifica que el proyecto hidroeléctrico Victoria, es parte del plan de inversiones que ha previsto obras de compensación a comunidades afectadas en su área de influencia; siendo una de ellas poder dotar de agua cruda a la planta de tratamiento generando una nueva captación desde el tanque de carga del proyecto hidroeléctrico Victoria para mantener una cantidad de agua en caso de que se vuelvan a presentar eventos imprevistos, así la planta de tratamiento pueda tener el abastecimiento de agua cruda constante cuando una de las captaciones se vea afectada. El estudio definitivo de la mejora al sistema existente de agua potable es la solución que presentó la Empresa Eléctrica Quito como medida de compensación del proyecto Hidroeléctrico Victoria.

El principal objetivo que tiene es el de Diseñar las obras de mejoramiento del sistema de abastecimiento de agua potable de Cuyuja, mediante la evaluación del sistema existente garantizando el suministro de agua potable a la población de Cuyuja.

A continuación ella concluye que el funcionamiento actual del sistema de agua potable de la población Cuyuja ha indicado varios parámetros por los cuales los habitantes no reciben el servicio de agua potable constantemente y aun el servicio recibido no es de la calidad esperada para consumo; los problemas presentados son los siguientes: falta de obra de infraestructura para las fuentes de captación de agua cruda, no brindar un mantenimiento constante a los filtros en la planta de tratamiento, no tener micro medidores en la red domiciliaria, no tener un macro medidor a la salida de la planta de tratamiento.

Sin embargo se necesitan obras complementarias para poder brindar el servicio adecuado a los pobladores de Cuyuja, por lo que ha previsto la recuperación de la red de distribución de agua potable y el mejoramiento de la planta potabilizadora.

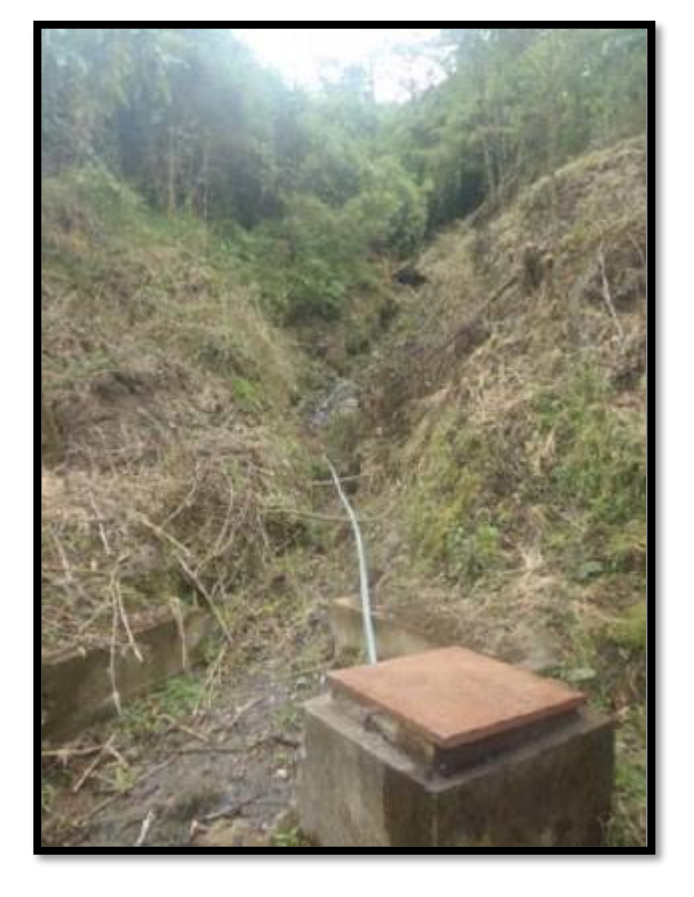

**Actual estado de la vertiente Cuyuja**

Fuente: MEM-TEC- Cuyuja

**Bohórquez L. Luís**(3) **(ECUADOR 2013) "Diseño de la línea de conducción complementaria, para el sistema de abastecimiento de agua potable de las parroquias de Aloasí y Machachi del cantón Mejía, a partir de la concesión de las aguas Velo de Novia, sector los Ilinizas".**

Esta tesis nos dice que las parroquias de Machachi, Aloasí, se han venido abasteciendo del líquido vital de las vertientes de San Francisco y Puchig, cuyo caudal se ha afectado por el mal uso del recurso. El agua potable es una necesidad primordial en las parroquias mencionadas, debido a que la falta de esta, obliga a sus moradores a consumir agua de mala calidad, causando muchas enfermedades gastrointestinales y de la piel, que afectan directamente a la salud de los habitantes, en especial de la niñez. El objetivo principal del estudio es cambiar el nivel de vida de la población y mejorar las condiciones sanitarias de los ciudadanos que residen en las parroquias de Machachi y Aloasí, esto permitirá mejorar la situación socioeconómica, de la población.

Diseñando la línea de conducción complementaria para estas parroquias. La captación de la vertiente de las aguas Velo de Novia en la quebrada tundurrumi, permitirá bombear el agua a través de una línea de impulsión, a la cota más alta del proyecto, para luego conducirla a gravedad, hasta los tanques de almacenamiento. Para el dimensionamiento hidráulico de este sistema se realizó una memoria de cálculo donde se detallan de acuerdo a las normas y códigos de la construcción, todos los parámetros necesarios, para un dimensionamiento óptimo y factible de ejecución.

# **Lam G. José** (4) **(GUATEMALA 2011) "DISEÑO DEL SISTEMA DE ABASTECIMIENTO DE AGUA POTABLE PARA LA ALDEA CAPTZÍN CHIQUITO, MUNICIPIO DE SAN MATEO IXTATÁN, HUEHUETENANGO".**

Su presente trabajo de graduación contiene en forma detallada el procedimiento con el cual se desarrolló el proyecto denominado: Diseño del sistema de abastecimiento de agua potable para la aldea Captzín Chiquito, municipio de San Mateo Ixtatán, Huehuetenango.

El mismo contiene la investigación de campo realizada, la cual generó la información monográfica del lugar. Ésta muestra a su vez, un cuadro general de las condiciones físicas, económicas y sociales de la población, que regirán todos los criterios adoptados en este estudio.

Buscó promover la utilización racional y eficiente de los recursos disponibles y obtenibles del sector, para mejorar las condiciones de vida de la población y por consiguiente, Determinó elaborar la planificación de un sistema de agua potable por gravedad que beneficie directamente a 150 familias con un total de 825 habitantes. Dicha construcción se estima ejecución aproximadamente en 6 meses.

El proyecto consiste en un sistema de agua potable el cual consta de las siguientes unidades: una captación, siete mil ciento ochenta y dos metros lineales de línea de conducción de tubería PVC y HG de varios diámetros, una caja rompe-presión, ocho válvulas de aire y siete válvulas de limpieza.

Se construirá un tanque de almacenamiento de 30 metros cúbicos; con un sistema de desinfección de agua y de allí saldrá la línea de distribución, el cual consiste en seis mil quinientos cincuenta y dos metros lineales de distintos diámetros de tubería PVC y HG, nueve cajas rompe-presión con válvula de flote, seis válvulas de control para la distribución correcta del flujo dentro de la red y 150 conexiones domiciliares con su respectivo sumidero.

Su objetivo principal es el de Diseñar el sistema de abastecimiento de agua potable para la aldea Captzín Chiquito, municipio de San Mateo Ixtatán, Huehuetenango. Concluye su tesis argumentando que se diseñó por gravedad, aprovechando las ventajas topográficas que presenta el lugar, para una población de 850 habitantes distribuidas en 150 viviendas. Además, el sistema de distribución funcionará por medio de ramales abiertos, debido a la dispersión de las viviendas. Por otra parte, los beneficiarios del proyecto formulado podrán solucionar y mejorar la situación actual en que viven, al ejecutar el sistema con los componentes adecuados para conducir, almacenar, desinfectar y distribuir el vital líquido.

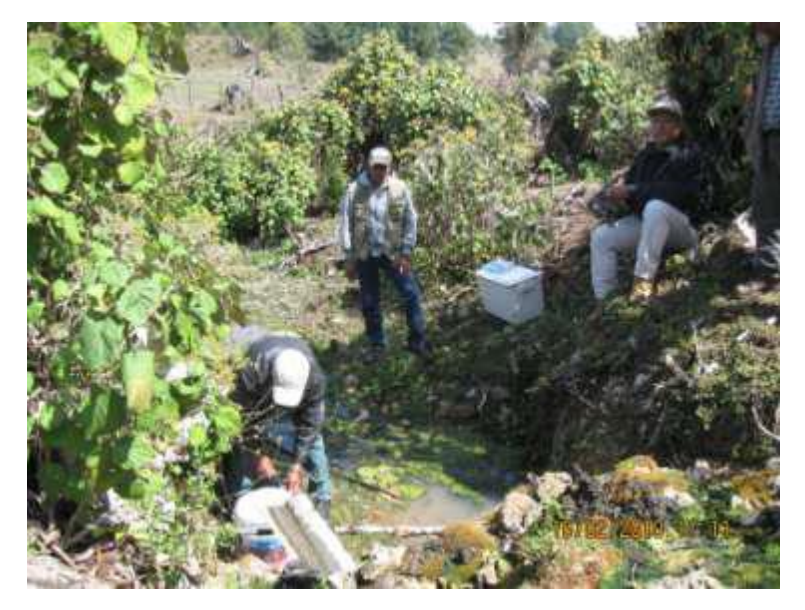

**Aforo de la fuente propuesta**

#### **1. Antecedentes Nacionales**

# **Concha H. Juan, Guillén L. Juan** (5) **(LIMA 2014) "MEJORAMIENTO DEL SISTEMA DE ABASTECIMIENTO DE AGUA POTABLE (CASO: URBANIZACIÓN VALLE ESMERALDA, DISTRITO PUEBLO NUEVO, PROVINCIA Y DEPARTAMENTO DE ICA)".**

El presente trabajo surge de la necesidad de dar solución a los problemas existentes en la captación de agua potable que afectará a la futura urbanización Valle Esmeralda, debido al crecimiento de la población y a la antigüedad del sistema de suministro (mediante agua subterránea), que generaría un abastecimiento interrumpido en determinados instantes en la población, que incluso se ve condicionada su situación sanitaria en un futuro no muy lejano. Es así como se prevé mediante el análisis de dos alternativas, el mejoramiento y ampliación del sistema de suministro actual para el sistema de abastecimiento de agua potable, con el propósito de satisfacer la demanda de agua total, para la Urb. Valle Esmeralda.

Como primer análisis y alternativa se tiene proyectado la profundización del pozo tubular ya existente, debido al posible descenso de la napa freática. Esto como consecuencia de la explotación del recurso hídrico subterráneo en los últimos diez años. El análisis y alternativa evalúa la posibilidad de proyectar una nueva obra de captación para el sistema de abastecimiento de agua, para cada uno de sus componentes, desde la ubicación del nuevo pozo, la bomba sumergible, potencia de la bomba, y demás componentes que cumplan los requerimientos que la demanda futura amerite.

# **Doroteo C. Féliz** (6) **(LIMA 2014) "DISEÑO DEL SISTEMA DE AGUA POTABLE, CONEXIONES DOMICILIARIAS Y ALCANTARILLADO DEL ASENTAMIENTO HUMANO "LOS POLLITOS" – ICA, USANDO LOS PROGRAMAS WATERCAD Y SEWERCAD".**

Este trabajo consiste en el diseño del sistema de agua potable, conexiones domiciliarias y alcantarillado con la finalidad de mejorar estos servicios en el Asentamiento Humano "Los Pollitos" de la ciudad de Ica, que conllevará a obtener una baja incidencia de enfermedades infectocontagiosas de la población del A.A.H.H. "Los Pollitos".

En la presente tesis se desarrollará los diseños con niveles de servicios para conexiones domiciliarias en el A.A.H.H "Los Pollitos" de Ica. Ello se debe a que las conexiones domiciliarias satisfacen las necesidades de las familias del asentamiento humano proporcionando mayor garantía sanitaria para el usuario. Las conexiones domiciliarias disminuyen el almacenamiento intra-domiciliario del agua y los riesgos de contaminación asociados a esa práctica.

Al momento de hacer un diseño de ingeniería de redes de agua potable, éste se debe ajustar a las características físicas, económicas y socioculturales de las poblaciones. Dentro de este marco, es que se deben tener en cuenta varios aspectos y factores que podrían ser determinantes al momento de diseñar.

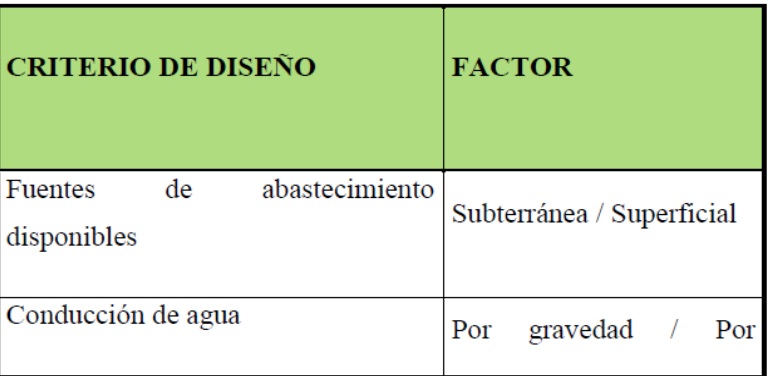

Factores a considerar para la Selección de criterios de Diseño de redes de Agua Potable.

# **Meza D. Jorge** (7) **(LIMA 2010) "DISEÑO DE UN SISTEMA DE AGUA POTABLE PARA LA COMUNIDAD NATIVA DE TSOROJA, ANALIZANDO LA INCIDENCIA DE COSTOS SIENDO UNA COMUNIDAD DE DIFICIL ACCESO"**

El presente trabajo de tesis consiste en el diseño de un sistema de abastecimiento de agua potable por gravedad para la Comunidad Nativa de Tsoroja, perteneciente al distrito de Río Tambo, Provincia de Satipo, Departamento de Junín. Localidad que no cuenta con acceso terrestre ni fluvial. Lo que implica un incremento en los costos de transporte al lugar de la obra, de materiales de construcción y personal, por el alquiler de helicópteros como medio de transporte aéreo. Hecho que hace necesario el análisis de alternativas de solución contemplando la minimización de costos, considerando el factor transporte como crítico dentro del presupuesto. En primera instancia se diseñó el sistema de abastecimiento de agua potable, considerando toda estructura de concreto armado, al que se denominó, Sistema Convencional. Se observó que era posible optimizar el uso de materiales de construcción utilizando estructuras de materiales alternativos, por lo que se elaboró un nuevo diseño del sistema de abastecimiento al que se denominó, Sistema Optimizado.

Finalmente para obtener conclusiones acerca de la factibilidad técnico-económica de sistemas de abastecimiento de agua para consumo humano en el ámbito rural de la selva del Perú, se elaboró un presupuesto por sistema; comprobándose que la mayor incidencia en costos se produce por el transporte aéreo de los materiales a la zona de la obra.

#### I.1.1. **Antecedentes Locales**

## **Carhuapoma L. Erick** (8) **(PIURA 2018) "DISEÑO DEL SISTEMA DE AGUA POTABLE Y ELIMINACIÓN DE EXCRETAS EN EL SECTOR CHIQUEROS, DISTRITO SUYO, PROVINCIA AYABACA, REGIÓN PIURA."**

Los proyectos de saneamiento son de vital importancia en las localidades rurales ya que le brinda un gran impulso al desarrollo.

La presente tesis busca realizar un diseño de sistema de agua potable y eliminación de excretas optimo y que cumpla con los parámetros de diseño establecidos por las normas técnicas peruanas.

El diseño realizado del sistema de agua potable y eliminación de excretas cumple con los parámetros y normas vigentes presentes y consideradas en nuestro país, para la elaboración de proyectos de saneamiento en el ámbito rural. El desarrollo y ejecución de este proyecto mejorará en gran manera las condiciones de vida de los pobladores de la localidad de chiqueros, garantizando con ello un gran impulso hacia el desarrollo.

La selección de la fuente de captación tipo manantial en condiciones de salubridad aptas, usada para el presente proyecto garantizará el consumo de agua potable de los pobladores de la localidad de chiqueros, erradicando con ello los problemas de salud ocasionados por el consumo de agua no potable.

Para el proceso constructivo del sistema de agua y eliminación de excretas se recomienda contar con el personal calificado, que permita que el proyecto cumpla a cabalidad para lo cual fue diseñado.

Es de vital importancia capacitar a la población en cuanto al uso y mantenimiento del sistema de agua potable y eliminación de excretas, ya que el mal uso de este o el mantenimiento inadecuado influirá en la vida útil del proyecto.

12

Otro factor muy importante es concientizar a la población para realizar el buen uso del agua potable y no generar desperdicios que repercuten de forma desfavorable en el sistema.

### **Machado C. Adriam** (9) **(PIURA 2018) "DISEÑO DEL SISTEMA DE ABASTECIMIENTO DE AGUA POTABLE DEL CENTRO POBLADO SANTIAGO, DISTRITO DE CHALACO, MORROPON – PIURA"**

Esta tesis contempla una solución técnica para la problemática que atraviesa el Centro Poblado de Santiago, esta consiste en el diseño de la red de abastecimiento de agua potable utilizando el método del sistema abierto de gravedad. Se utilizó este método por la razón de que las viviendas se encuentran de manera dispersas unas de otras.

El área de estudio consta de 69 lotes incluidos ambientes estatales, en la cual se diseñó una red de conducción de 604.60 metros lineales, una red de aducción de 475.4 metros lineales y una red de distribución de 732.94 metros lineales. Además de esto se diseñó una captación para un caudal de 0.8 lts/s, cámaras rompe presión tipo – 07 y válvulas de purga de barro y aire. Para verificar si el diseño es correcto se simulo en el software WaterCad permitiendo comparar resultados siendo estos muy semejantes.

Por último se plantea unas conclusiones que permitirán poder tener una concepción general de la propuesta técnica de la presente tesis.

# **Guimaraes G. Frank** (10) **(PIURA 2015) "PROPUESTA DE DISEÑO DE REDES DE DISTRIBUCIÓN DE AGUA POTABLE PARA LOS POBLADORES DE LAS LOCALIDADES DE HUACAS, CHANRRO, PIEDRA AZUL, LOMA LARGA BAJA Y LOMA LARGA ALTA, DISTRITO DE SAN MIGUEL DE EL FAIQUE, PROVINCIA DE HUANCABAMBA, DEPARTAMENTO DE PIURA"**

El propósito del presente trabajo de tesis es contribuir técnicamente, proponiendo criterios de diseño para redes de distribución de agua similares en zonas rurales de nuestro ámbito regional, teniendo en cuenta las normas nacionales y la experiencia de diseño, construcción, evaluación de sistemas rurales de abastecimiento de agua.

La propuesta de diseño no solo trata del cálculo, simulación sino de la forma en que los procesos, pasos o ideas los cuales considera el proyectista para concebir un proyecto de esta envergadura, cuando más profundo sea la investigación existirá mayor precisión en los resultados. Se ha utilizado un sistemas de distribución por gravedad ya que resulta económico y una buena alternativa de aplicación en estas zonas de características tan particulares donde topografía ofrece mayores ventajas.

Se colocan cámaras rompe presión aproximadamente cada 50m con respecto a las cotas, siempre y cuando la presión exceda a las normas del RNE. Ha permitido utilizar herramientas tecnológicas como las siguientes: Software "AUTOCAD", "CIVICAD".

En este proyecto llevaremos a cabo el diseño de las redes de distribución de agua potable que abarcan las localidades de Huacas, Chanrro, Piedra azul, Loma larga baja y Loma larga alta del distrito de San Miguel de El Faique, provincia de Huancabamba, departamento de Piura utilizando el software CivilCad.

Este diseño permitirá satisfacer la necesidad de los pobladores de las localidades ya mencionadas, mediante las redes de distribución.

#### **2.3) Marco Conceptual**

#### **2.3.1. INFORMACION SOCIAL**

Para realizar el estudio se consideran tres factores:

### **1. POBLACIÓN**

El factor población es el que determina los requerimientos de agua. Se considera que todas las personas utilizaran el sistema de agua potable a proyectarse siendo necesario por ello empadronar a todos los habitantes,

identificar en un croquis (Figura 1.1) la ubicación de locales públicos y el número de viviendas por frente de calle; adicionándose un registro en el que se incluya el nombre del jefe de familia y el número de personas que habitan en cada vivienda.

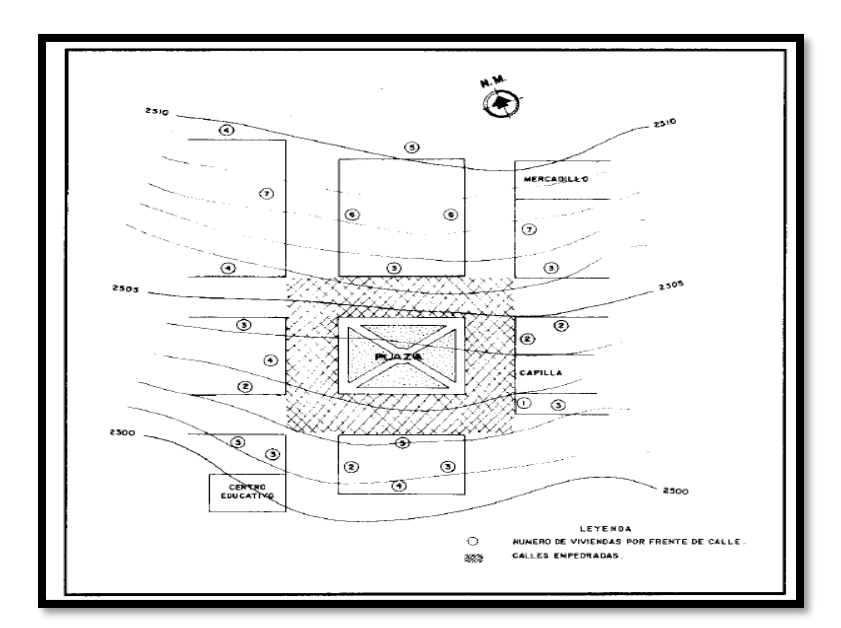

(Figura 1.1)

Adicionalmente a esta actividad, se recomienda recopilar información de los censos y encuestas anteriormente realizados y en algunos casos recurrir al municipio a cuya jurisdicción pertenece el centro poblado. Dicha información permitirá obtener registros de nacimientos, defunciones y crecimiento vegetativo de la población.

#### **2. NIVEL DE ORGANIZACIÓN DE LA POBLACIÓN**

Para realizar un proyecto de abastecimiento de agua potable es indispensable conocer el entusiasmo, motivación y capacidad de cooperación de la población. Para formamos una idea del nivel de organización de la población es necesario recopilar información sobre anteriores experiencias de participación de la comunidad en la solución de sus necesidades. Por ejemplo, en la construcción de escuelas, iglesias, caminos, canales de riego, etc. Así como evaluar los patrones de liderazgo, identificando a las personas cuya opinión es respetada y que tengan la capacidad de organizar y estimular la participación de la población.

#### **3. ACTIVIDAD ECONOMICA**

Es importante conocer la ocupación de los habitantes así como la disponibilidad de recursos (valor de la propiedad, agro industrias, etc). Aprovechando la permanencia en la zona de estudio, se recopilara también información sobre los jornales promedio, la mano de obra disponible: maestros de obra, albañiles, peones, etc. Además, se solicitara información sobre la manera en que la población contribuirá en la ejecución de la obra, tanto con aporte económico, material o en mano de obra.

#### **2.3.2. INFORMACION TECNICA**

#### **I. INVESTIGACION DE LA FUENTE DEL AGUA**

Para realizar con éxito esta actividad se debe recopilar información sobre consumo actual, reconocimiento y selección de la fuente.

#### **- Consumo actual**

En la mayoría de las poblaciones rurales del país se consume agua proveniente de los ríos, quebradas, canales de regadío y manantiales, que sin protección ni tratamiento adecuado, no ofrecen ninguna garantía y representan más bien focos de contaminación que generan enfermedades y epidemias. A esta situación se suma que en las épocas de sequía disminuye o desaparece el agua y los habitantes se tienen que trasladar a fuentes distantes; tarea generalmente realizada por las mujeres y los niños.

Las enfermedades más comunes derivadas del consumo de agua contaminada son las respiratorias, gastrointestinales y de la piel; siendo necesario investigar y tener una información precisa que permita establecer en qué medida mejoraría la salud de la población con la implementación del proyecto de agua potable.

Es importante conocer de qué fuentes de agua se abastece actualmente la población (ríos, canales, quebradas, manantiales, etc.), examinar los usos que se le dan (consumo humano, riego, etc.), determinar las necesidades promedio de agua por persona; y realizar una descripción que permita conocer la distancia de la fuente al centro poblado, su ubicación (por encima o por debajo del centro poblado), y la calidad y cantidad de agua de la misma.

17

Esta información permitirá tener una idea para estimar la demanda de la población futura y ver la necesidad o no de implementar un sistema de abastecimiento de agua potable.

#### **- Reconocimiento y selección de la fuente**

Los manantiales, ojos de agua puquios son las fuentes más deseables para los sistemas de abastecimiento de agua potable por gravedad sin tratamiento, por lo que es necesario hacer una investigación sobre los manantiales existentes en la comunidad. Para realizar la selección se deberá visitar todas las fuentes posibles, determinándose la calidad y cantidad de agua en cada una.

Se analiza la calidad considerando que el agua sea inodora, incolora y de sabor agradable. Luego de haber determinado la calidad del agua, necesitamos conocer la cantidad existente en relación a la población que queremos abastecer, es decir, determinar los requerimientos diarios de agua con la finalidad de verificar el caudal mínimo que se requiere captar. Si la fuente no puede cubrir las necesidades diarias de la población se debe buscar otra fuente o plantear un sistema que considere varias fuentes.

Se evalúa la conveniencia de la fuente, según las posibilidades de contaminación, el potencial para la expansión futura, facilidades para construir la captación y la necesidad de proteger la estructura, asimismo se investiga los derechos sobre el agua. Además es importante conocer la distancia y la ubicación de la fuente respecto al centro poblado.

Es necesario hacer participar a los pobladores, de preferencia mayor de edad, en esta tarea, porque conocen por experiencia propia si el agua de una determinada fuente se puede o no tomar y si la cantidad de agua varía según las épocas del año; por tanto deben ser consultados.

La calidad, cantidad, derecho de terceros y ubicación de la fuente se desarrolla en forma detallada en el capítulo sobre fuentes de abastecimiento.

#### **II. TOPOGRAFIA**

Esta puede ser plana, accidentada o muy accidentada. Para lograr la información topográfica es necesario realizar actividades que permitan presentar en planos los levantamientos especiales, la franja del trazo de la línea de conducción y aducción y el trazo de la red de distribución.

Dicha información es utilizada para realizar los diseños hidráulicos de las partes o componentes del sistema de abastecimiento de agua potable; para determinar la longitud total de la tubería, para establecer la ubicación exacta de las estructuras y para cubicar el volumen de movimiento de tierras. Siendo importante que luego de observar el terreno, se seleccione la ruta mas cercana y10 favorable entre el manantial y el poblado, para facilitar la construcción y economizar materiales en la línea de conducción y aducción.

Para el caso de la red de distribución es necesario considerar el área donde se localizan las construcciones (viviendas y locales públicos) y la zona de expansión futura, con la finalidad de considerar los requerimientos de consumo para el último año del periodo de diseño.

#### **III. TIPO DE SUELO**

Los datos referentes a los tipos de suelos serán necesarios para estimar los costos de excavación. Dichos costos serán diferentes para los suelos arenosos, arcillosos, gravosos, rocosos y otros. Además, es necesario considerar si en la población se han realizado obras de pavimentación y empedrado de las calles, con la finalidad de determinar el costo de rotura y reposición.

19

Es necesario conocer la resistencia admisible del terreno para considerar las precauciones necesarias en el diseño de las obras civiles.

#### **IV. CLIMA**

Es importante registrar la información climática que permitirá una adecuada planificación de las actividades y mayor eficiencia en el aspecto constrictivo.

Se recomienda registrar las temperaturas máximas y mínimas y, si existe congelación o no ya que dependiendo del tipo de clima se deberán tomar precauciones durante la elaboración del concreto. Para los climas fríos, con temperaturas menores de 4°C se recomienda usar agua caliente y aun en casos extremos calentar la arena y grava; y proteger el concreto fresco de las heladas, usando encofrados o coberturas aislantes. En climas cálidos con temperaturas mayores a 32°C es preferible vaciar el concreto durante la noche, recomendándose enfriar los agregados y utilizar agua enfriada artificialmente).

Finalmente es necesario recopilar la información de los meses con temporadas de lluvia y épocas de estiaje con la finalidad de programar y realizar las actividades de ejecución de las obras en los meses más favorables. <sup>(11)</sup>

#### **2.3.3. Calidad del Agua**

La calidad del agua sirve para conocer o saber qué relación guarda ésta con una actividad, o qué uso se le pretende dar. Así se puede establecer si es de buena o mala calidad; si cumple con criterios, o mejor aún, con normas y reglamentos establecidos por los gobiernos correspondientes.

Se hace uso de límites y concentraciones de parámetros establecidos que indican el momento en que una actividad es apta o no para desarrollar, por esto se establecen

los límites máximos permisibles, los cuales no deben ser sobrepasados. Ahora bien, son varios los parámetros que se utilizan para determinar física, química y bacteriológicamente la calidad del agua.

A continuación se presentan los principales parámetros que se utilizan para definir la calidad del agua.

#### **Parámetros de calidad del agua**

Las aguas naturales contienen cantidades variables de otras sustancias, ya sea de manera disuelta y/o particulada, en concentraciones que fluctúan de unos cuantos miligramos por litro en agua de lluvia a cerca de 35 000 mg/L en agua de mar. Por lo general, las aguas residuales contienen la mayoría de los constituyentes del agua de abastecimiento, más las impurezas adicionales provenientes del proceso productor de desechos.

Para obtener una imagen verdadera de la naturaleza de una muestra en particular es necesario cuantificar diferentes propiedades mediante un análisis que determine sus características físicas, químicas, y biológicas; sin embargo, no se investigan todas de una muestra dada. <sup>(12)</sup>

#### **Captación**

El primer elemento de cualquier sistema de abastecimiento de agua es la captación.

Ésta puede ser de aguas superficiales o de aguas subterráneas.

#### **a) Captaciones superficiales**

Las captaciones superficiales incluyen:

- Agua de lluvia.
- Arroyos y ríos.
- Lagos y embalses.

Cada uno de estos tipos requiere obras de distinta naturaleza e importancia, pero todos ellos comparten que una ejecución inadecuada puede influir en:

• La calidad del agua servida.

• Los problemas aguas abajo: sistemas de tratamiento, conducciones, depósitos, red de distribución.

Exceptuando el agua de lluvia, el resto presenta un serio inconveniente respecto a las subterráneas: la existencia de zonas habitadas o de pastoreo animal aguas arriba del punto de toma puede conllevar problemas sanitarios.

Por ello, en fase de diseño se debe prever lo siguiente:

- Conocer el estado sanitario.
- Determinar los caudales disponibles, dejando un caudal ecológico en la fuente para no afectar los usos previos que esta pudiera tener.

• Conocer la calidad de agua y prever actuaciones en materia de tratamiento de la misma.

#### **b) Captaciones subterráneas**

Parte de la precipitación en la cuenca se infiltra en el suelo hasta la zona de saturación, formando así las aguas subterráneas.

La explotación de éstas dependerá de las características hidrológicas y de la formación geológica del acuífero.

La captación de aguas subterráneas se puede realizar a través de:

- Manantiales.
- Pozos profundos.
- Pozos superficiales.

Habitualmente la calidad de las aguas subterráneas es superior a la del agua superficial debido a la menor influencia del hombre sobre ella. Por otro lado, las obras de captación suelen ser bastante más caras y requieren de estudios previos.

**"Desde el punto de vista presupuestario, pocas organizaciones destinan fondos a realizar estudios hidrológicos previos para conocer la presencia y calidad del agua subterránea. Esto hace que las obras de captación de agua subterránea sean una incógnita hasta el final, económica y técnicamente hablando".**

**c) Ríos y manantiales**

#### **Ríos**

Para poder decidir si los arroyos o ríos (sobre todo los primeros) nos pueden servir de fuente de abastecimiento hace falta conocer:

- Magnitud de las precipitaciones en la cuenca.
- Superficie de la misma.
- Coeficiente de escorrentía.

Es necesario conocer la distribución a lo largo del año de la cantidad de agua que circula por el río para determinar el caudal mínimo anual y, por tanto, qué cantidad de agua podemos asegurar durante todo el periodo del año completo. En función de si el caudal circulante es o no elevado, las soluciones técnicas más adecuadas son distintas.
#### **Tipologías de obras de captación en ríos**

#### Toma lateral

Si el nivel de la corriente es apreciable, basta hacer un pozo en la margen, dándole entrada por encima del nivel de máximas avenidas,: bien por con una simple tapa, bien por una caseta debidamente protegida por un terraplén periférico para evitar que una gran avenida destroce total o parcialmente la obra.

Conviene poner rejilla en el canal o galería de enlace con el río para evitar la entrada de cuerpos flotantes. Una separación típica entre barras es de 5 a 10 cm.

## **Manantiales**

Las principales condiciones que han de cumplir las obras de captación de manantiales son las siguientes:

• No alterar la cantidad y calidad del agua ni por disposiciones constructivas, ni por los materiales empleados. Utilizar materiales inertes que no se degraden y puedan producir obstrucciones a la vena líquida.

• Evitar la penetración de las aguas exteriores en el manantial, así como de cualquier organismo extraño. Impermeabilizar las cubiertas y recubrir los paramentos exteriores con una capa de 20 cm de grosor de asfalto, concreto o arcilla.

• Conservar las condiciones físicas del agua captada: temperatura, etc. Dispositivos de ventilación (rejillas por ejemplo) bien protegidos. Una capa de 0,5 m de tierra que proteja de los cambios de temperatura.

• Regular automáticamente el caudal a conducir. Disponer un aliviadero y llaves de paso para regular la cantidad de agua que se toma.

• Eliminar las arenas si existen. Instalar un arenero. Además de todas estas protecciones localizadas, debe establecerse lo que se denominan zonas de protección, en las que no se debe permitir el cultivo, la entrada de ganados ni las construcciones. Es difícil dar un número de aplicabilidad generalizada para estas zonas, pero como mínimo conviene señalar 100 m a partir de los manantiales o zanjas de captación.

El detalle de la arqueta de toma ha de amoldarse a la manera de aflorar el manantial.

## **Tipologías de obras de captación en manantiales**

#### Manantial de ladera

Cuando la fuente de agua es un manantial de ladera, la arqueta se coloca cortando la vena líquida, disponiendo un relleno de grava antes de los orificios de entrada a la cámara para producir una ligera filtración.

A veces la vena líquida está sumamente extendida y hay que recurrir a concentrarla; para ello existen dos soluciones:

- Muros laterales que corten la capa impermeable, de forma que concentren el agua.
- Zanjas de avenimiento en la prolongación de los muros, si la dispersión es muy grande.

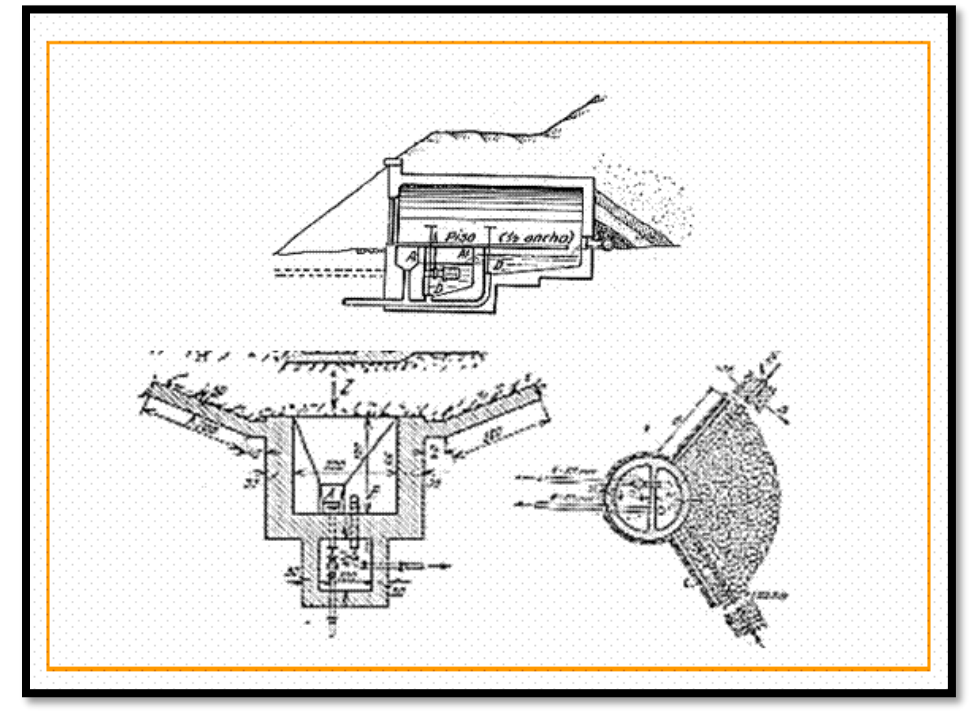

Ejemplos de obras de captación en manantiales de ladera. Fuente: Paz Maroto y Paz Casañé (1969), Abastecimiento y depuración de agua potable

Una vez se han concentrado las aguas, la captación constará de tres partes:

- Protección del afloramiento.
- Depósito: sirve para regular el agua que va a utilizarse.
- Cámara de acceso: sirve para manipular las llaves de paso.

## **Manantial de fondo**

Cuando la fuente de agua es un manantial de fondo o de emergencia, existen diversas soluciones:

• La arqueta más sencilla consiste en un arca de concreto sin fondo sobre el lugar del afloramiento. Sobre ella se recomienda instalar una capa de tierra para mantener la temperatura. En la misma arqueta van los dispositivos de toma, desagüe y aliviadero.

• Más aconsejable es la arqueta en la que se dispone una cámara de acceso, distinta de la de afloramiento de agua.

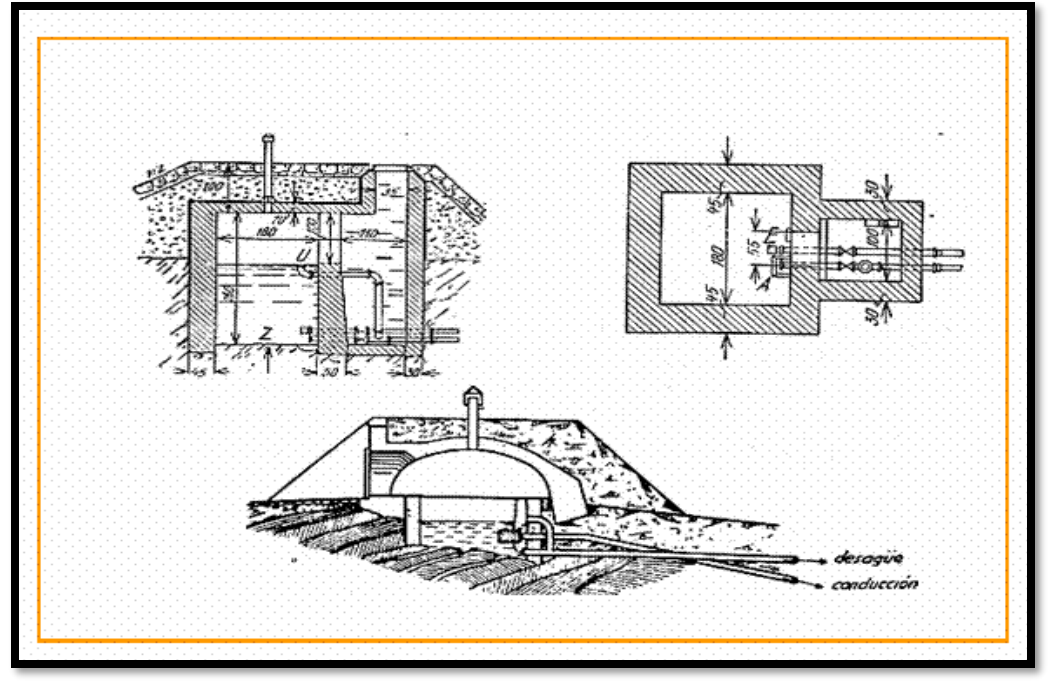

Ejemplos de obras de captación en manantiales de fondo. Fuente: Paz Maroto y Paz Casañé (1969), Abastecimiento y depuración de agua potable

La toma debe estar a la altura suficiente (unos 15 cm) para permitir el depósito de arenilla.

Debe disponerse un tubo de ventilación con campana a fin de que el agua esté oxigenada, pero no pueda entrar nada desde el exterior. <sup>(13)</sup>

# **2.3.4. Línea de Conducción**

Es el tramo de tubería y de pequeñas estructuras que conducen el agua desde la captación (planta de tratamiento) hasta el reservorio.

En lugares con mucha pendiente (más de 50 m de desnivel), se instalan *cámaras rompe presión*, que sirven para regular la presión del agua para que no ocasione problemas en la tubería y sus estructuras. Es de concreto armado, y tiene los siguientes accesorios.

- 2. Tubería de entrada con 01 válvula de compuerta y una válvula flotadora.
- 3. Tubería de salida y una canastilla.
- 4. Tubería de ventilación.
- 5. Tapa sanitaria, con dispositivos de seguridad.

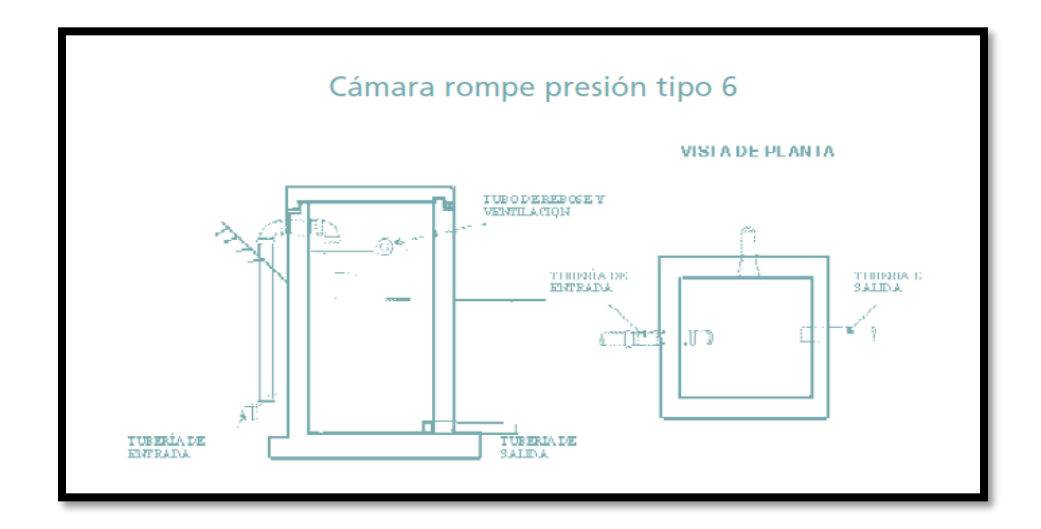

**I.** Válvula de aire. Sirve para sacar el aire atrapado en las tuberías. Son colocados en las partes altas de la línea de conducción.

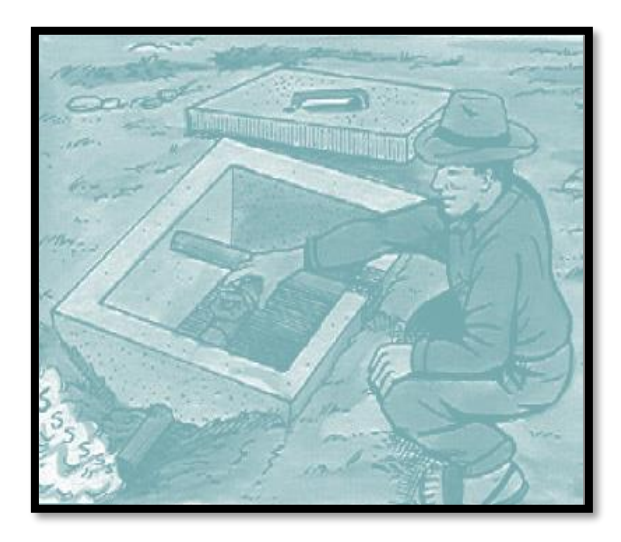

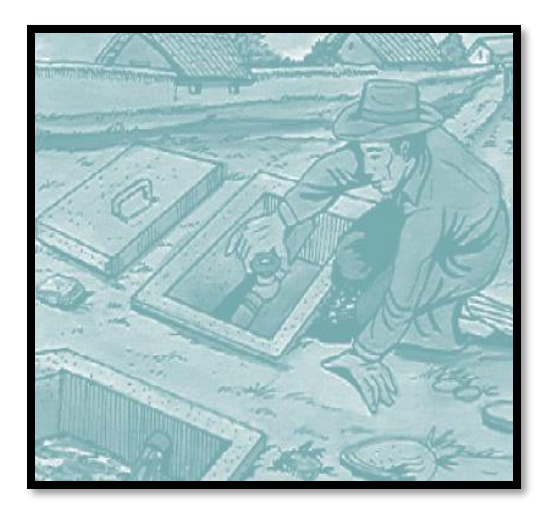

**II.** Válvula de purga. Se coloca en los puntos más bajos del terreno que sigue la línea de conducción. Sirve para eliminar el barro o arenilla que se acumula en el tramo de la tubería.

# **2.3.3 Planta de tratamiento**

Son un conjunto de estructuras que sirven para someter al agua a diferentes procesos, con el fin de purificarla y hacerla apta para el consumo humano, reduciendo y eliminando bacterias, sustancias venenosas, turbidez, olor, sabor, etc.

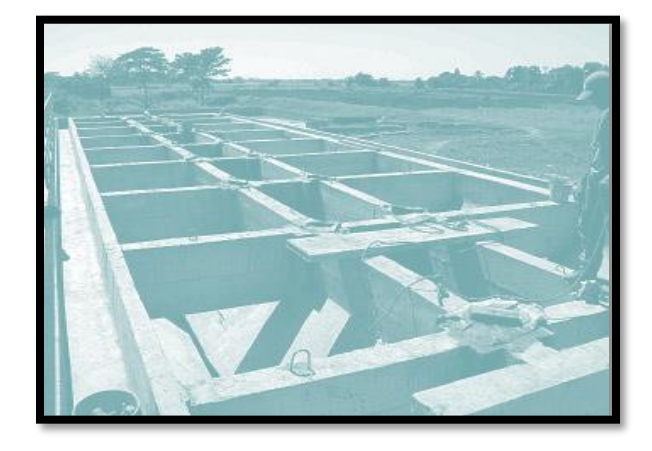

## **Partes de la planta de tratamiento:**

## **i. Presedimentador**

Se refiere a la decantación (asentamiento) de las partículas dispersas en un medio líquido que por su peso y tamaño serán aceleradas y precipitadas hacia el fondo de la estructura por acción de la gravedad.

Finalidad:

- **III.** Disminuir el desgaste de las estructuras y accesorios.
- **IV.** Disminuir la acumulación de depósitos de arena en los siguientes procesos de la planta de tratamiento.

# **ii. Sedimentador**

Los sedimentadores permiten obtener un efluente de baja turbiedad y de menor material suspendido.5

El sedimentador presenta cuatro zonas que permiten el buen funcionamiento:

# **I. Zona de entrada**

Permite el ingreso del agua al sedimentador en forma uniforme. En esta zona existe un vertedero y un bafle (que es una pantalla o pared con muchos orificios, tipo malla), que sirven para uniformizar el agua y reducir su velocidad.

# **II. Zona de sedimentación**

Son los tanques de sedimentación, cuya relación entre el largo y el ancho debe ser 3 a 1 y el ancho no debe llegar a 12 m, para evitar la formación de corrientes transversales. La profundidad debe ser de 2 m como máximo. En esta zona se sedimentan las partículas.

# **III. Zona de salida**

Constituida por un vertedero, canaletas, tubos con perforaciones que tiene la finalidad de recolectar el agua limpia.

# **IV. Zona de recolección de lodos**

Es donde se acumula el lodo sedimentado. Tiene una tubería de desagüe para la limpieza.

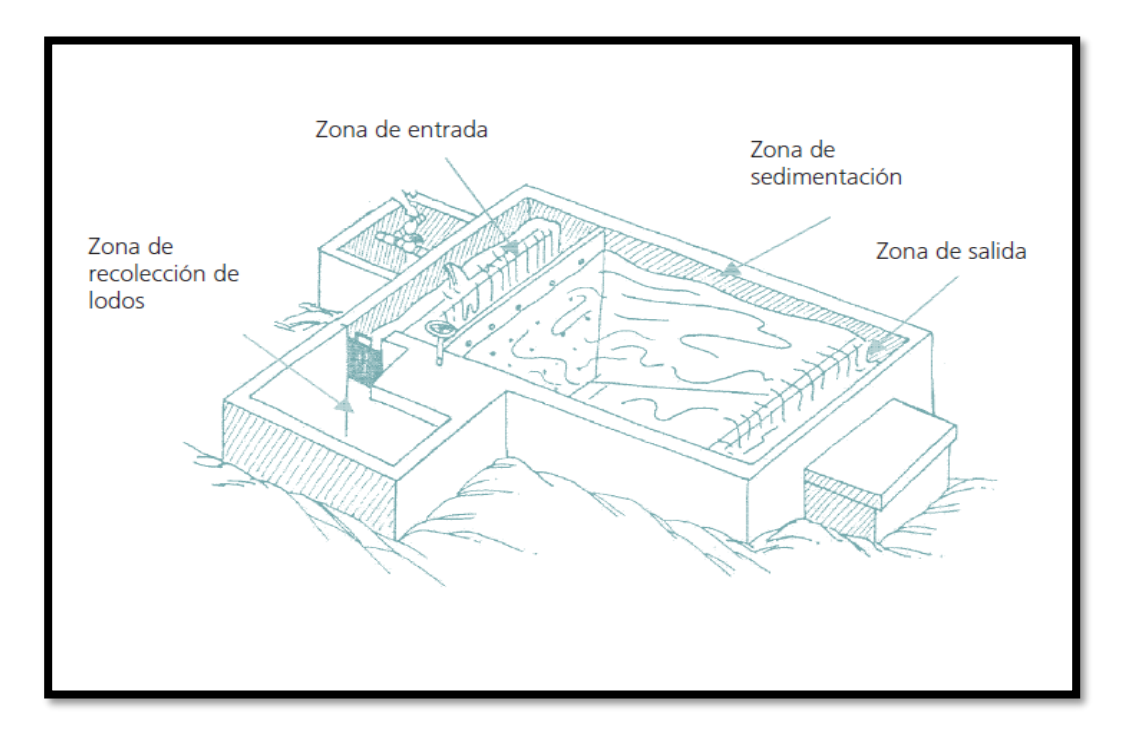

## **iii. Filtración (filtro lento)**

Es el proceso de purificación, mediante el cual se elimina del agua la materia en suspensión y tiene como principal objetivo la eliminación de los microorganismos que lograron pasar el proceso de sedimentación.

# **2.3.5. Reservorio**

Es un depósito de concreto que sirve para almacenar y controlar el agua que se distribuye a la población, además de garantizar su disponibilidad continua en el mayor tiempo posible.

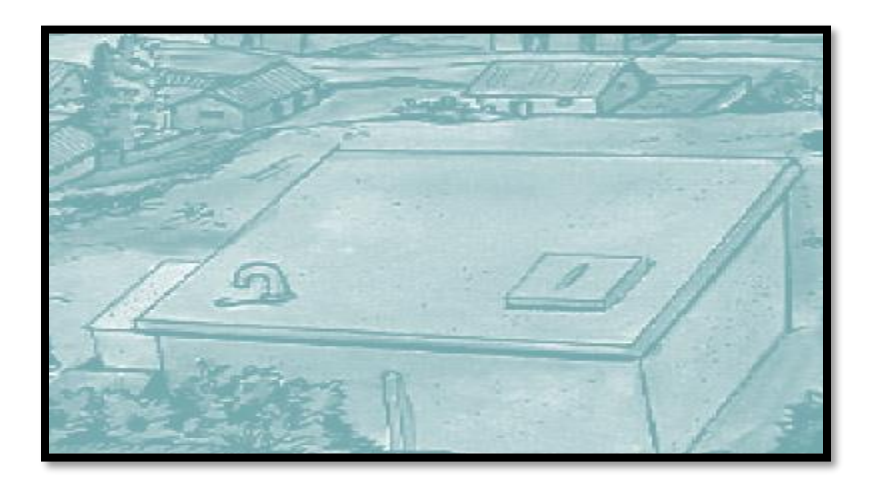

## **Partes del reservorio:**

- **V.** Tubería de ventilación. Permite la circulación del aire, tiene una malla que evita el ingreso de cuerpos extraños al tanque de almacenamiento.
- **VI.** Tapa sanitaria. Tapa metálica que permite el ingreso al interior del reservorio, para realizar la limpieza, desinfección y cloración.
- **VII.** Tanque de almacenamiento. Es un depósito de concreto que puede ser de forma circular o cuadrada para almacenar el agua.
- **VIII.** Tubo de rebose. Accesorio que sirve para eliminar el agua excedente.
- **IX.** Tubería de salida. Es una Tubería de PVC que permite la salida del agua a la red de distribución.
- **X.** Tubería de rebose y limpia. Sirve para eliminar el agua excedente y para realizar el mantenimiento del reservorio.
- **XI.** Canastilla. Permite la salida del agua de la cámara de recolección, evitando el paso de elementos extraños.
- **XII.** Caseta o cámara de válvulas. Es una caja de concreto simple, provista de una tapa metálica que protege las válvulas de control del reservorio.

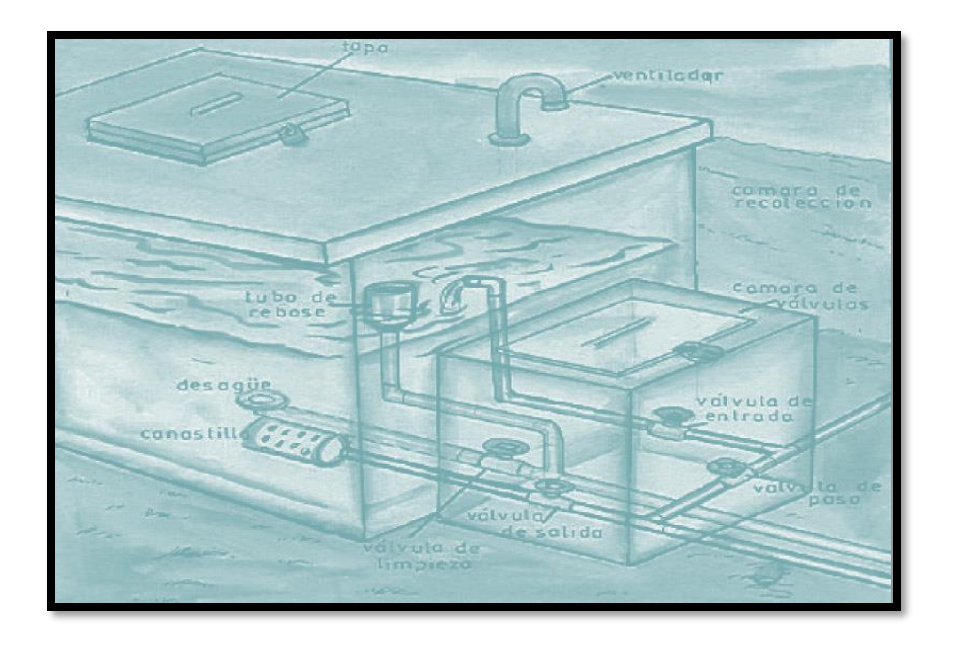

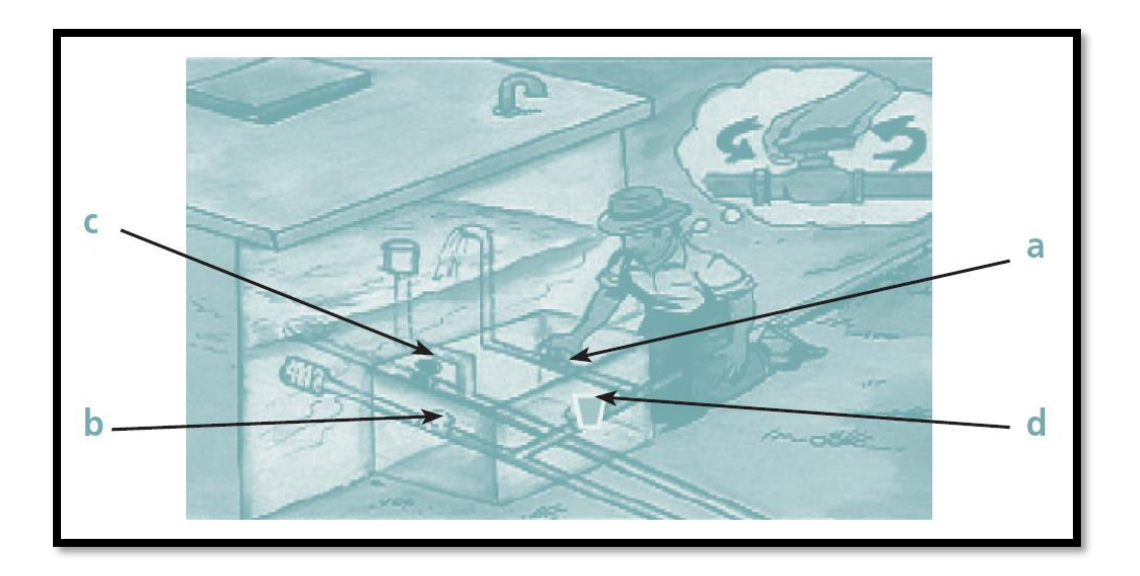

Aquí se encuentran ubicadas las válvulas de control para ser operaradas satisfactoriamente. (14)

Se les asigna un color específico:

Válvula de entrada de agua al reservorio = a

Válvula de salida de agua a la población = b Válvula de desagüe y rebose = c Válvula de paso directo (by pass) = d

## **2.3.6. Línea de Aducción**

Transporta el agua desde el reservorio de almacenamiento hasta el inicio de la red de distribución.

## **2.3.7. Red de Distribución**

Un adecuado sistema de distribución debe ser capaz de proporcionar agua en cantidad adecuada, de calidad satisfactoria, y a la presión suficiente cuándo y dónde se requiera dentro de la zona de servicio.

Dependiendo de factores como la disposición de las calles, la topografía de la localidad, localización de las obras de regulación y tratamiento, etc. se dará la configuración del sistema de distribución.

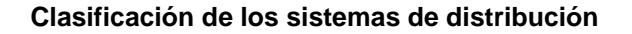

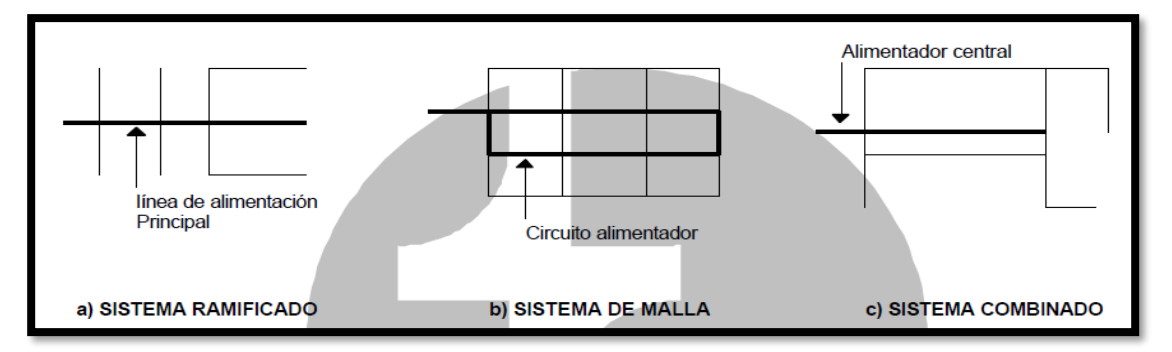

## • **Sistema ramificado.**

La estructura del sistema es similar a un árbol. La línea de alimentación o troncal es la principal fuente de suministro de agua, y de esta se derivan todas las ramas.

#### **Desventajas:**

- **I.** "En los extremos finales de las ramas se pueden presentar crecimientos bacterianos y sedimentación debido a estancamiento."
- **II.** "Es difícil que se mantenga una cantidad de cloro residual en los extremos muertos de la tubería."
- **III.** "Cuando se tienen que hacer reparaciones a una línea individual en algún punto, deben quedar sin servicio las conexiones que se encuentran más allá del punto de reparación hasta que ésta sea efectuada."
- **IV.** "La presión en los puntos terminales de las ramas puede llegar a ser indeseablemente baja conforme se hacen ampliaciones a la red."

### • **Sistema en malla.**

El rasgo distintivo de este sistema es que todas las tuberías están interconectada y no hay terminales ni extremos muertos. En estos sistemas el agua puede alcanzar un punto dado desde varias direcciones, superando todas las dificultades del sistema ramificado. La desventaja es que el diseño es más complicado.

#### • **Sistema combinado.**

Consiste en la combinación de los dos sistemas anteriores cuando se hacen ampliaciones al sistema agregando nuevas ramas o mallas. Tiene la ventaja de permitir el uso de alimentadores en circuito que suministran agua a una área desde más de una dirección.

### **Componentes del sistema de distribución**

**Tuberías:** El sistema esta compuesto de tuberías que dependiendo de su diámetro y de la posición relativa respecto a las demás tuberías se designan como: Líneas de alimentación, líneas principales y líneas secundarías.

**Líneas de alimentación:** Son aquellas que parten, en el caso que sea un sistema por gravedad, desde el tanque o tanques de regulación a la red; cuando es por bombeo conectado en forma directa, las que va de la bomba a la red.

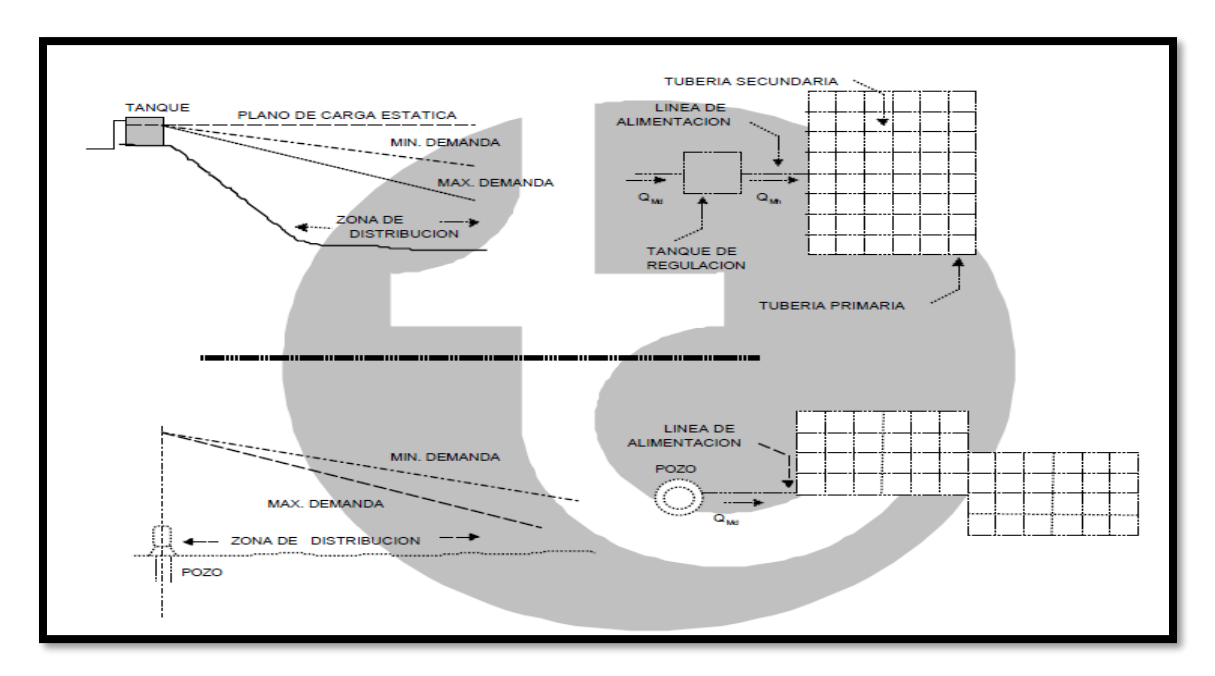

### **Sistema de abastecimiento por gravedad y por bombeo**

**Las líneas principales:** Son las tuberías que forman los circuitos localizándose a distancias entre 400 a 600 m. En el sistema ramificado es la tubería troncal de donde se sacan las derivaciones. A estas líneas están conectadas las líneas secundarias.

**Las líneas secundarias o de relleno:** Son aquellas que, después de ser localizadas las tuberías principales, se utilizan para cubrir el área.

**La toma domiciliaria:** Es la parte de la red gracias a la cual los habitantes de la población tienen agua en su propio predio. (15)

### **3. HIPOTESIS**

# ¿El **"DISEÑO HIDRÁULICO DE RED DE AGUA POTABLE EN EL CASERIO DE QUINTAHUAJARA"** beneficiara a los pobladores?

# **4. METODOLOGÍA DE LA INVESTIGACIÓN**

# **4.1. TIPO DE LA INVESTIGACION**

El estudio actual agrupa todas las condiciones metodológicas de una investigación de tipo aplicativa, lo cual se requiere entender los fenómenos y/o aspectos de la realidad y estado actual. Este tipo de investigación es de tipo no experimental, por lo que su estudio se fundamenta en la percepción de los acontecimientos sucedidos in situ.

Es una investigación no experimental, se observan los fenómenos tal como se dan en su contexto natural, en este caso el diseño de la red de distribución más beneficiosa para el caserío.

Por ultimo también es de tipo cualitativo, ya que predomina del estudio de los datos, se prueba en la medición y la cuantificación de los mismos.

## **4.2. NIVEL DE LA INVESTIGACIÓN**

El diseño será de tipo visual personalizada y directa descriptivo, cualitativo y cuantitativo. Se efectuará siguiendo el método en la que se diseñó la red de agua potable del caserío Quintahuajara.

# 3.4 **DISEÑO DE LA INVESTIGACIÓN**

El diseño de la investigación tuvo como base los principales métodos, los cuales fueron: análisis, deductivo, inductivo, estadístico, descriptivo entre otros.

La investigación se desarrolló, planteando un diseño en cual se pueda distribuir de la manera más factible el agua potable. Así poder beneficiar a los pobladores con este recurso.

El presente diseño se basa en la recopilación de padrones de las viviendas que serán beneficiadas, toma de datos de las captaciones y de los mismos pobladores del caserío, búsqueda de información, análisis y un buen planteamiento in situ para desarrollar un buen el diseño, de tal forma toda la información que se obtenga en el diseño nos servirá para llegar a nuestros objetivos que han sido establecidos en el proyecto.

#### **Este diseño se realizara de la siguiente manera:**

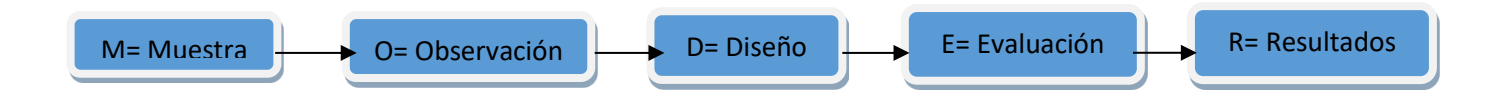

## 3.5 **UNIVERSO Y POBLACIÓN**

El diseño del proyecto se basara en el universo dado por la delimitación geográfica que está contemplada, siendo como referencia el departamento de Piura y con la población ubicada en el distrito del San miguel del Faique perteneciente a la provincia de Huancabamba.

## • **MUESTRA**

El Distrito de San Miguel del Faique se encuentra ubicado a 1,050 m.s.n.m., al sur de la Provincia de Huancabamba; entre las coordenadas geográficas de 5º 23' 25" de latitud sur y los 79º 36' 16" de longitud oeste desde el meridiano de Greenwich.

Se encuentra a una distancia de 149 Km de la ciudad de Piura, unida a ella por la carretera nacional N° 02N, que cruza la provincia de Morropón, recorriendo por Canchaque y la localidad de Palambla, hasta llegar a Huancabamba. Así mismo está conectado con la capital del país por vía terrestre y aérea atreves del aeropuerto Guillermo Concha Iberico Situado en la ciudad de Piura. El acceso a las áreas en cuestión es por Trochas Carrozables que van desde el distrito de San Miguel de El Faique hasta el caserío Quintahuajara.

## • **MUESTREO**

El muestreo se basó en la recolección de datos y luego en la elaboración de diseño en el software AutoCAD y posteriormente en el modelamiento en el software WATERCAD.

### LOCALIZACION DEL PROYECTO

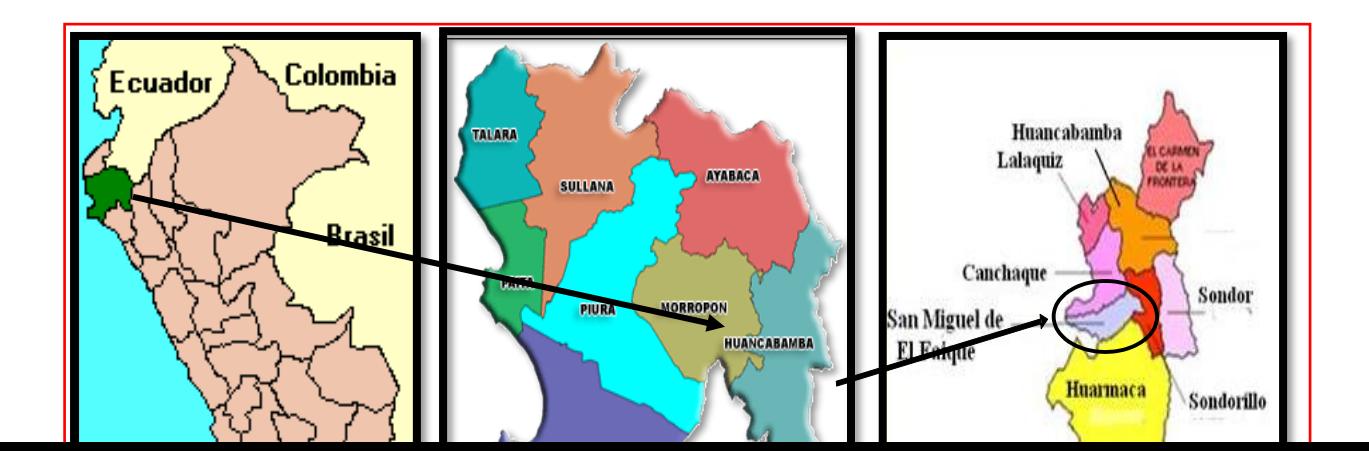

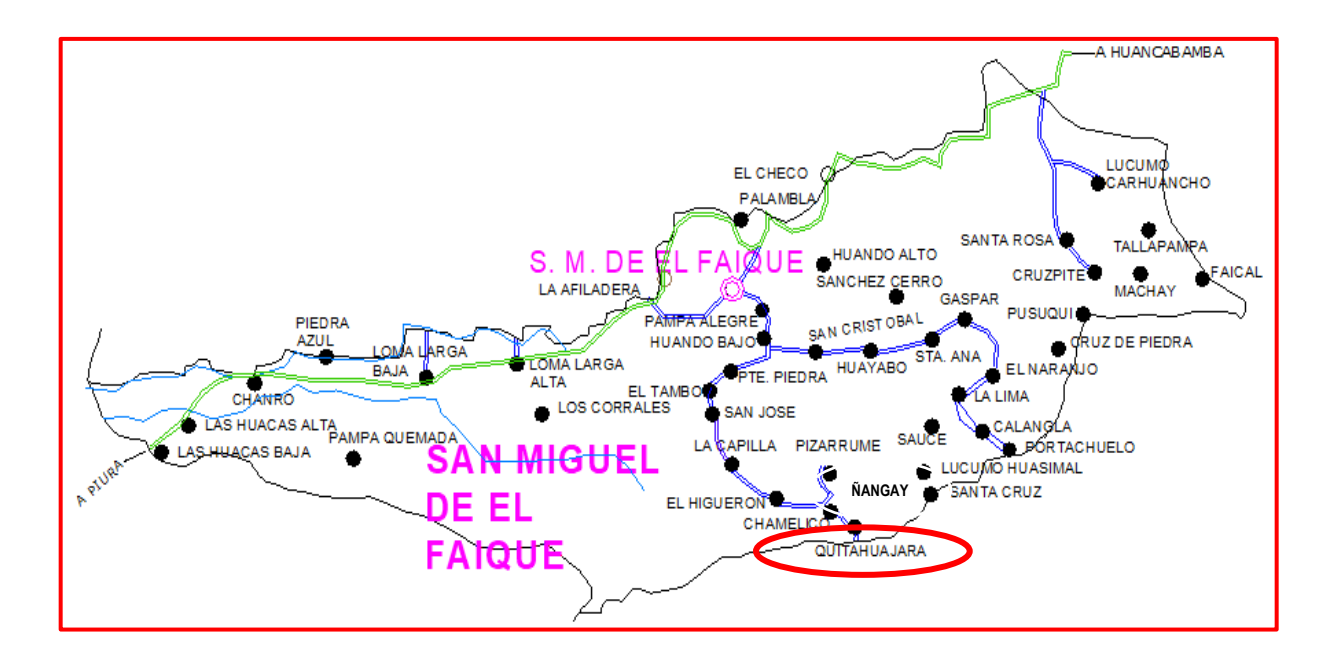

Fotografía N° 01: Distrito San Miguel del Faique, Caserio Quintahuajara.

# **Cuadro Nº01**

# **Ruta de la ciudad de Piura al Distrito de San Miguel del Faique**

Ruta Ciudad de Piura - Distrito San Miguel del Faique

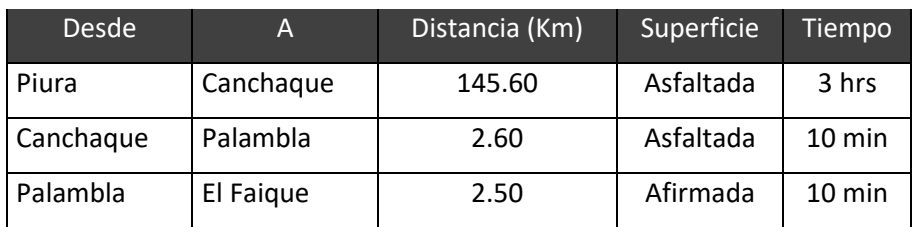

Fuente: Municipalidad San Miguel del Faique

# **Cuadro Nº02**

# **Ruta del Distrito de San Miguel del Faique a Sector de Intervención**

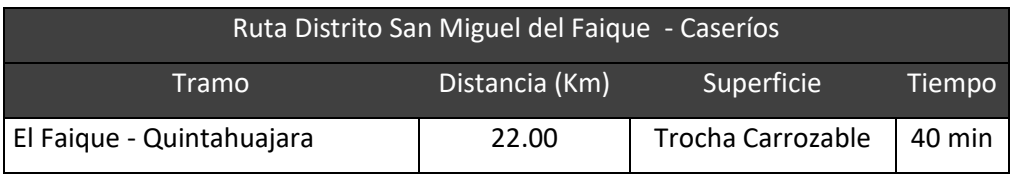

Fuente: Municipalidad San Miguel del Faique

# 3.6 **DEFINICIÓN Y OPERACIÓN DE LAS VARIABLES**

# **TITULO:** DISEÑO HIDRÁULICO DE RED DE AGUA POTABLE EN EL CASERÍO QUINTAHUAJARA\_SAN MIGUEL DEL FAIQUE, HUANCABAMBA, PIURA.

# **Cuadro Nº03**

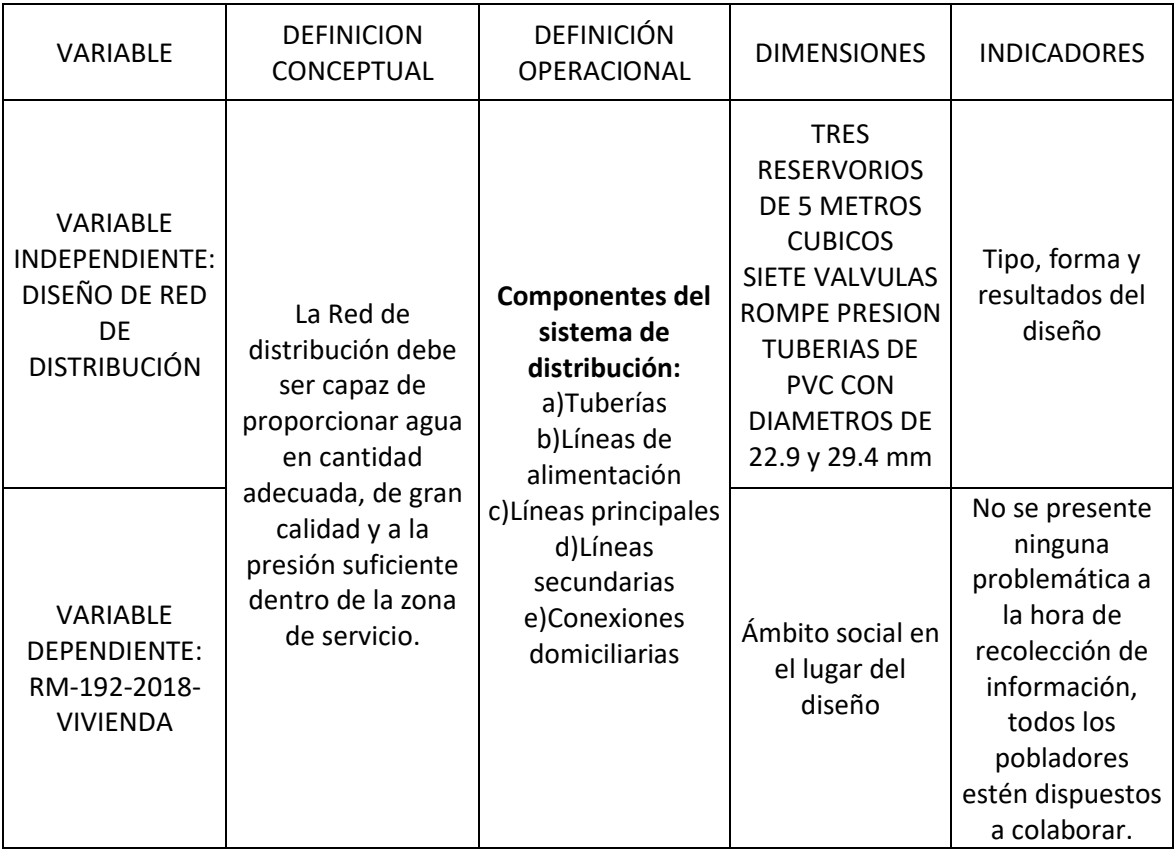

3.7 **TÉCNICAS E INSTRUMENTOS DE RECOLECCIÓN DE DATOS**

**TECNICAS:**

Se recolecto información de las viviendas que serán beneficiadas por medio de padrones y también se recopilo información de las captaciones y documentos que tenía la municipalidad de San Miguel del Faique que servirían para realizar el diseño de la red de distribución del agua potable.

Se empleó hojas Excel para realizar los empadronamientos de los pobladores del caserío y así poder interpretar los datos obtenidos.

Se hizo uso del software Watercad para así poder realizar el diseño de la red de distribución del agua potable.

# **INSTRUMENTOS:**

Para diseñar la red de distribución se hizo uso de Equipo/herramientas de apoyo, como:

- GPS
- Cámara Fotográfica
- LAPTOP (Realizar el diseño en el software WaterCad)
- RM-192-2018-VIVIENDA (NORMA TÉCNICA DE DISEÑO).

# 3.8 **PLAN DE ANALISIS**

Los resultados estarán comprendidos de la siguiente manera:

- La ubicación del caserío del que se diseñara la red de agua potable.
- Ubicación de las captaciones utilizadas para el diseño.
- Estudio de la calidad del agua de las captaciones que servirán para el diseño.
- Padrones de usuarios del caserío.
- Diseño de la red de agua potable en el software "WaterCad".
- Planos de Ubicación, Nodos y Tuberías.

# 3.9 **MATRIZ DE CONSISTENCIA**

# **TITULO:** DISEÑO HIDRÁULICO DE RED DE AGUA POTABLE EN EL CASERÍO QUINTAHUAJARA\_SAN MIGUEL DEL FAIQUE, HUANCABAMBA, PIURA.

# **Cuadro Nº04**

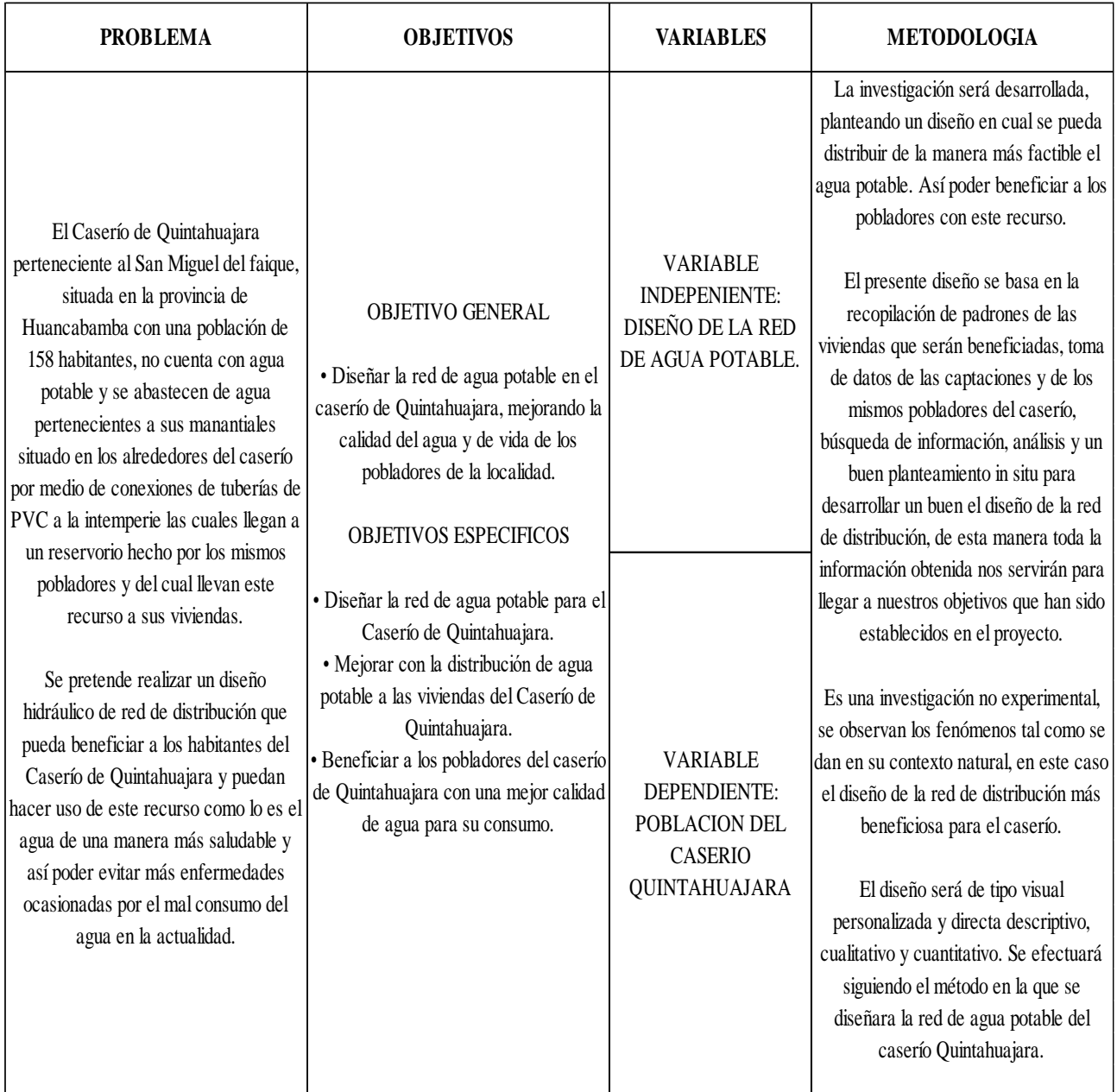

# 3.10 **PRINCIPIOS ÉTICOS**

Los principios éticos de la presente investigación se basa en poder desenvolvernos en un ámbito ya profesional, que la única beneficiada sea la población del caserío Quintahuajara, brindándole una solución a su problema de la red de agua potable. Realizando un diseño propio sin perjudicar a terceros ya sea en cuestión de plagio de textos y/o resultados obteniendo buenas prácticas de autoría.

Los principios éticos más resaltantes son:

- Estar en la capacidad de desarrollar proyectos siempre y cuando beneficiando a la sociedad.
- Fortalecer nuestro trabajo en beneficio a la sociedad buscando la mejor solución para su problemática.
- Brindar un buen diseño sin dañar el prestigio de autores ni mucho menos apoderarse de proyectos que no haya sido desarrollado por sí mismo.

# **V. RESULTADOS**

## **5.1. RESULTADOS**

## **5.1.1 CONSIDERACIONES PREVIAS AL DISEÑO**

En esta etapa se presenta los cálculos previos que fueron realizados en una hoja Excel para el modelado de la red de agua potable en el caserío de Quintahujara mediante el uso del *software* WATERCAD.

# **5.1.1.1 CREACIÓN DE ARCHIVOS**

Para realizar el modelamiento de la red de agua potable en el *software*  WATERCAD, se deben organizar los archivos con la información para ingresarlos al *software.* Esto nos permitirá utilizar los comandos que posee el *software* WATERCAD para un óptimo modelamiento de la red de agua potable.

Esto consiste en cambiar los archivos de AutoCAD, los cuales tienen una extensión .dwg a una que sea .dxf, ya que con esta extensión los archivos pueden ser leídos por el *software* mencionado y dicha información encontrado en ellos. Los archivos que deberán ser cambiados a esta nueva extensión serán los siguientes: Plano de topografía, plano de Diseño de la red de agua potable y un plano que nos servirá como plantilla para poder verificar que las líneas de distribución concuerden con el Plano de diseño de la red de agua potable.

El Plano de topografía nos servirá para poder ingresar las curvas de nivel y el *software* WATERCAD lo procesara para luego brindarnos las elevaciones respectivas de los nodos. (ver figura1).

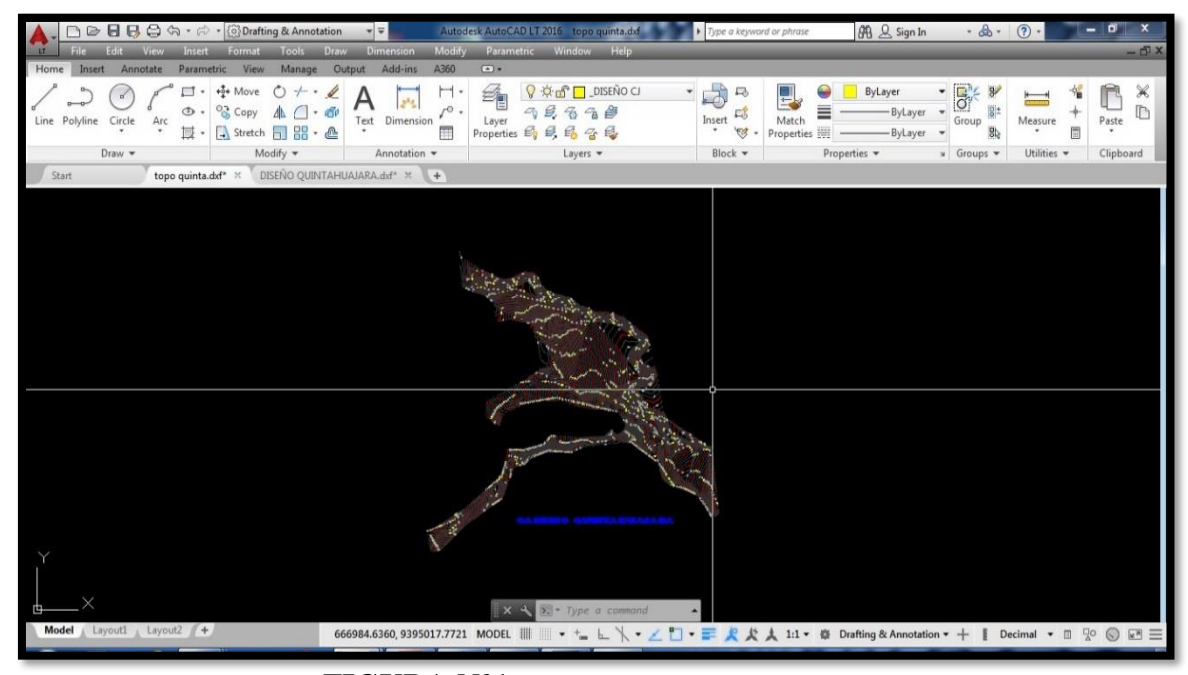

**Fuente:** Software AutoCAD. **FIGURA N°1**

Por otra parte el plano de diseño de la red de agua potable será de mucha utilidad porque una vez ingresado *software* WATERCAD se podrá apreciar los nudos y los tramos de las tuberías. (ver figura 2).

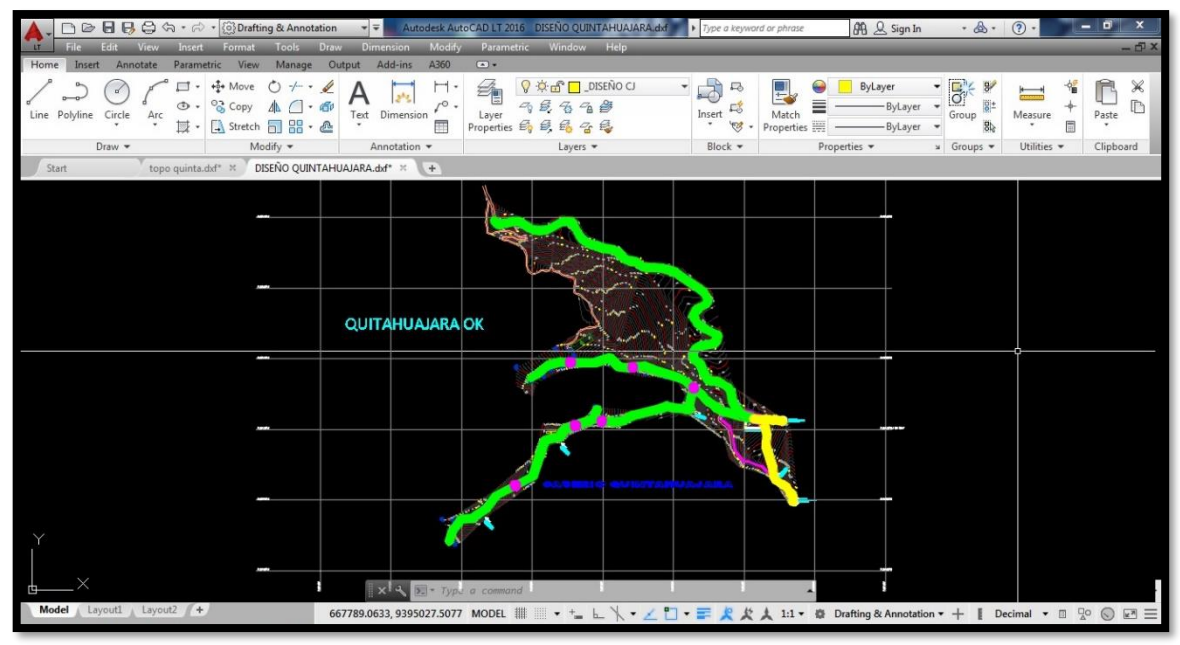

**Fuente:** Software AutoCAD. **FIGURA N°2**

Pero antes de haber ingresado este archivo de diseño de agua potable, se realizó el modelamiento en el *software* AutoCAD con la creación de *layers* para el trazado de la red de agua potable creando un *layers* con el nombre de diseño, En este punto se debe ser muy cuidadoso y la línea que agrupa nodo con nodo deberá ser una polilinea para que no presente cortes y el *software WATERCAD* no lo asuma como nodo. Una vez hecho esto se ingresa al *software* WATERCAD.

## **5.1.2 AGUA POTABLE**

# **5.1.2.1 CALCULOS DE DISEÑO DE LA RED DE AGUA POTABLE PREVIOS AL MODELADO 5.1.2.1.1 CÁLCULO DE LA POBLACIÓN FUTURA Y DOTACIÓN DE**

#### **AGUA**

### **Determinación de la población**

Para la determinación de la población futura se ha considerado la población rural censada en el año 2007, y la población actual (2018), empadronada en el estudio socio económico realizado al Caserío de Quintahuajara, siendo está igual a 96 habitantes, que presenta una tasa de crecimiento poblacional de 0.04% según el INEI.

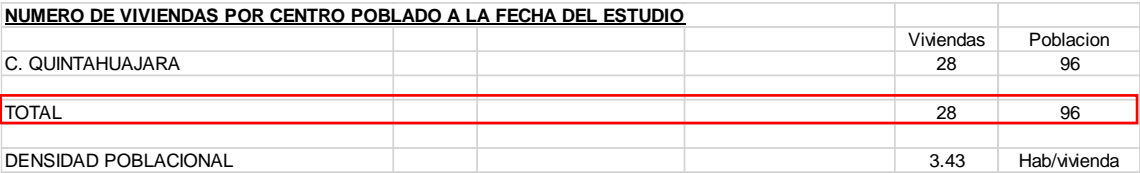

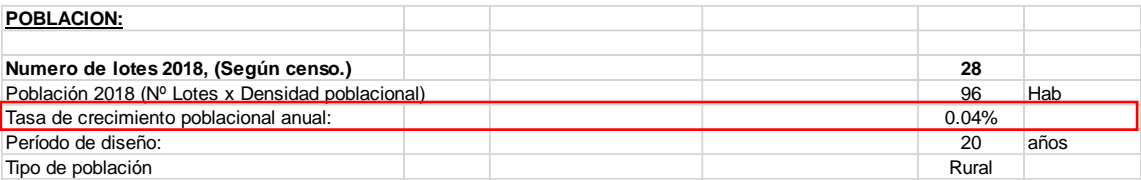

**Fuente:** Hoja de cálculo Excel Propia.

## **Población de diseño:**

Para estimar la población futura o de diseño, se debe aplicar el método aritmético, según la siguiente formula:

$$
P_{d} = P_{i} * (1 + \frac{r * t}{100})
$$

Donde:

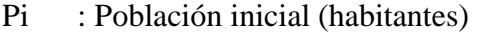

- Pd : Población futura o de diseño (habitantes)
- r : Tasa de crecimiento anual (%)
- t : Período de diseño (años)

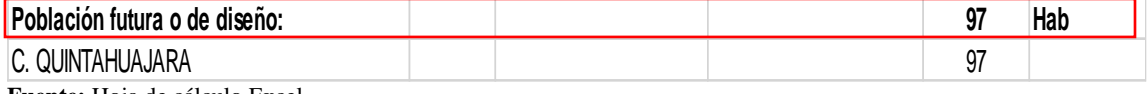

**Fuente:** Hoja de cálculo Excel.

#### **Dotación de agua**

Para la determinación del consumo per cápita de agua potable/habitante/día, Según el Reglamento Nacional de Edificaciones (Norma OS.100), y la Norma Técnica de Diseño: Opciones Tecnológicas para Sistemas de saneamiento en el Ámbito Rural, la dotación promedio diaria anual por habitante, se fijará en base a los valores indicados: según ámbito.

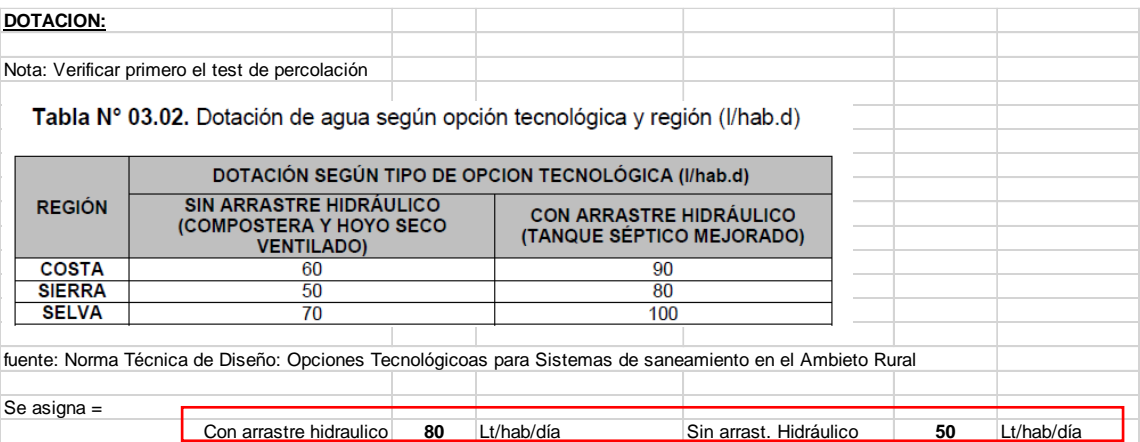

**Fuente:** Hoja de cálculo Excel.

#### **Variación de consumo (Coeficiente de Variación K1, K2)**

Se ha considerado el RNE y la Norma técnica de diseño: opciones tecnológicas para sistemas de saneamiento en el ámbito rural, para el abastecimiento de agua potable por conexiones domiciliarias, los coeficientes de las variaciones de consumo, referidas al promedio diario anual de la demanda, se considera los siguientes coeficientes:

• Consumo máximo diario (Qmd)

Se debe considerar un valor de 1,3 del consumo promedio diario anual, Qp de este modo:

$$
Q_p = \frac{\text{Dot} \times P_d}{86400}
$$
  

$$
Q_{\text{md}} = 1.3 \times Q_p
$$

Donde:

Qp : Caudal promedio diario anual en l/s

Qmd : Caudal máximo diario en l/s

Dot : Dotación en l/hab.d

Pd : Población de diseño en habitantes (hab)

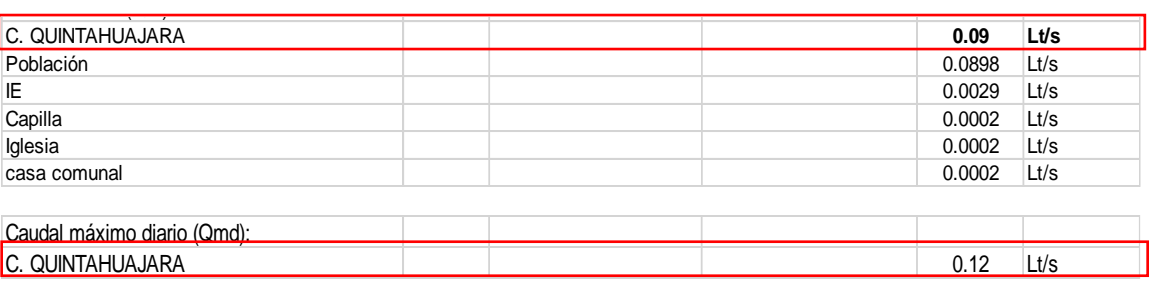

**Fuente:** Hoja de cálculo Excel.

• Consumo máximo horario (Qmh)

Se debe considerar un valor de 2,0 del consumo promedio diario anual, Qp de este modo:

$$
Q_p = \frac{\text{Dot} \times P_d}{86400}
$$
  

$$
Q_{mh} = 2 \times Q_p
$$

Donde:

Qp : Caudal promedio diario anual en l/s

Qmh : Caudal máximo horario en l/s

Dot : Dotación en l/hab.d

Pd : Población de diseño en habitantes (hab)

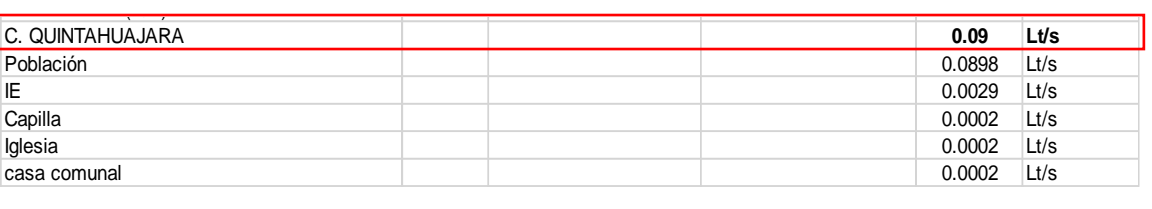

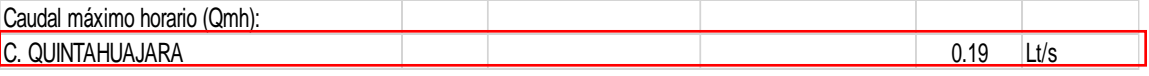

**Fuente:** Hoja de cálculo Excel.

## **DESCRIPCION TECNICA DEL PROYECTO**

### **Sistema de Agua Potable**

## **Sistema de agua potable Caserío Quintahuajara**

# **01: Captación "El Higuerón" - Captación "El Yumbe 01"**

Caulal máximo horario (Qmh):<br>
C. QUINTAHUAJARA<br>
Fuente: Hoja de cálculo Excel.<br> **DESCRIPCION TECNICA DEL 1**<br>
Sistema de Agua Potable<br>
Sistema de agua potable Caserío<br>
01: Captación "El Higuerón" - C<br>
En la fase de recopila En la fase de recopilación de información básica, se observó que la disponibilidad hídrica a utilizar, proviene de dos fuentes denominadas "El Higuerón" y "El Yumbe 01" ubicadas ambas en la parte alta del Caserio Quintahuajara, estos manantiales de agua se definen por ser de ladera, con afloramiento concentrado cuyo caudal aforado (meses de estiaje) de los manantiales es:

| <b>DESCRIPCION</b>             | CAUDAL AFORADO UBICACIÓN UTM |                 |
|--------------------------------|------------------------------|-----------------|
| <b>Manantial "El Higueron"</b> | 0.11 Lt /s                   | IN: 9394495.00  |
|                                |                              | 654420.00<br>F٠ |
| <b>Manantial "El Yumbe"</b>    | $0.05$ Lt/s                  | N: 9394780.00   |
|                                |                              | 654388.00<br>F٠ |

**Cuadro Nº05**

Para el dimensionamiento de los componentes del sistema de agua potable se tomó como referencia los censos del INEI del año 2007, donde se toma como referencia la tasa de crecimiento de la población del distrito de San Miguel del Faique.

# **02: Línea de Conducción Nº 01 (CAPT - "El Higuerón" al Reservorio R-04)**

La línea de conducción Nº01, comprende desde la CAPT- "El Higuerón" hasta el Reservorio tipo R-01, estará diseñada para conducir un caudal de 0.12 Lt /s, además está compuesta por tuberías de PVC con diámetros variables entre  $1" - 1 \frac{1}{2}"$  a lo largo de todo su tramo.

# **03: Línea de Conducción Nº 02 (CAPT - "El Yumbe" al Reservorio R-03)**

La línea de conducción Nº02, comprende desde la CAPT- "El Yumbe" hasta el Reservorio tipo R-01, estará diseñada para conducir un caudal de 0.12 Lt /s, además está compuesta por tuberías de PVC con diámetros variables entre 1"  $-1\frac{1}{2}$ " a lo largo de todo su tramo.

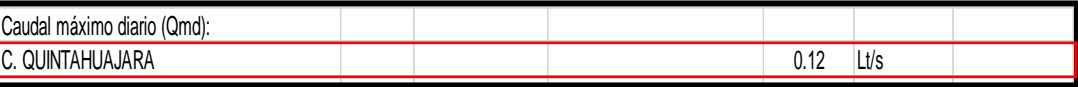

**Fuente:** Hoja de cálculo Excel. CASERIO PIZARRUME 0.31 Lt/s

## **04: Reservorio tipo R-03**

El reservorio proyectado tiene un volumen de 5.00 m3, será del tipo apoyado y el material de construcción será de concreto armado.

Se encuentra en las coordenadas UTM siguientes:

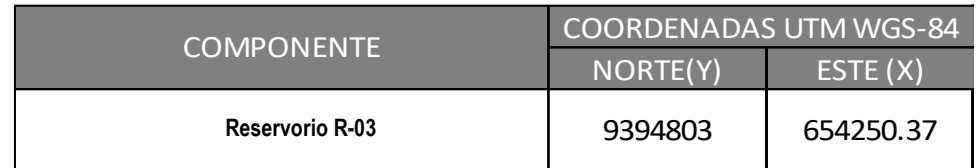

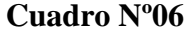

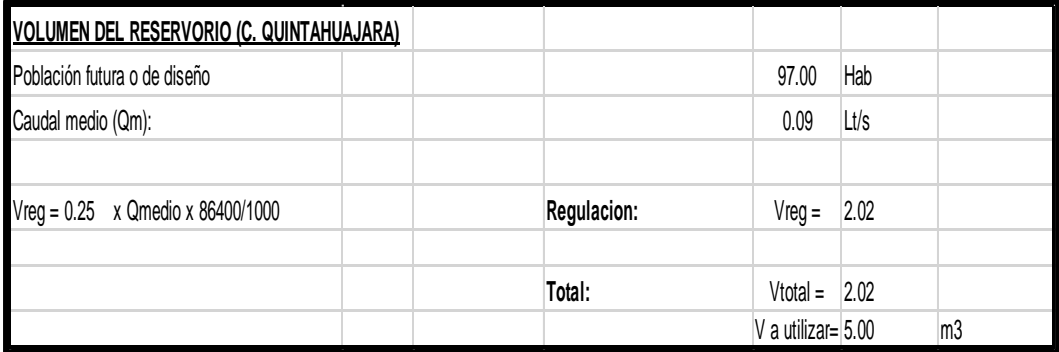

**Fuente:** Hoja de cálculo Excel.

## **05: Redes de distribución**

En cuanto al sistema de distribución se plantea la instalación de redes, con todos los tramos de tubería de ¾" de material PVC tipo C -10. Para evitar rupturas de tuberías en las redes de distribución, debido a las sobrepresiones existentes, se construirán CRP TIPO VII, válvulas de purga de 3/4". En tal sentido en la red de distribución proyectada se considera la instalación.

# **5.1.2.1.2 MODELADO DE LA RED DE AGUA POTABLE MEDIANTE EL USO DE WATERCAD**

# **5.1.2.1.2.1 CONFIGURACIÓN DEL MODELO**

Se ingresa al software haciendo doble clip al icono del acceso directo. Una vez aperturado el software se da click en la opción *Create New Project* (figura 3). Realizado esto se procede a realizar algunos pasos en el modelo a trabajar para realizar bien el modelamiento del proyecto.

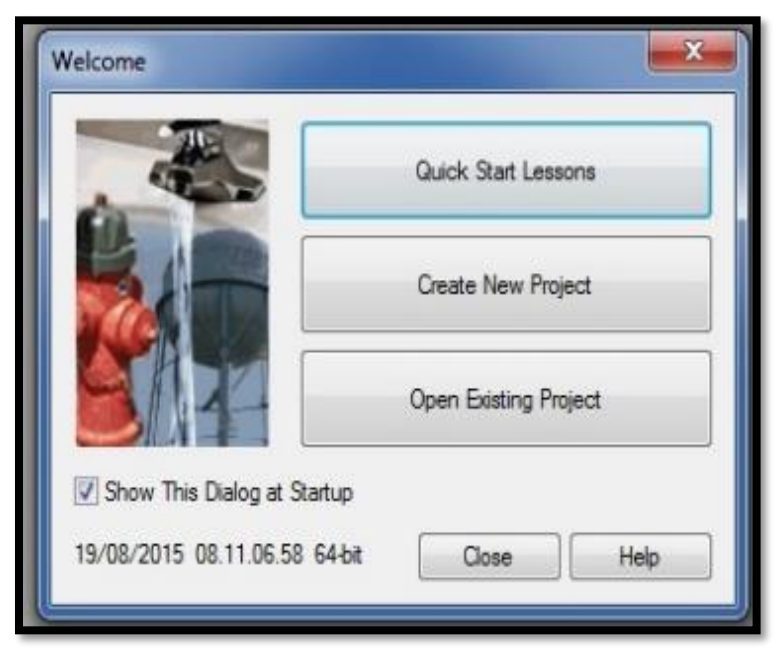

**Fuente:** Software WATERCAD. **FIGURA N°3**

Los pasos a seguir para la configuración del modelo son 4:

• Nombre al Proyecto.

Se hace click en la opción *File,* aquí se encontrara *Project Properties* la seleccionamos (ver figura 4). Luego aparecerá la ventana de propiedades del proyecto a realizar. Diferentes campos se encuentran en este cuadro, los cuales se deben llenar. En mi caso solo llenare el campo donde dice Titulo. Aquí pondré el Titulo de mi diseño, por ejemplo: **"Diseño hidráulico de la red de agua potable del Caserio Quintahuajara".**

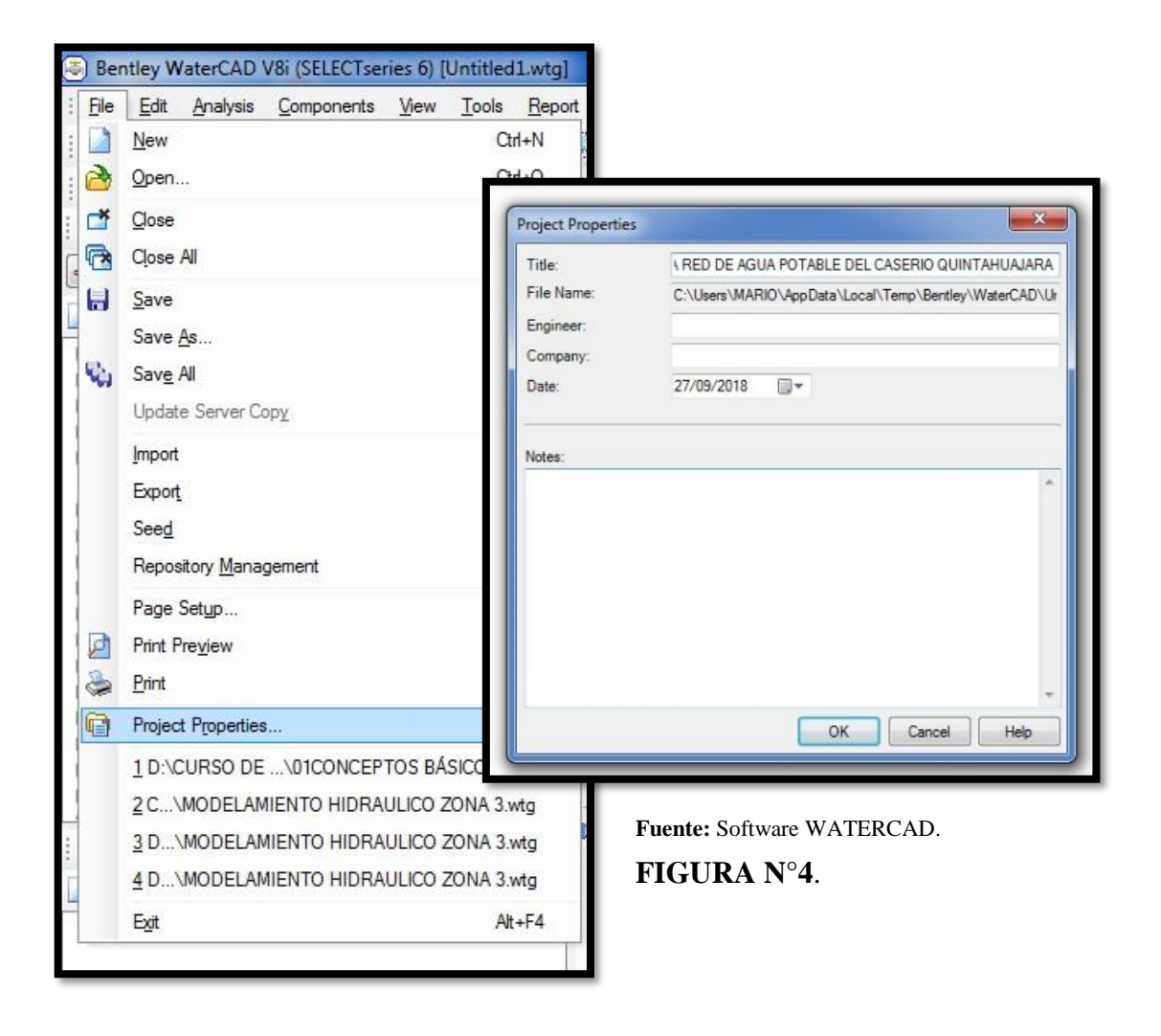

• Configuración de Unidades

El programa por defecto ya viene con las unidades del sistema americano, esto se debe cambiar, para realizar el cambio se hace click la opción *Tools*  y dentro de este se selecciona *Options.* Aquí aparecerá un recuadro donde estarán todas las opciones de las unidades. Se verá el sistema de unidades americano (US Customary) y el sistema de unidades Internacional (SI).

Aquí seleccionaremos el "SI" en la opción *Reset Defaults* ya que nosotros trabajaremos con el sistema internacional (SI), posteriormente se hará lo mismo pero en la opción *Default Unit System for New Project*, esto permite que se establezcan las nuevas unidades para el actual proyecto y futuros proyectos a realizar. En los dos casos debe de seleccionarse la opción "SI". (ver figura 5).

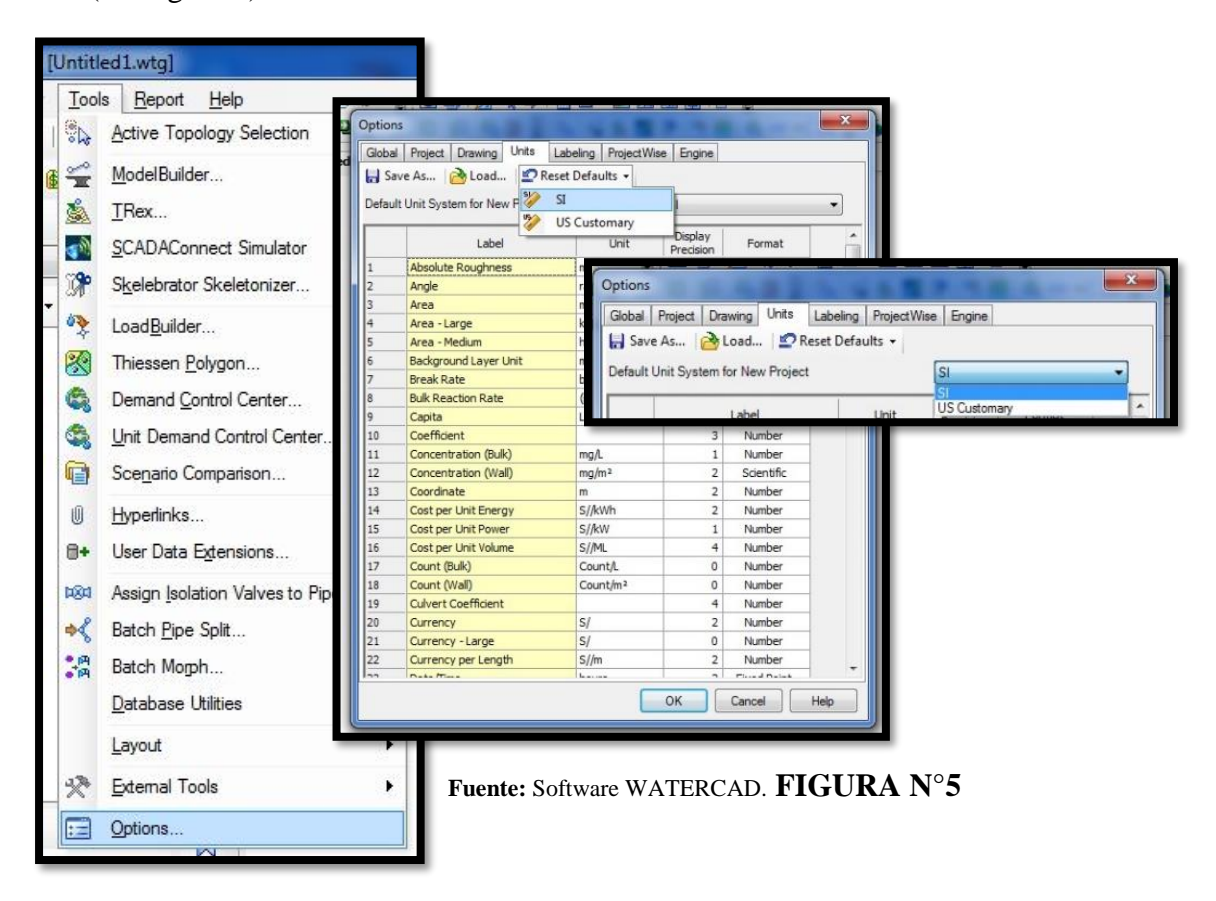

• Definir la ecuación de pérdida de carga y fluido a modelar

Los parámetros se definirán atravez de la opción *Analysis,* aquí se aperturara una ventana. Seleccionaremos la opción *Calculation Options,*  luego aparecerán dos carpetas: *Transient Solver* y *Steady State/EPS Solver,*  dentro de ellas aparece una calculadora. Aquí se trabajara con la carpeta *Steady State/EPS Solver* y con su calculadora que se encuentra dentro de esta. Aquí estableceremos los parámetros de perdida de carga y el fluido a modelar. (ver figura 6).

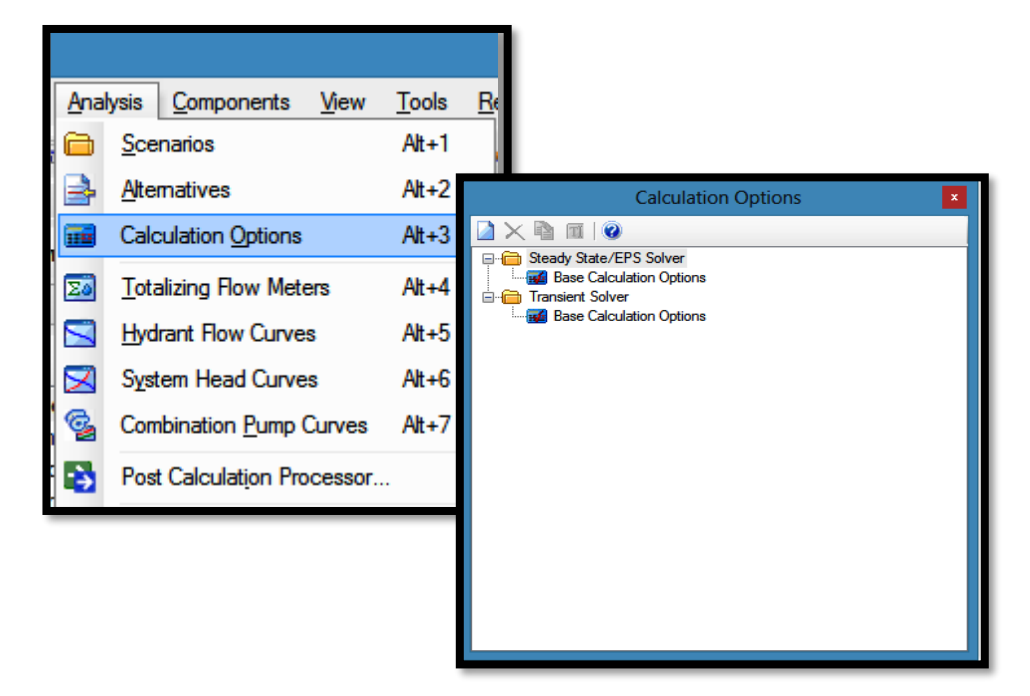

**Fuente:** Software WATERCAD. **FIGURA N°6**

Realizando doble click a la calculadora se abrirá el cuadro de las propiedades, buscamos el campo llamado *Friction Method* e indicamos la ecuación de perdida de carga a utilizar en el modelamiento de la red de agua potable. En este caso se utilizara la ecuación de Hazen-Williams.

Otro campo a modificar será *Liquid Label,* donde indicaremos que clase de fluido se va a modelar. El software por defecto muestra el fluido que se va a modelar, en este caso será agua, a una temperatura de 20°C y con este dato se realizara el modelamiento de la red de agua potable. (ver figura 7).

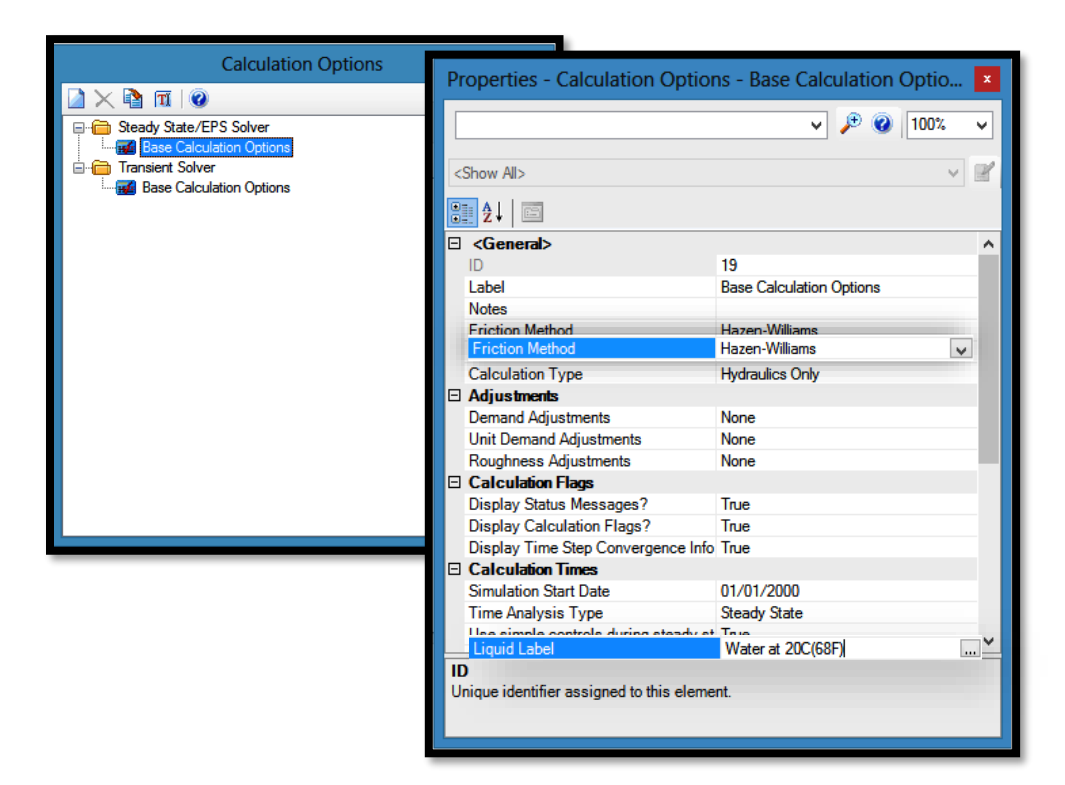

**Fuente:** Software WATERCAD. **FIGURA N°7**
• Definir Prototipos para el modelado

Los prototipos son las características que vienen por defecto en el *software,* estos prototipos tienen diferentes elementos que conforman la red de distribución. Aquí definiré un prototipo nuevo modificando dichas características que vienen por defecto, seleccionando el tipo de material que se utilizara y el diámetro que tendrán las tuberías que se modelaran. Esto se hace para no estar realizando uno por uno de forma manual cada tramo de la tubería que conforma la red de distribución.

Por lo tanto debemos de seleccionar la opción *View* y dentro seleccionar *Prototypes*, se abrirá una ventana con una lista de todos los elementos que conforman la red a modelar. (Ver figura 8).

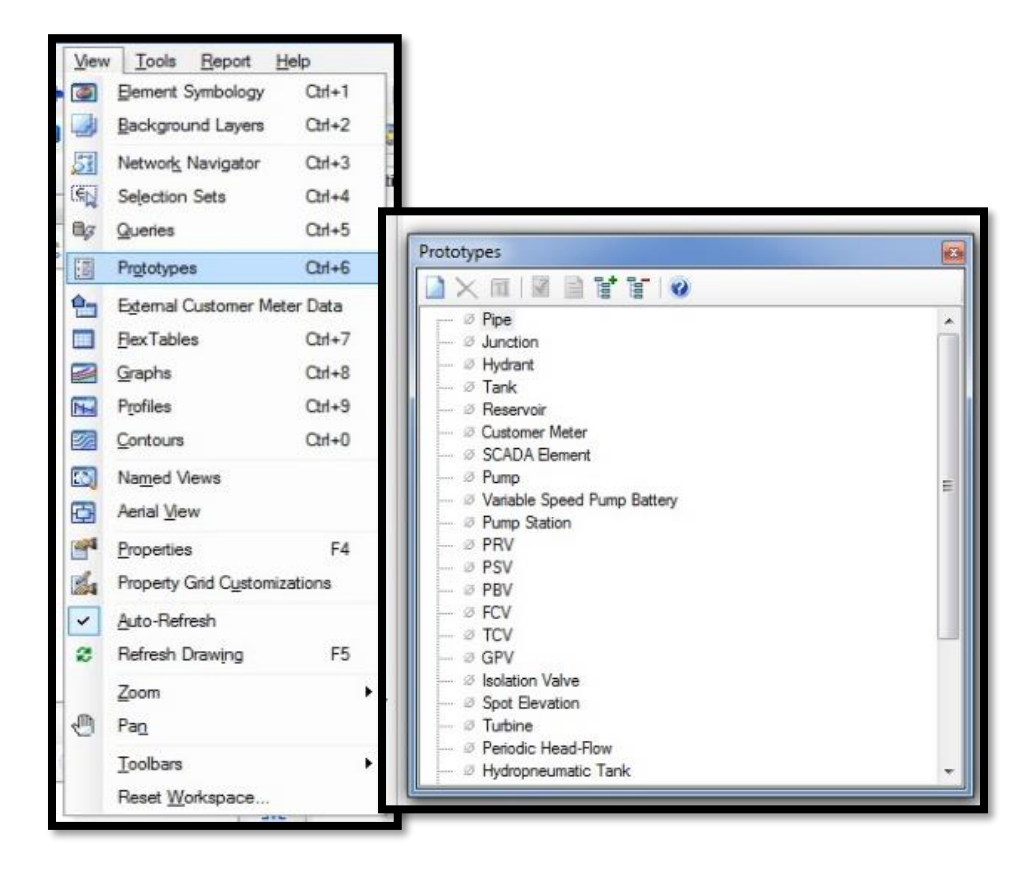

**Fuente:** Software WATERCAD. **FIGURA N°8**

De la lista *Prototypes* se selecciona el elemento *Pipe* y se crea un nuevo prototipo dentro de este elemento en mi proyecto se llama "Diseño" el nuevo prototipo creado.

Ya creado este prototipo se accede a sus propiedades, se modifican los datos de las tuberías que vienen por defecto 152.4 mm de diámetro a 22.9 mm de diámetro que utilizaremos en este proyecto. Como material tenemos PVC y un Hazen-Williams de 150 ( $C = 150$ ), siendo estos valores los que vamos a utilizar para el modelaje. (ver figura 9).

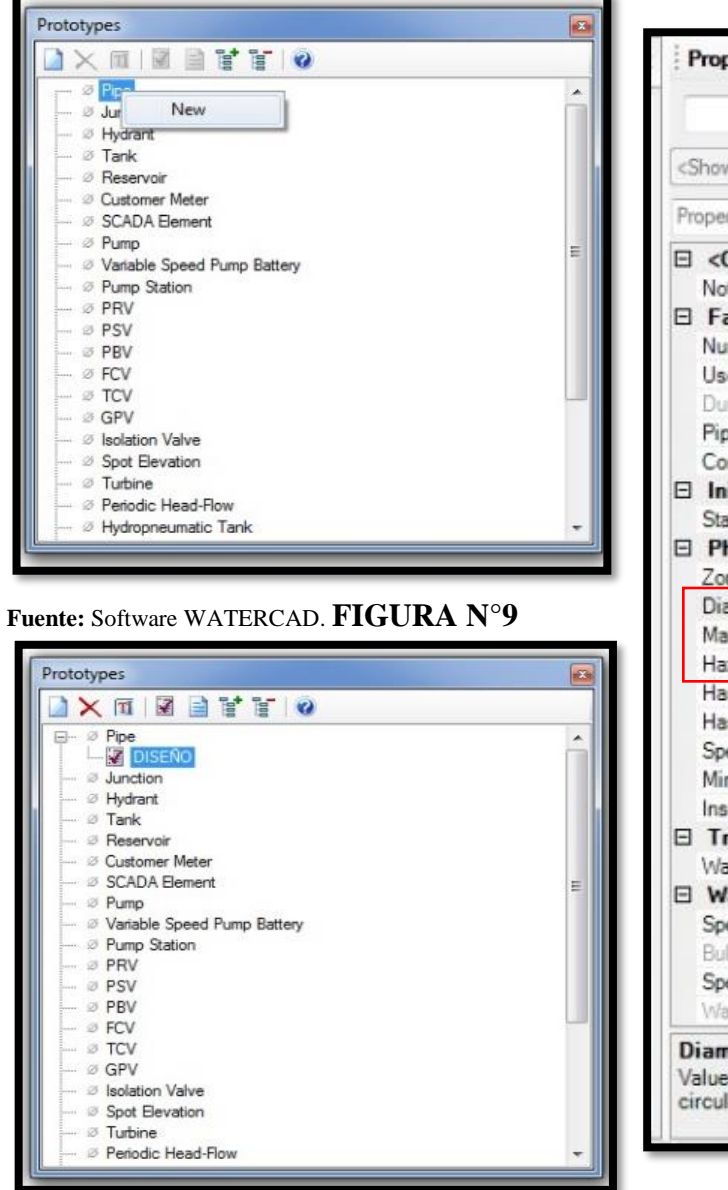

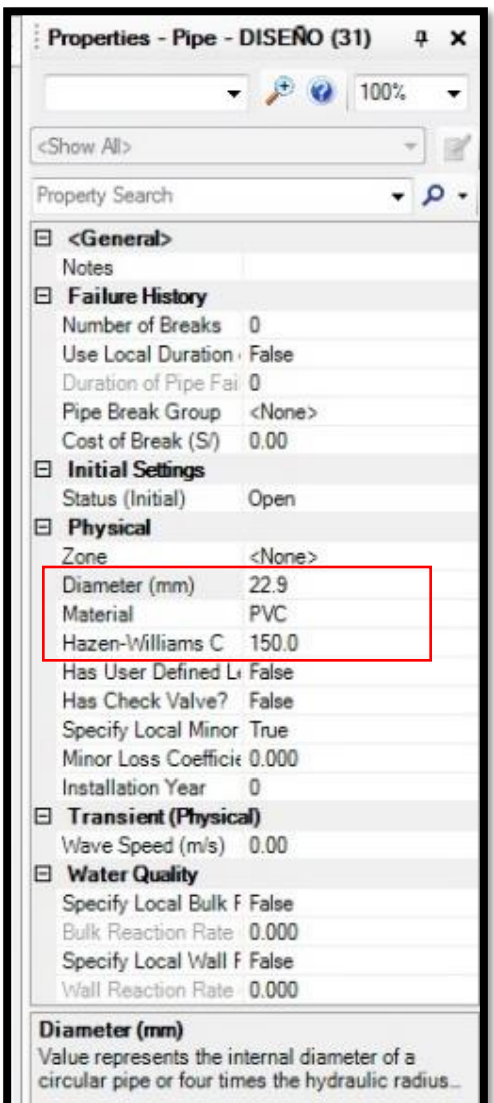

## **5.1.2.1.3 TRANSFORMACIÓN DE PLANOS.**

Ya realizado los pasos anteriores, ahora se tiene todo listo para ingresar los planos y poder trabajar en el *software* WATERCAD el modelado de la red. Para ingresar el plano de diseño ya convertido a formato .dxf se utiliza la opción *ModelBuilder,* esta opción se encuentra dentro de *Tools.*  Dentro de esta opción se crea un uevo modelo mediante la ventana *ModelBuilder Wizard.* (ver figura 10).

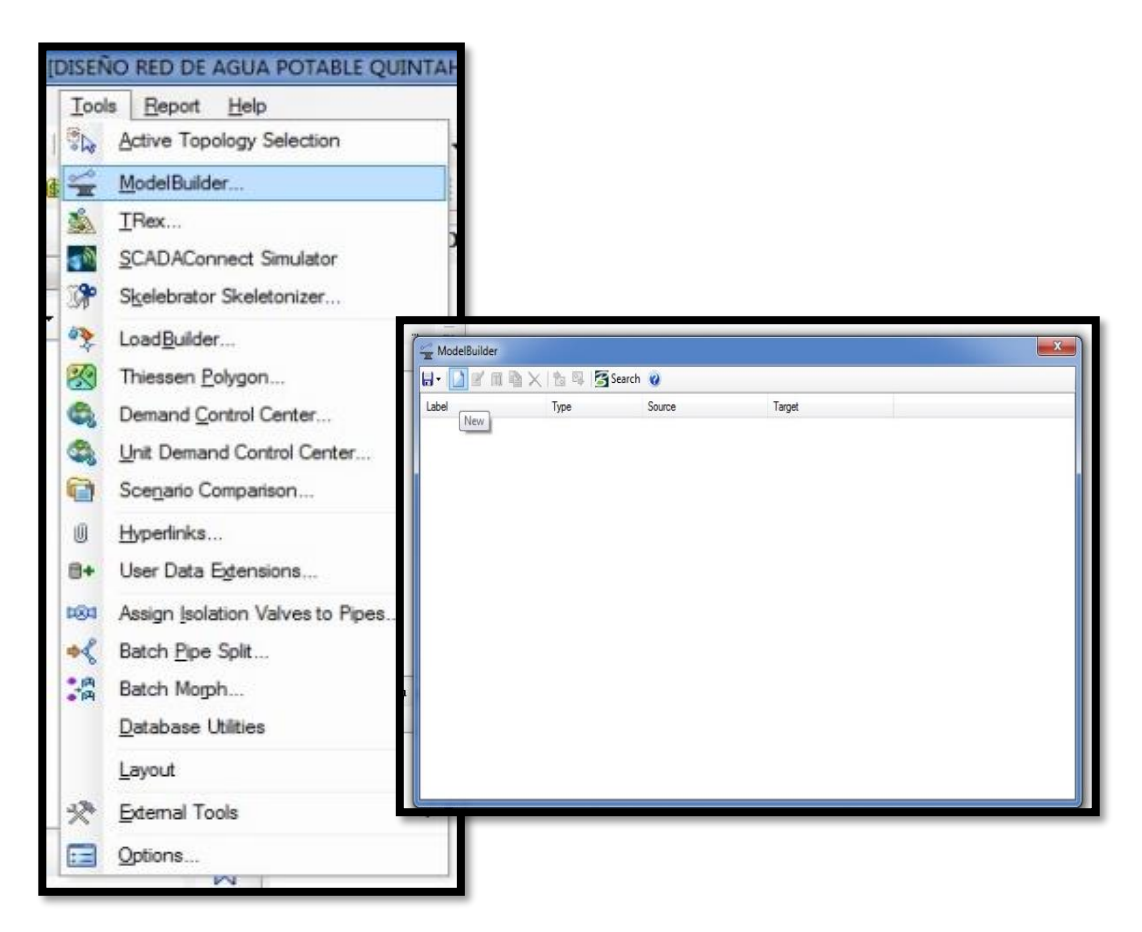

**Fuente:** Software WATERCAD. **FIGURA N°10**

Aquí aparecerá una ventana donde indicaremos el tipo de base de datos que deseamos ingresar. En mi caso se cargara un archivo CAD (CAD Files). Luego seleccionamos el archivo que se va a ingresar, hacemos click en el recuadro que se encuentra en la parte izquierda de la ventana "*browser"*, aquí buscaremos nuestro archivo y lo abriremos.

Ya hecho esto aparecerá todas las capas que se encuentra en el archivo CAD. En mi proyecto solo seleccionare la capa que lleva como nombre diseño ya que con esta capa yo trabajare mi modelamiento. Una vez ya seleccionadas esta capa seleccionamos next. (Ver figura 11).

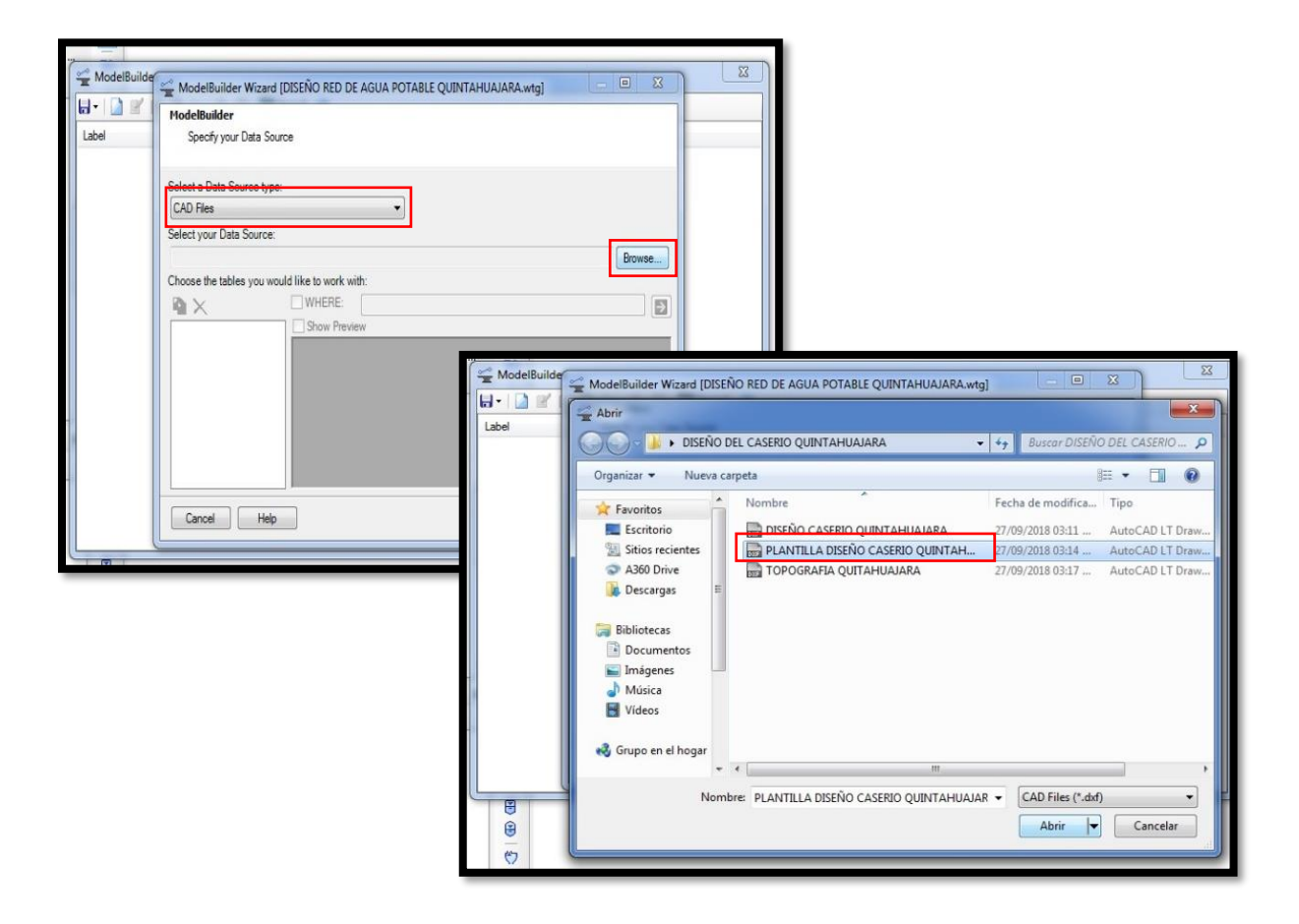

**Fuente:** Software WATERCAD. **FIGURA N°11**

A continuación se debe seleccionar la unidad de la base de datos que se va a utilizar, en este caso seleccionaremos metro (m), como unidad. (ver figura 12).

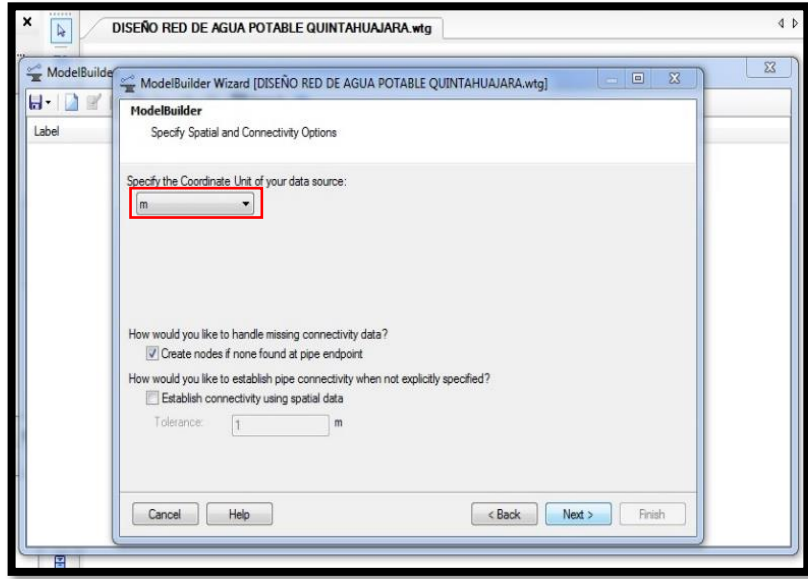

**Fuente:** Software WATERCAD. **FIGURA N°12**

A continuación se presentaran dos ventanas correspondiente a las especificaciones de creación de los elementos del modelo. Aquí solo seleccionaremos siguiente y mantendremos las opciones que vienen por defecto. (ver figura 13-14).

 $\overline{4}$  t DISEÑO RED DE AGUA POTABLE QUINTAHUAJARA.wtg  $\frac{1}{\mathbf{Q}}$ ModelBuilde  $\Sigma$  $= 0 3$ ModelBuilder Wizard [DISEÑO RED DE AGUA POTABLE QUINTAHUAJARA.wtg]  $H$   $2$ ModelBuilder Specify element create/remove/update options Label How would you like to handle synchronization between source and destination? Add objects to destination if present in source Prompt before adding objects Remove objects from destination if missing from source  $\boxed{\vee}$  Prompt before removing objects Update existing objects in destination if present in source Prompt before updating objects If an imported object refers to another object that does not yet exist in the model, should ModelBuilder  $\sqrt{ }$  Create referenced object automatically? Prompt before creating referenced objects Cancel | Help <Back Next> Finish

**Fuente:** Software WATERCAD

**FIGURA N°13**

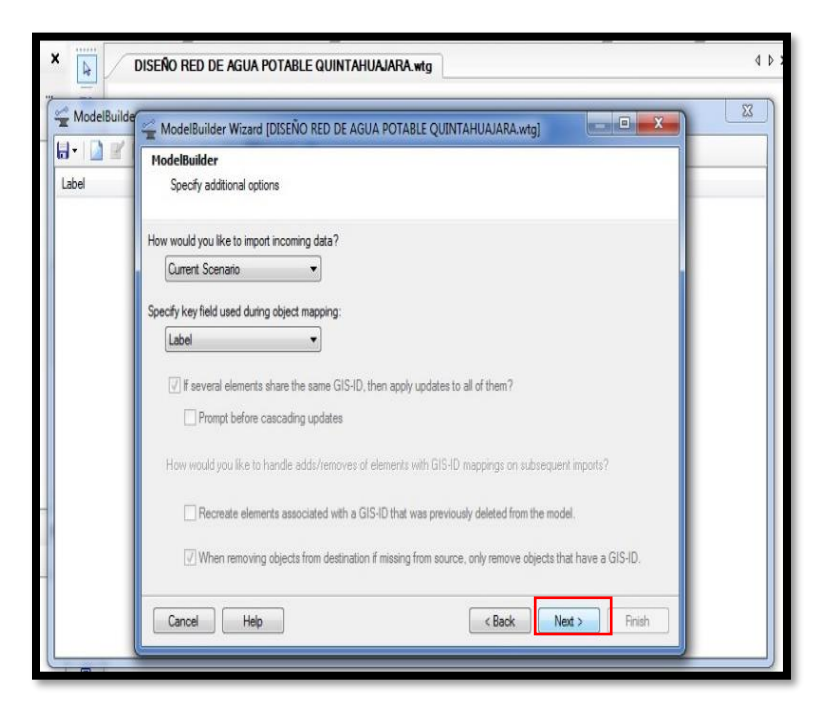

**Fuente:** Software WATERCAD. **FIGURA N°14**

La siguiente ventana que aparece permite establecer otros detalles en el modelado de la red. Las polilineas del diseño que hemos ingresado serán denominadas tuberías, en esta ventana se llaman *Pipes*. Luego en el otro campo donde dice *Key Fields* (campo llave) se seleccionara *Label* en donde se encuentra nuestra data.

Por ultimo nos aparecerá una ventana en donde nos pregunta si deseamos construir el modelo en estos momentos, se selecciona *Yes* y seleccionamos *Finish.* (ver figura 15).

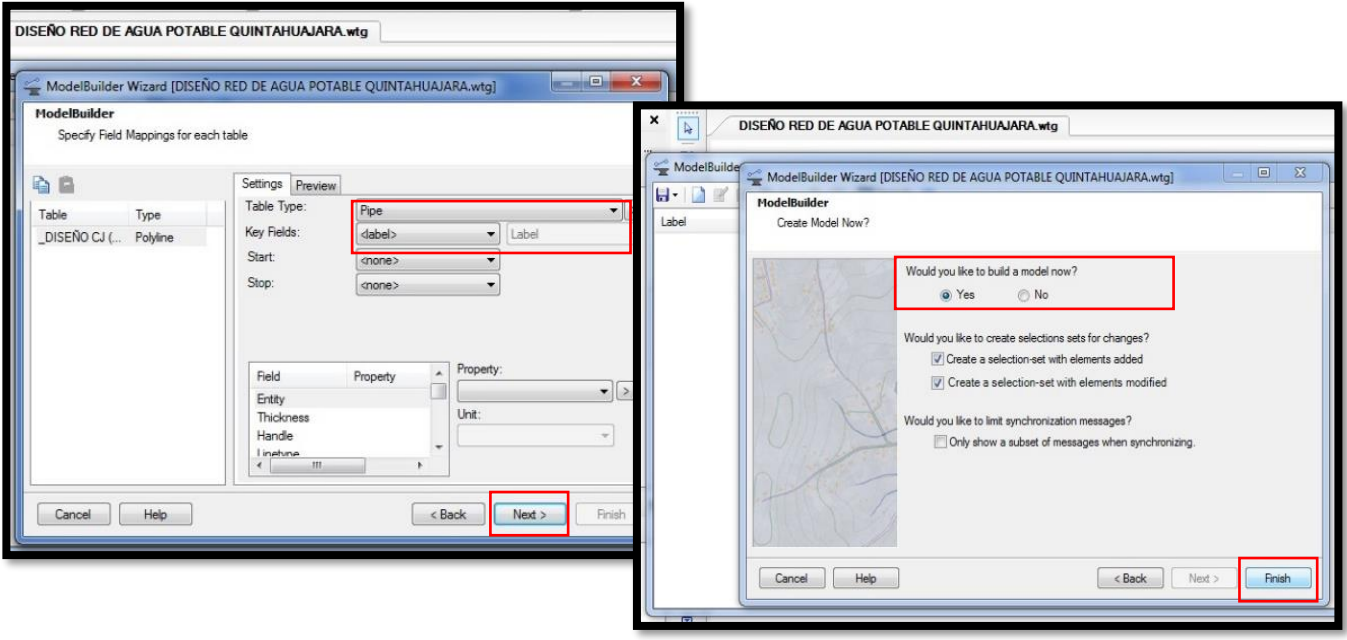

**Fuente:** Software WATERCAD. **FIGURA N°15**

Realizando todo este procedimiento el programa realiza la sincronización,

transformando las polilineas en tuberías mediante el *Model Builder*.

Al final se puede apreciar la planta de como sera el modelo de la red de agua potable. (Ver figura 16).

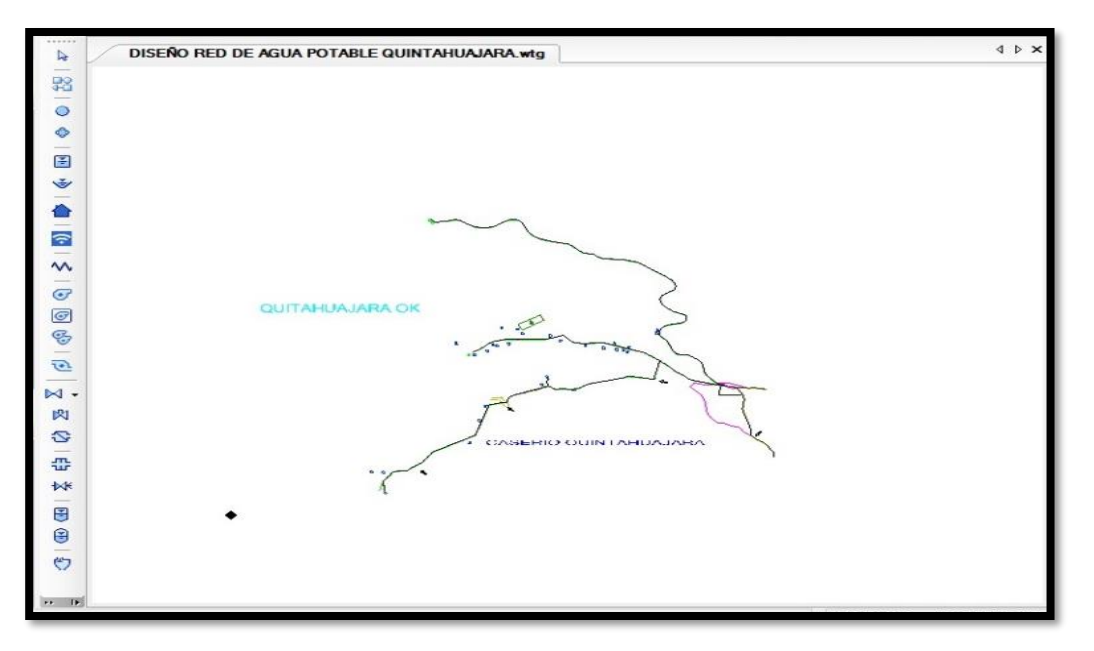

**Fuente:** Software WATERCAD. **FIGURA N°16**

## **5.1.2.1.3. INGRESO DE INFORMACIÓN AL MODELO**

Una vez realizando los pasos anteriores, las tuberías de la red de agua potable ya se encuentran listas. Lo siguiente será ingresando información al modelo. Para realizar esto debemos colocar las cotas a los *Juctions* (Nodos) de la red de agua potable.

Esto se podrá realizar utilizando un comando que cuenta el *software,* el cual ingresa las curvas de nivel del terreno e interpolara la ubicación de cada nodo y automáticamente le asignara su cota del terreno.

Para importar estas curvas de nivel el archivo debe haber sido guardado en un formato .dxf.

Ahora lo primero que debemos hacer es ir a la opción *Tools* y dentro de esta seleccionar la opción *TRex* que nos permitirá colocar las cotas de manera automática en los nodos de nuestro diseño. Al hacer click en esta opción nos aparecerá una ventana llamada *TRex Wizard*, aquí debemos indica que base de datos deseamos ingresar para el proceso de asignación de cotas.

En el primer campo seleccionamos *DXF Contours*, en el siguiente campo buscaremos el archivo que vamos a ingresar, luego seleccionaremos *elevación,*  estos son los datos que necesitamos en nuestro modelo.

Ya realizado todo esto indicaremos las unidades en los ejes X e Y y en el eje Z, en nuestro caso lo cambiaremos a unidades metro (m). Para finalizar este proceso damos click en next y automáticamente el *software* interpola y asigna la cota a cada Nodo. (Ver figura 17).

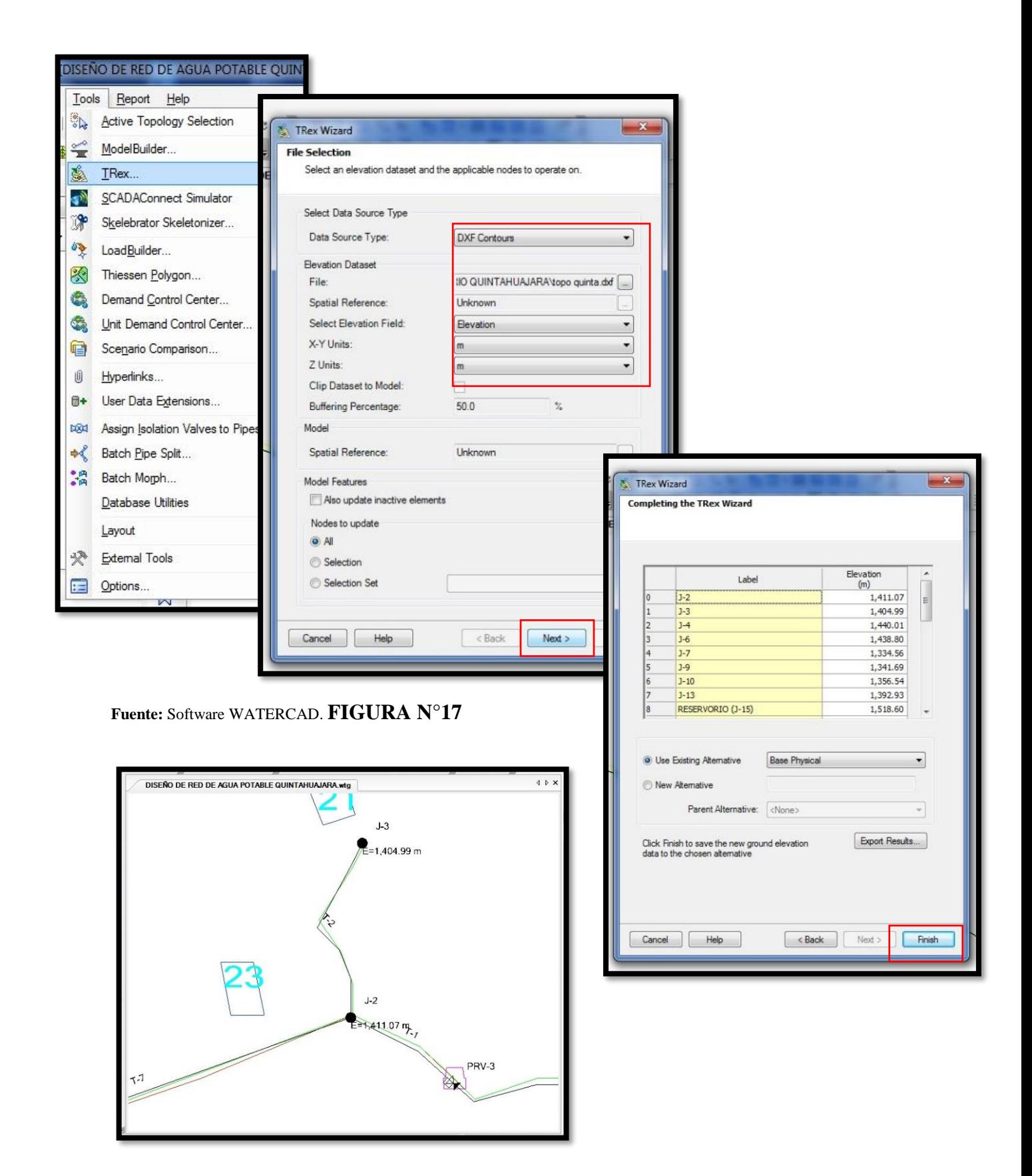

# **5.1.2.1.4. INGRESO DE LOS RESERVORIOS Y LAS VALVULAS ROMPE PRESION**

Para ingresar los reservorios es muy fácil, lo que tenemos que hacer es colocar el reservorio, seleccionando el dibujo de reservorio y llevándolo a un nodo de nuestro modelo en donde se iniciara la red de agua potable y por lo tanto en donde se ubicara el reservorio. (ver figura 18).

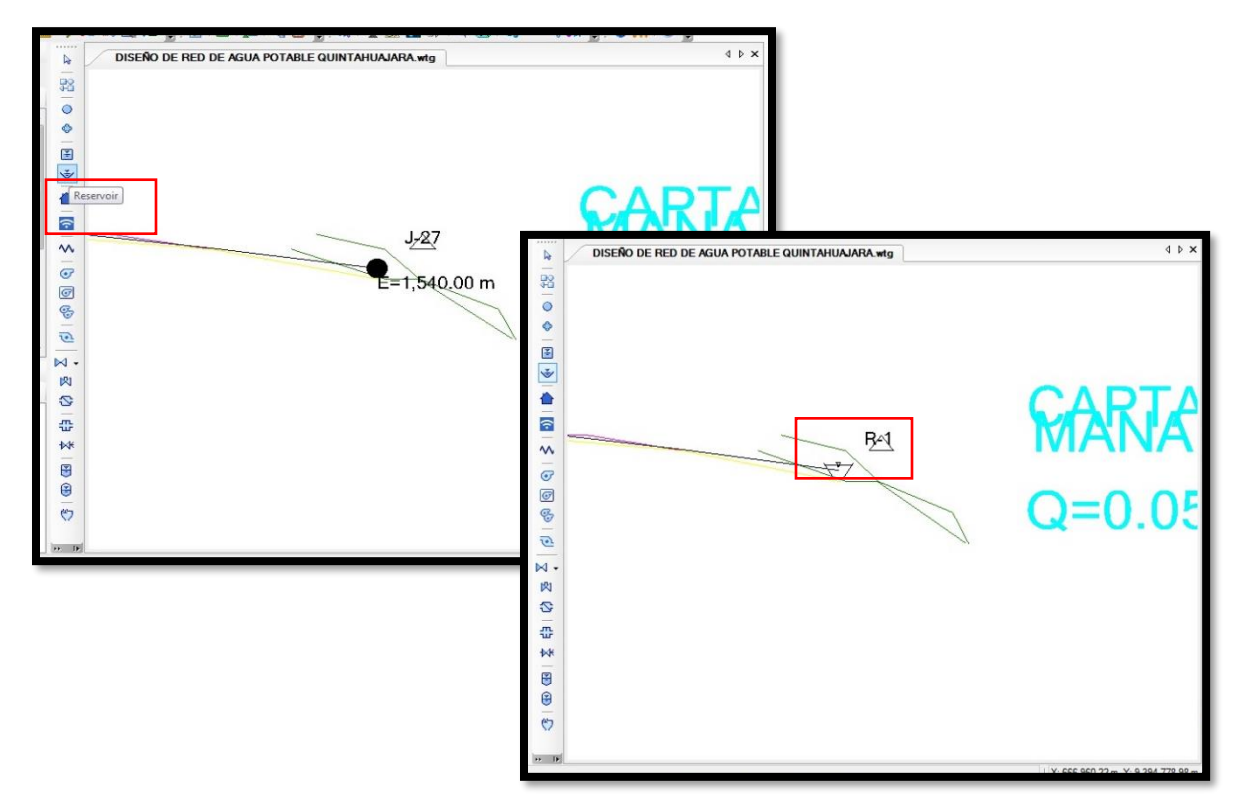

**Fuente:** Software WATERCAD. **FIGURA N°18**

Ya ingresado el reservorio procedemos a configurar alguna de sus propiedades. En este caso solo modificaremos su diámetro y que tipo de material se trabajara. (Ver figura 19).

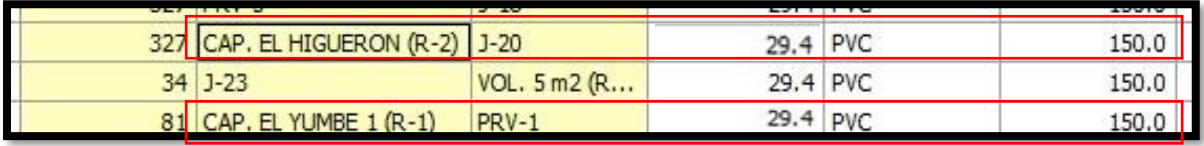

**Fuente:** Software WATERCAD. **FIGURA N°19**

De la misma manera se ingresa los válvulas rompe presión, lo que tenemos que hacer es colocar la válvula, seleccionando el dibujo de PRV y llevándolo a un nodo de nuestro modelo en donde se encontrara la válvula rompe presión de la red de agua potable. (ver figura 20).

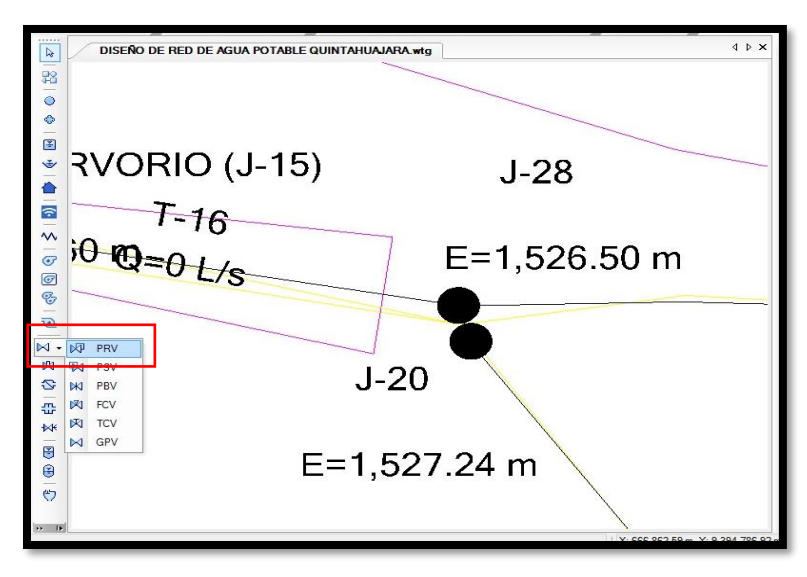

**Fuente:** Software WATERCAD. **FIGURA N°20** y **FIGURA N°21**

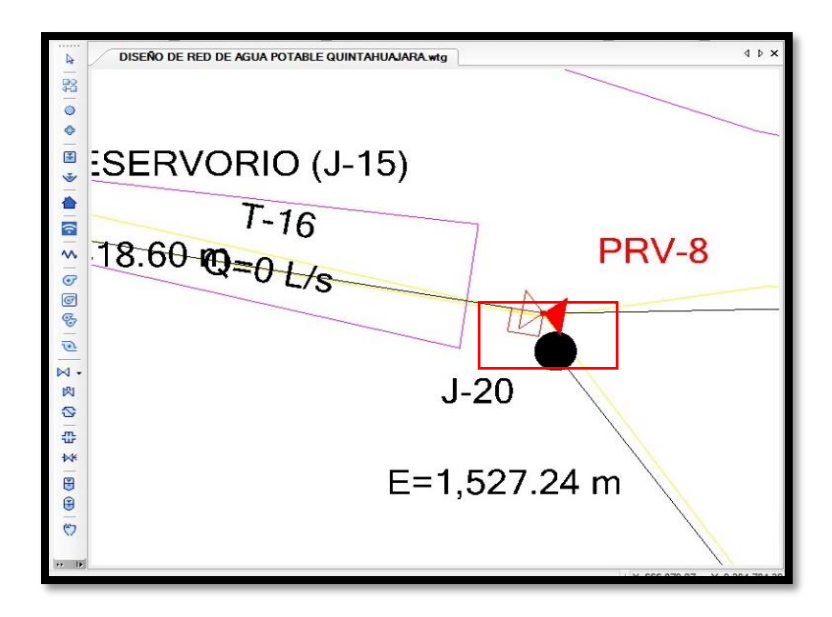

## **5.1.2.1.5. INGRESO DE LAS VIVIENDAS BENEFICIADAS A MODELO**

Aquí ingresaremos una plantilla para saber en qué lugar ubicar las viviendas que serán beneficiadas.

Para realizar esto seleccionamos la opción *view,* luego seleccionamos la opción *background layers*. Una vez realizado esto nos aparecerá en la parte inferior izquierda una ventana, desde ahí podremos ingresar nuestra plantilla.

Para ingresar la plantilla se debe de hacer click izquierdo sobre la carpeta *Background Layers,* luego hacemos click en la opción *New* y por ultimo seleccionamos la opción *File.* (ver figura 22).

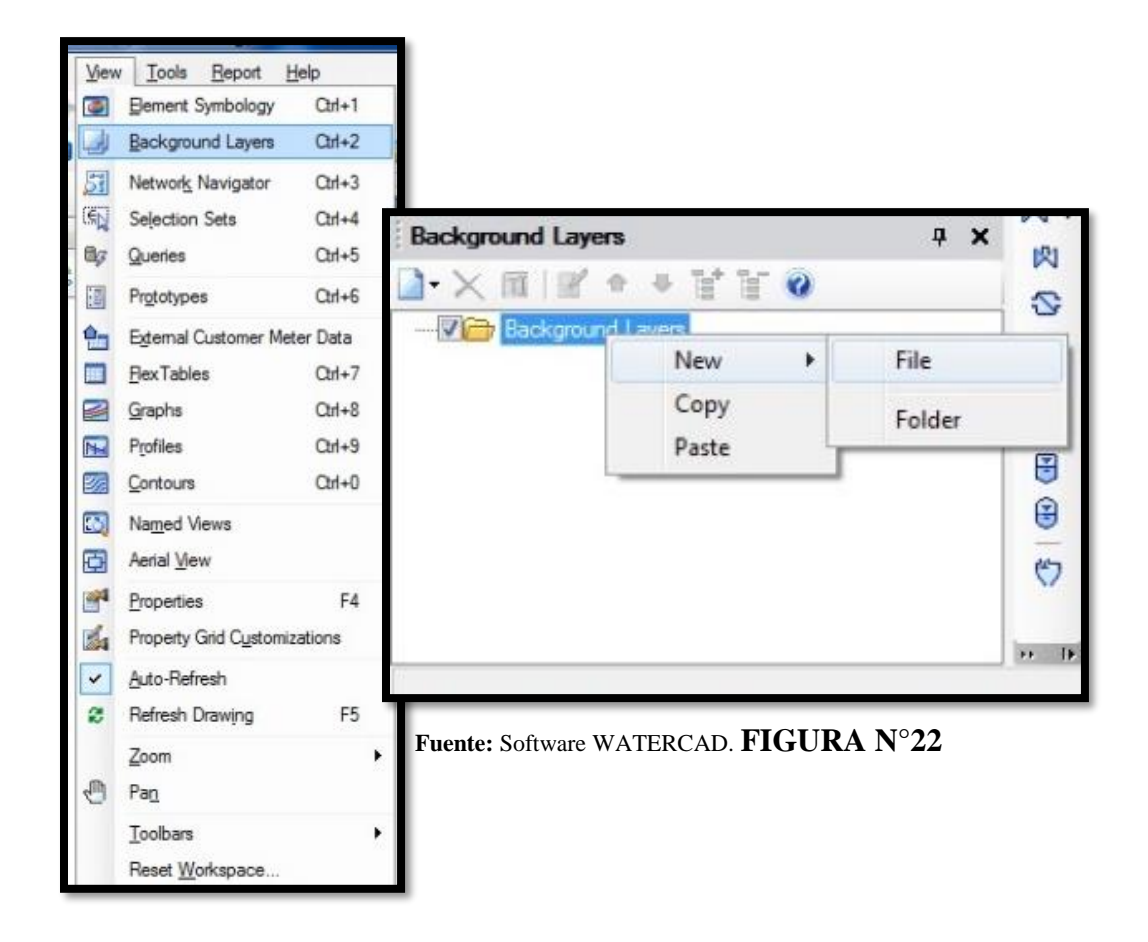

Ya realizado esto aparecerá una ventana en donde buscaremos nuestro archivo en un formato *.dxf*. lo seleccionamos y le damos click en abrir y se nos aperturara otra ventana, en esta ventana solo modificaremos el campo que dice *unit* y lo cambiamos a unidades metro (m), ya realixado esto le damos click en la opción *ok*. (ver figura 23).

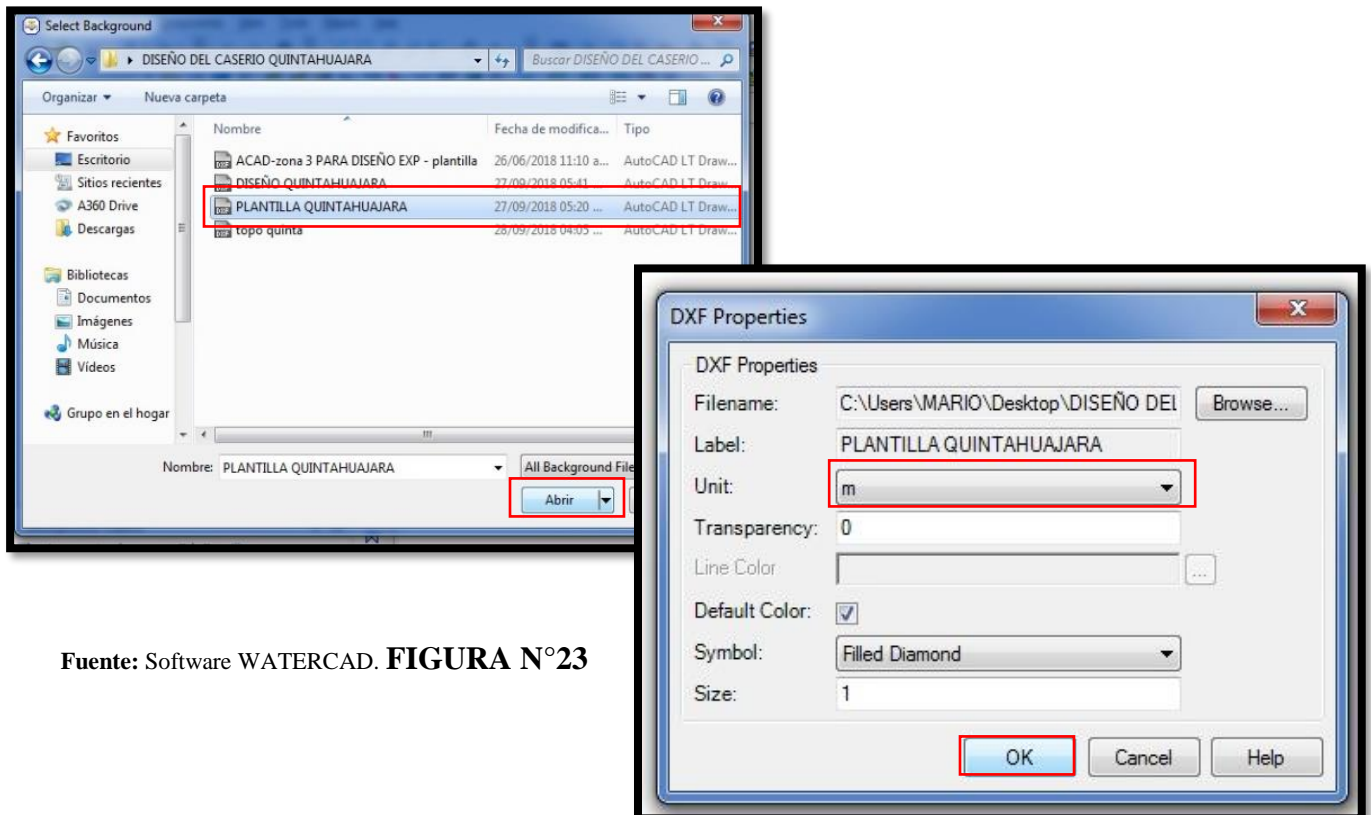

Ya realizado todo daremos click en la opción *zoom* y ya hecho esto nos aparecerá la plantilla en el *software WATERCAD.* (ver figura 24).

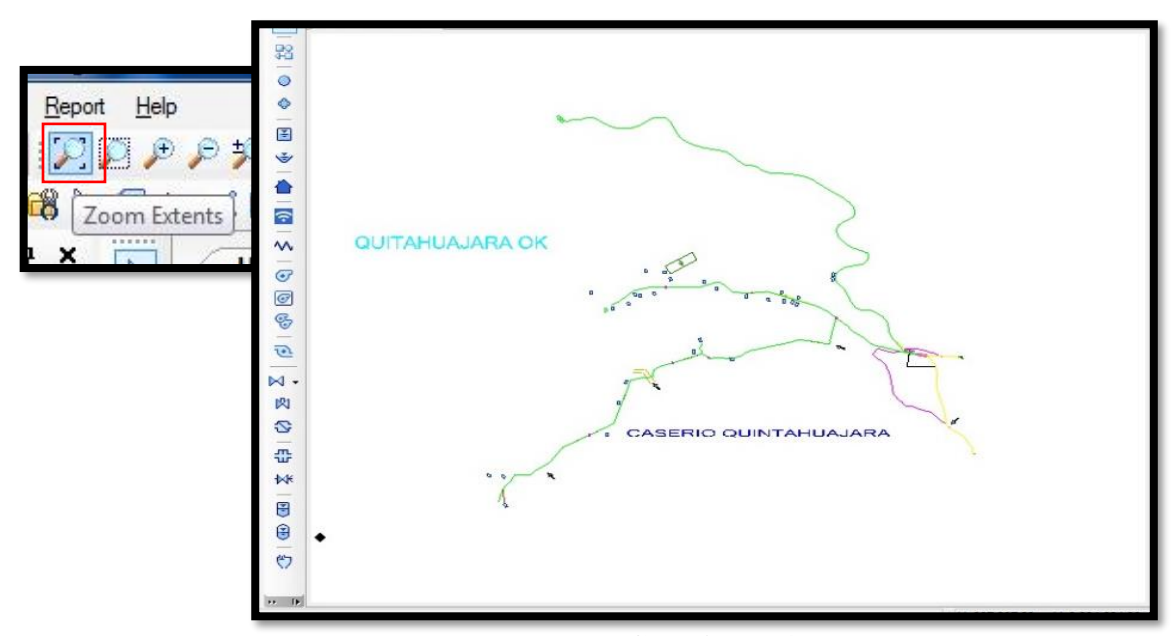

**Fuente:** Software WATERCAD. **FIGURA N°24**

Ahora ya teniendo la plantilla podremos ingresar las viviendas que serán beneficiadas del proyecto.

Primero que debemos hacer es seleccionar la opción *Customer Meter,* una ves seleccionado esta opción le daremos click a las viviendas que se aprecian en nuestras plantila para que se ancle una casa en nuestro modelamiento. (ver figura 25).

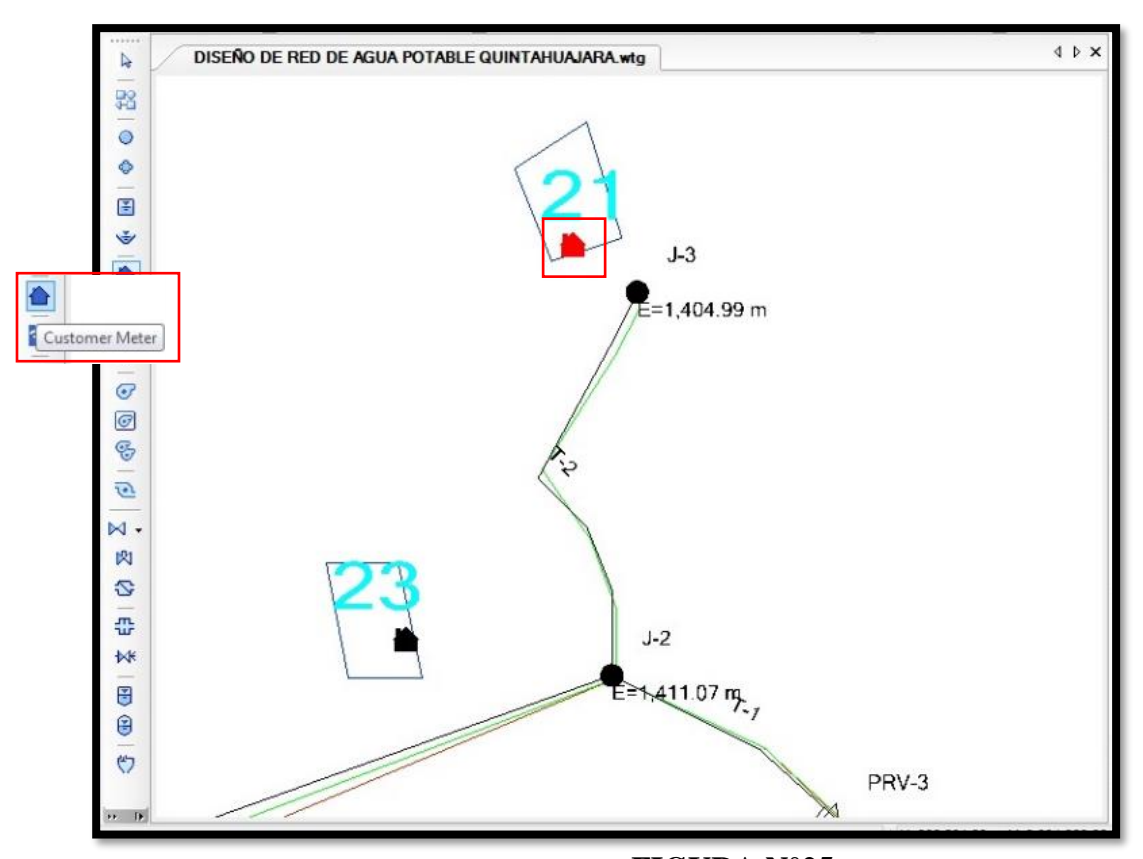

**Fuente:** Software WATERCAD. **FIGURA N°25**

Una vez ubicadas todas las viviendas en nuestro modelamiento se procede a unir las casas con los nudos.

Para hacer esto hacemos click en una casita y se abrirá una ventana de sus propiedades, realizado esto seleccionaremos la opción *Associated Element,* luego seleccionamos la opción *Select Associated Element.* Por ultimo lo asociamos con el nudo que le corresponda. (Ver figura 26 y 27).

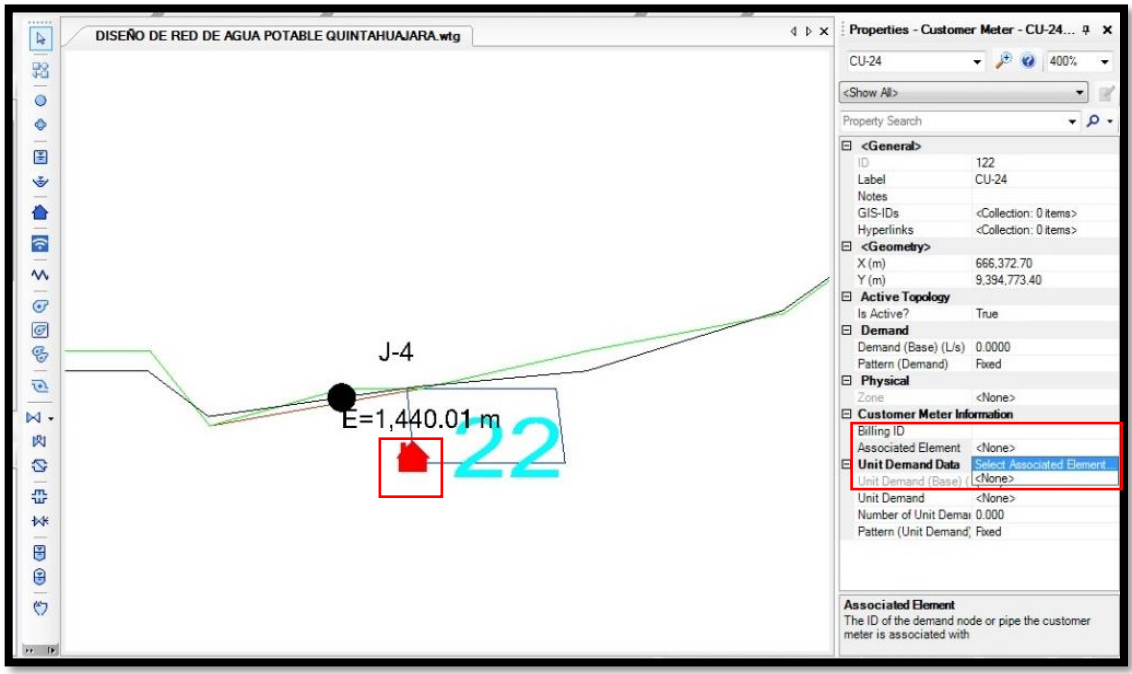

**Fuente:** Software WATERCAD. **FIGURA N°26**

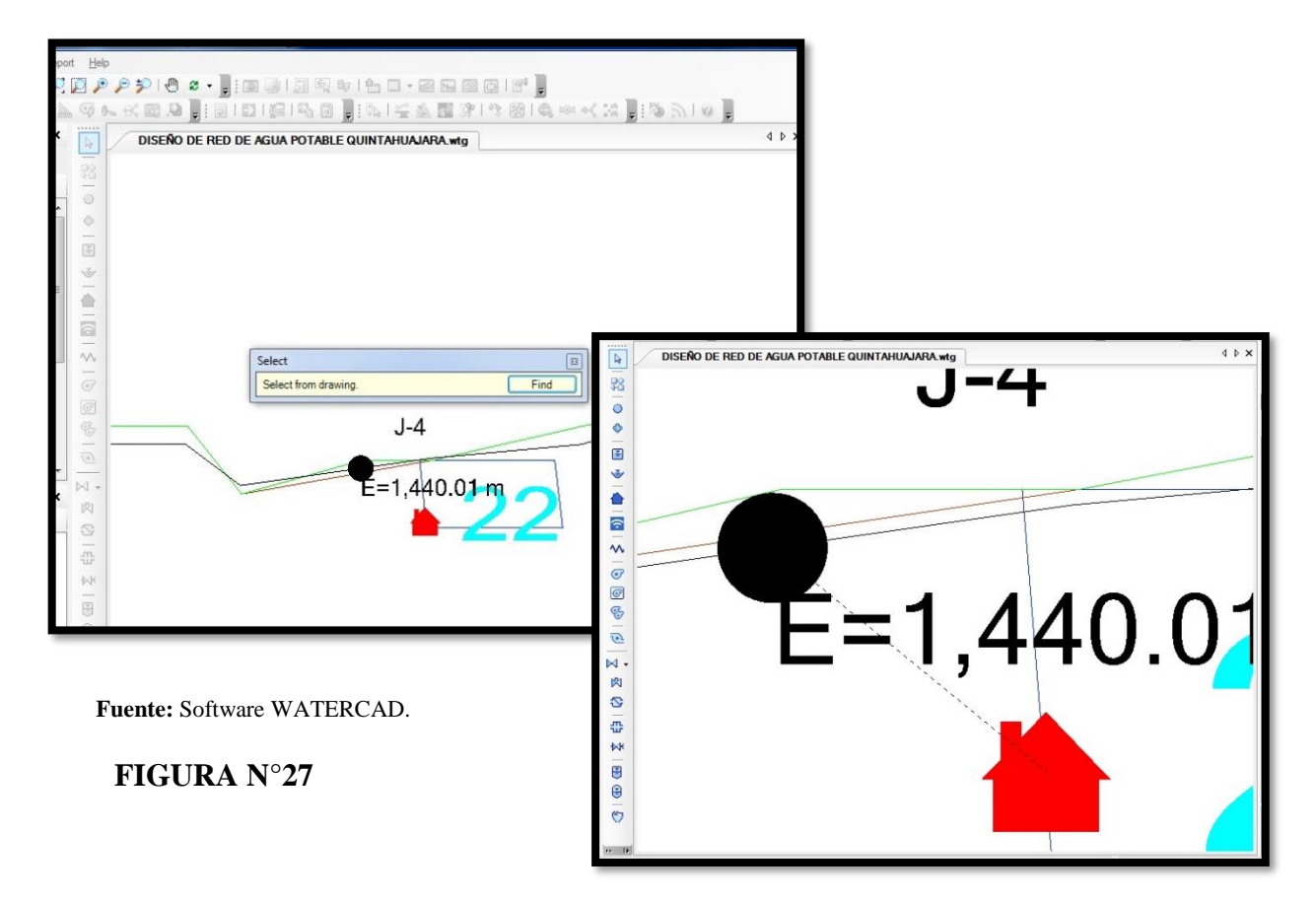

## **5.1.2.1.6. INGRESO DE LAS DEMANDAS A LAS VIVIENDAS BENEFICIADAS**

Para ingresar las demandas a las viviendas se pueden hacer de dos formas:

Una de ellas es ingresándolas a través de su cuadro de propiedades en la opción *Demand (Base)(L/s)*. (ver figura 28).

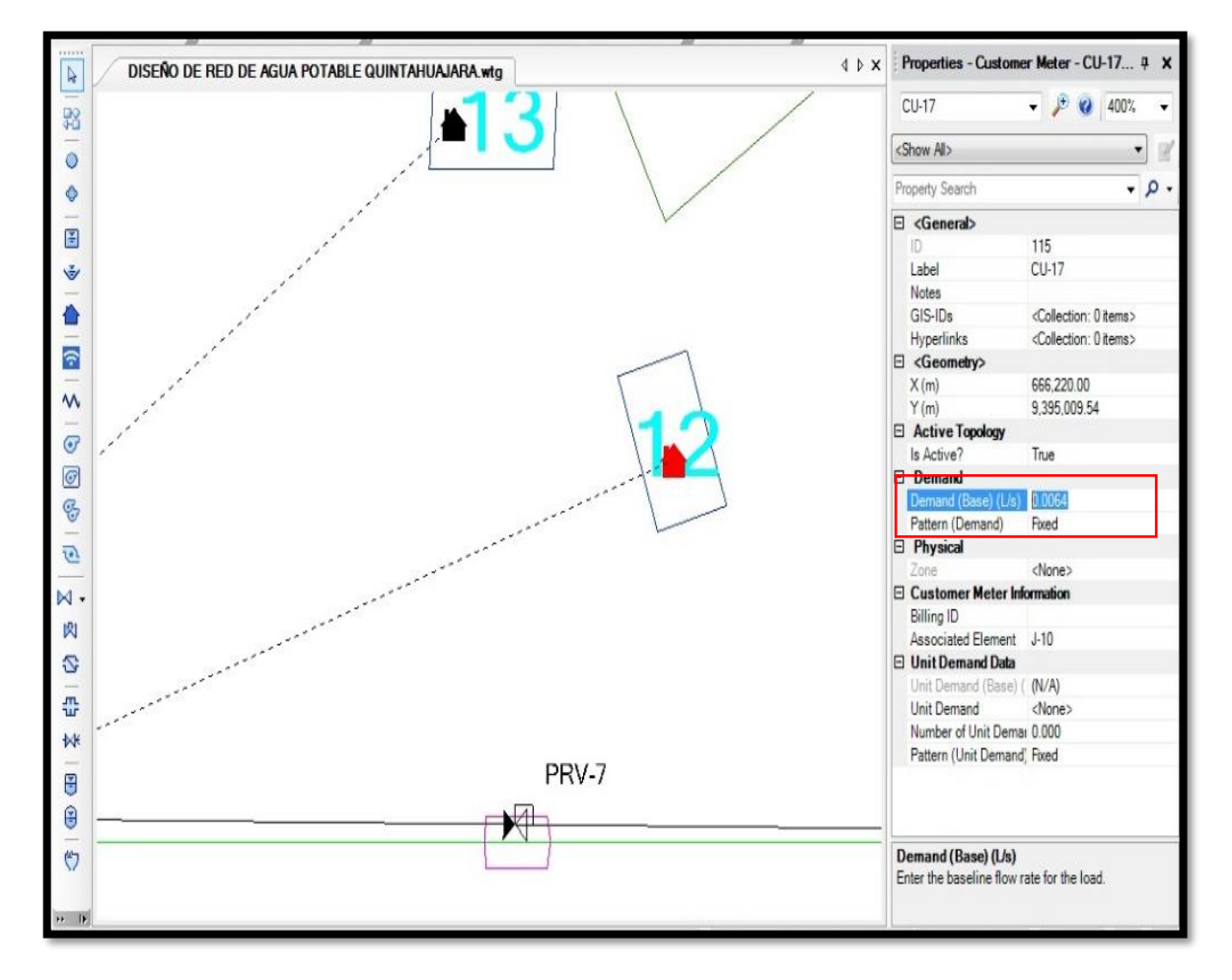

**Fuente:** Software WATERCAD. **FIGURA N°28**

La otra forma es ingresándola a través del cuadro de todas las viviendas beneficiadas.

Para apreciar el cuadro debemos de ir a la opción *View,* luego a *Flex Table* y se abrirá una ventana (ver figura 29), aquí buscamos en la lista *Customer Meter Table, l*e damos doble click y se abrirá una ventana con todas la viviendas beneficiadas. (ver figura 30).

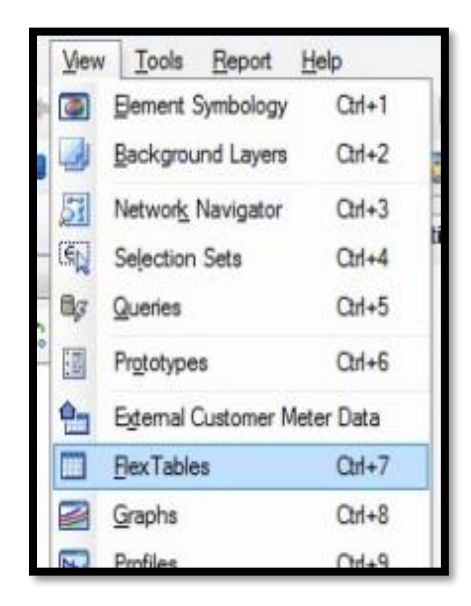

**Fuente:** Software WATERCAD. **FIGURA N°29**

|                                                                      | ries 6) [DISEÑO DE RED DE AGUA POTABLE QUINTAI                     |                             |              |             |                                                         |                 | FlexTable: Customer Meter Table (Current Time: 0.000 hours) (DISENO DE RED DE AGUA PO |
|----------------------------------------------------------------------|--------------------------------------------------------------------|-----------------------------|--------------|-------------|---------------------------------------------------------|-----------------|---------------------------------------------------------------------------------------|
| Tools<br>View                                                        | Report Help                                                        | $\blacksquare$<br>$A - B$   | $\mathbb{R}$ | 庚<br>■<br>萵 | $\Box$ $\sim$ $\Box$ $\sim$<br>$\overline{\phantom{a}}$ |                 |                                                                                       |
| 菛                                                                    | $\mathbb{C} \times \mathbb{C} \times \mathbb{C} \times \mathbb{C}$ |                             |              |             |                                                         |                 |                                                                                       |
| $\leftarrow$<br><b>BA</b>                                            | 26 6 图 2 日                                                         |                             | TD.          | Label       | Associated<br>Element                                   | Demand<br>(L/s) | Pattern (Demand)                                                                      |
| $\sqrt{2}$                                                           | <b>DISEÑO DE REI</b>                                               | 99: CU-1                    |              | $99$ CU-1   | $J - 24$                                                | 0.0064 Fixed    |                                                                                       |
|                                                                      |                                                                    | 100: CU-2                   |              | $100$ CU-2  | $3 - 24$                                                | 0.0064 Fixed    |                                                                                       |
| <b>FlexTables</b>                                                    |                                                                    | 101: CU-3                   |              | $101$ CU-3  | $J - 21$                                                | 0.0064 Fixed    |                                                                                       |
| $\cdot \times \Box$ $\blacksquare$ $\blacksquare$ $\cdot$ $\lhd$ $Q$ |                                                                    | 102: CU-4                   |              | 102 CU-4    | $J - 21$                                                | 0.0064 Fixed    |                                                                                       |
| Tables - Project                                                     |                                                                    | 103: CU-5                   |              | 103 CU-5    | $1-6$                                                   | 0.0064 Fixed    |                                                                                       |
| Tables - Shared                                                      |                                                                    | 104: CU-6                   |              | 104 CU-6    | $3 - 6$                                                 | 0.0064 Fixed    |                                                                                       |
| Tables - Predefined<br>$\overline{\phantom{a}}$                      |                                                                    | 105: CU-7                   |              | 105 CU-7    | $1-6$                                                   | 0.0064 Fixed    |                                                                                       |
|                                                                      | Fire Flow Node Table                                               | 106: CU-8                   |              | 106 CU-8    | $J - 6$                                                 | 0.0064 Fixed    |                                                                                       |
| Pipe Table                                                           |                                                                    | 107: CU-9                   |              | 107 CU-9    | $1-6$                                                   | 0.0064 Fixed    |                                                                                       |
|                                                                      | Flushing Area Report                                               | 108: CU-10                  |              | 108 CU-10   | $1-6$                                                   | 0.0064 Fixed    |                                                                                       |
| Junction Table                                                       |                                                                    | 109: CU-11                  |              | 109 CU-11   | $J - 13$                                                | 0.0064 Fixed    |                                                                                       |
| - Ø Hydrant Table<br>- Ø Tank Table                                  |                                                                    | 110: CU-12                  |              | 110 CU-12   | $J-13$                                                  | 0.0064 Fixed    |                                                                                       |
| <b>STATE</b>                                                         | Reservoir Table                                                    | 111: CU-13                  |              | 111 CU-13   | $1 - 1.3$                                               | 0.0064 Fixed    |                                                                                       |
| 画                                                                    | Customer Meter Table                                               | 112: CU-14                  |              | 112 CU-14   | $J - 10$                                                | 0.0004 Fixed    |                                                                                       |
|                                                                      | Ø SCADA Element Table                                              | 113: CU-15                  |              | 113 CU-15   | $J - 10$                                                | 0.0003 Fixed    |                                                                                       |
| - 2 Pump Table                                                       |                                                                    | 114: CU-16                  |              | 114 CU-16   | $J - 10$                                                | 0.0064 Fixed    |                                                                                       |
| De Pump Station Table                                                |                                                                    | 115: CU-17                  |              | 115 CU-17   | $J-10$                                                  | 0.0058 Fixed    |                                                                                       |
|                                                                      | --- Ø Variable Speed Pump Battery Table                            | 116: CU-18                  |              | 116 CU-18   | $J - 10$                                                | 0.0005 Fixed    |                                                                                       |
| <b>PRV Table</b>                                                     |                                                                    | 117: CU-19                  |              | 117 CU-19   | $J - 10$                                                | 0.0064 Fixed    |                                                                                       |
| - Ø PSV Table                                                        |                                                                    | 118: CU-20                  |              | 118 CU-20   | $1-9$                                                   | 0.0064 Fixed    |                                                                                       |
| - Ø PBV Table<br>- Ø FCV Table                                       |                                                                    | 119: CU-21                  |              | 119 CU-21   | $1-9$                                                   | 0.0064 Fixed    |                                                                                       |
| - Ø TCV Table                                                        |                                                                    | 120: CU-22                  |              | 120 CU-22   | $1-9$                                                   | 0.0064 Fixed    |                                                                                       |
| - Ø GPV Table                                                        |                                                                    | 121: CU-23                  |              | 121 CU-23   | $7-9$                                                   | 0.0064 Fixed    |                                                                                       |
|                                                                      |                                                                    | 122: CU-24                  |              | 122 CU-24   | $J-4$                                                   | 0.0064 Fixed    |                                                                                       |
|                                                                      | ↽                                                                  | 123: CU-25                  |              | 123 CU-25   | $3 - 2$                                                 | 0.0064 Fixed    |                                                                                       |
| <b>AJARA</b>                                                         | ÷                                                                  | 124: CU-26                  |              | 124 CU-26   | $3 - 3$                                                 | 0.0064 Fixed    |                                                                                       |
|                                                                      | M                                                                  | 125: CU-27                  |              | 125 CU-27   | $3 - 7$                                                 |                 | 0.0064 Fixe Fixed                                                                     |
|                                                                      |                                                                    | 126: CU-28                  |              | 126 CU-28   | $3 - 7$                                                 | 0.0064 Fixed    |                                                                                       |
|                                                                      | H                                                                  | 127: CU-29                  |              | 127 CU-29   | $1 - 7$                                                 | 0.0064 Fixed    |                                                                                       |
|                                                                      | ₿                                                                  | 128: CU-30                  |              | 128 CU-30   | $1 - 18$                                                | 0.0064 Fixed    |                                                                                       |
|                                                                      |                                                                    | 129: CLI-31                 |              | 129 CU-31   | $J - 18$                                                | 0.0064 Fixed    |                                                                                       |
|                                                                      | や                                                                  | 130: CU-32                  |              | 130 CU-32   | $J-18$                                                  | 0.0064 Fixed    |                                                                                       |
|                                                                      |                                                                    |                             |              |             |                                                         |                 |                                                                                       |
|                                                                      | $+1$                                                               |                             |              |             |                                                         |                 |                                                                                       |
|                                                                      |                                                                    | 32 of 32 elements displayed |              |             |                                                         |                 |                                                                                       |

**Fuente:** Software WATERCAD. **FIGURA N°30**

En la figura anterior nos aparece algunas demandas que son diferentes a las de las viviendas, esto se debe a que estas demandas pertenecen a diferentes instituciones, por ejemplo: I.E, Capilla, Casa Comunal e Iglesia. Por tal caso su demanda será diferente a las de las viviendas. (Ver cuadro N° 8).

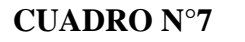

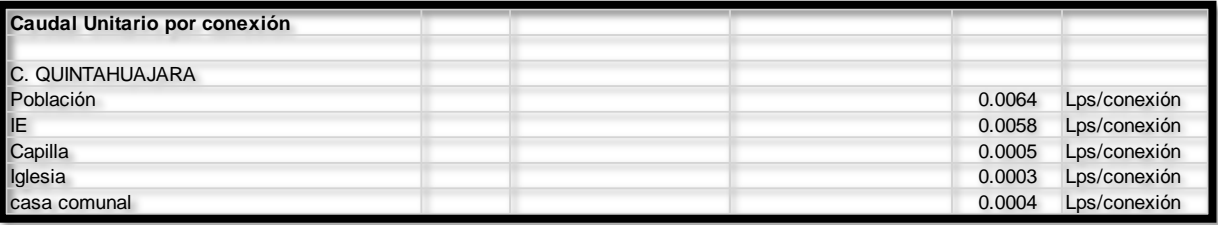

**Fuente:** Hoja de cálculo Excel.

# **5.1.2.1.7. VALIDACION Y CALCULACION DE NUENTRO MODELAMIENTO**

Para ver si nuestro modelamiento es correcto primero debemos de validar todo lo que hemos realizado anteriormente. Para realizar esto seleccionamos la opción *Validate,* ubicada en la parte superior del *software.* (ver figura 31).

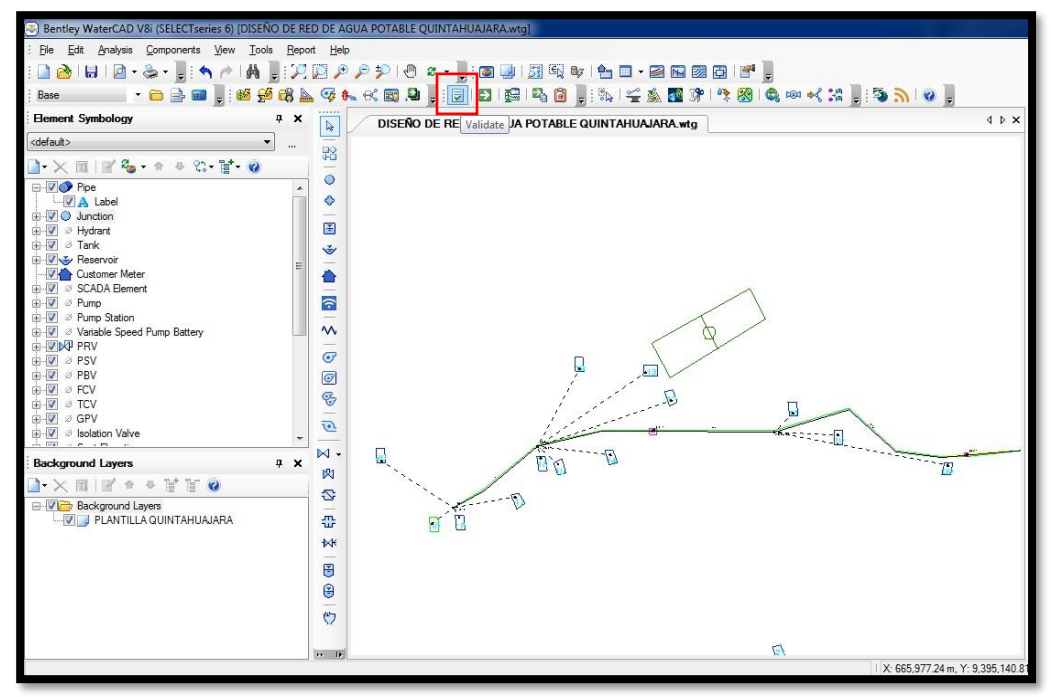

**Fuente:** Software WATERCAD. **FIGURA N°31**

Para saber que nuestro modelamiento está bien nos saldrá esta ventana, lo cual dice que no se encontró ningún problema. (ver figura 32).

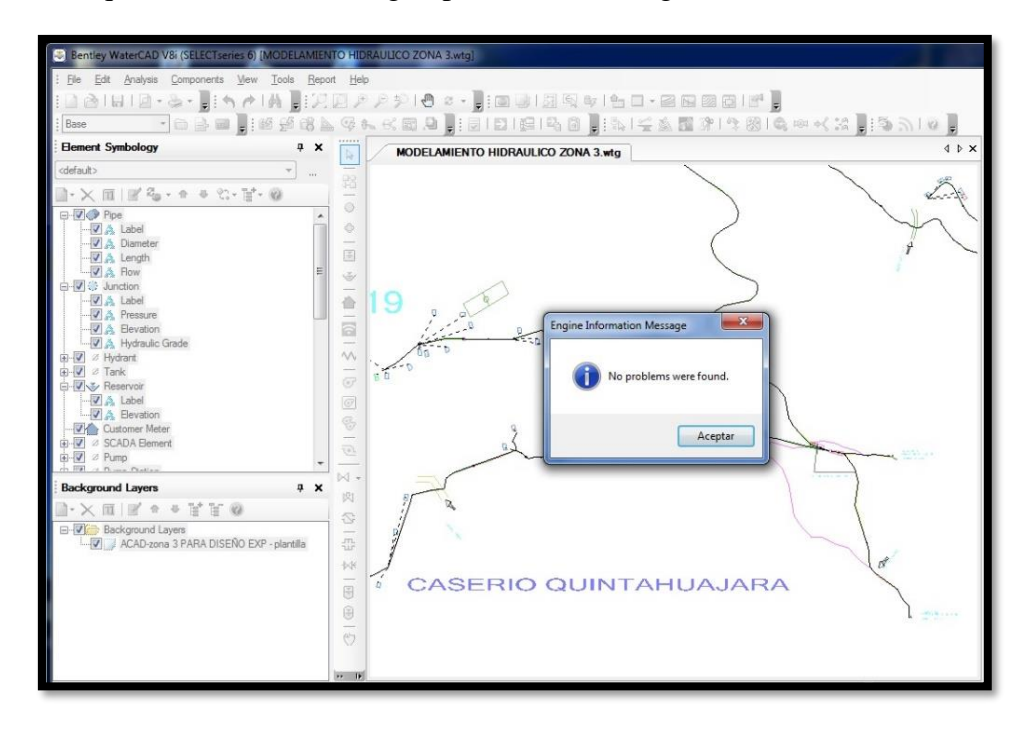

**Fuente:** Software WATERCAD. **FIGURA N°32**

Ya realizado esto procedemos a calcular nuestro modelamiento.

Para realizar esto seleccionamos la opción *compute*, ubicada en la parte superior del *software.* (Ver figura 33).

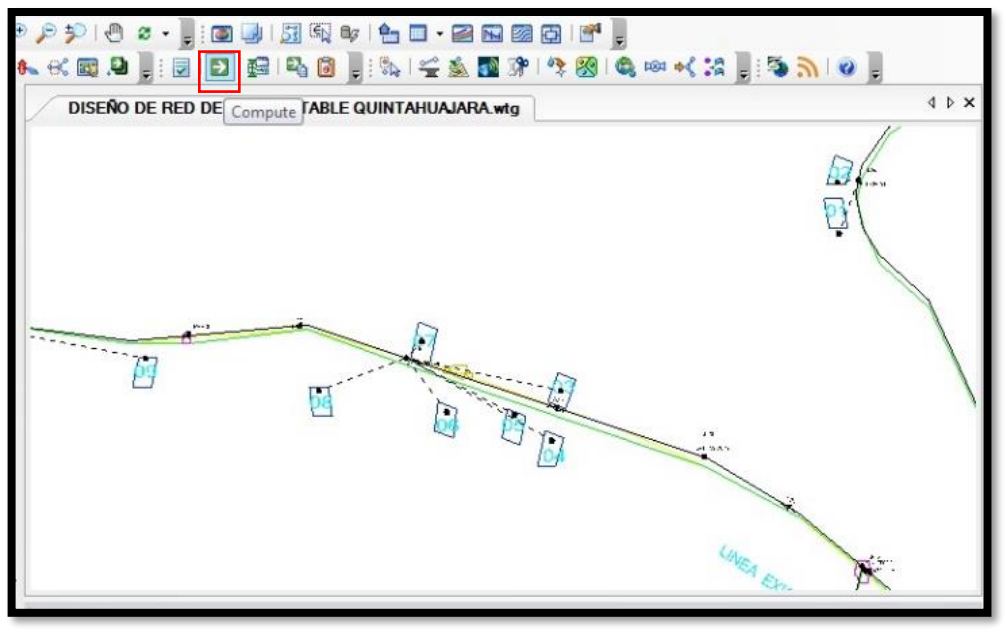

**Fuente:** Software WATERCAD. **FIGURA N°33**

Para saber que nuestro modelamiento está bien nos saldrá esta ventana, lo cual dice que no se encontró ningún problema. (Ver figura 34).

| Time (hours)                  | Balanced?       |        | Trials                      | Relative Flow Change  | Flow Supplied (L/s) | Flow Demanded (L |
|-------------------------------|-----------------|--------|-----------------------------|-----------------------|---------------------|------------------|
| All Time Steps(1)             | True            |        | 13                          | 0.0000462             | 4.3591              | 3.50             |
| <b>B</b> 0.00                 | True            |        | 13                          | 0.0000462             | 4.3591              | 3.5 <sub>C</sub> |
|                               |                 |        |                             |                       |                     |                  |
|                               |                 |        |                             |                       |                     |                  |
|                               |                 |        | III                         |                       |                     |                  |
|                               | Status Messages | Trials | Intra-Trial Status Messages | <b>Run Statistics</b> |                     |                  |
| ٠<br>Information<br>Time Step | Element ID      |        | Message                     |                       |                     |                  |
|                               |                 |        |                             |                       |                     |                  |

**Fuente:** Software WATERCAD. **FIGURA N°34**

#### **5.2 ANALISIS DE RESULTADOS**

Ya verificadas los datos procedemos a exportar los cuadros de los nodos y tuberías en hojas Excel. Estos cuadros son los resultados para elaborar la red de agua potable del Caserío Quintahuajara.

En el cuadro de Nodos se aprecia las elevaciones, los caudales *(Demand),* grado hidráulico y las presiones de todas las viviendas e Instituciones que serán beneficiadas. Aquí verificaremos las presiones, las cuales todas cumplen y no sobrepasan los 50 m.c.a como lo especifica la RM-192-2018-VIVIENDA (Ver Cuadro  $N^{\circ}9$ 

En el cuadro de Tuberías se aprecia los caudales, velocidades. En este cuadro también se apreciara el diámetro y el tipo de material que se utilizara en la red de agua potable.

En este cuadro verificamos las velocidades, pero en algunos nodos estas velocidades son inferiores a las que nos dice el RM-192-2018-VIVIENDA. Por lo tanto se ha propuesto válvulas de purga en los puntos más bajos del diseño (Nodo J-9, J18 y J21) para que se haga el mantenimiento respectivo y por ende se elimine los sedimentos encontrados en las tuberías. (Ver Cuadro N°10).

## **CUADRO N°8**

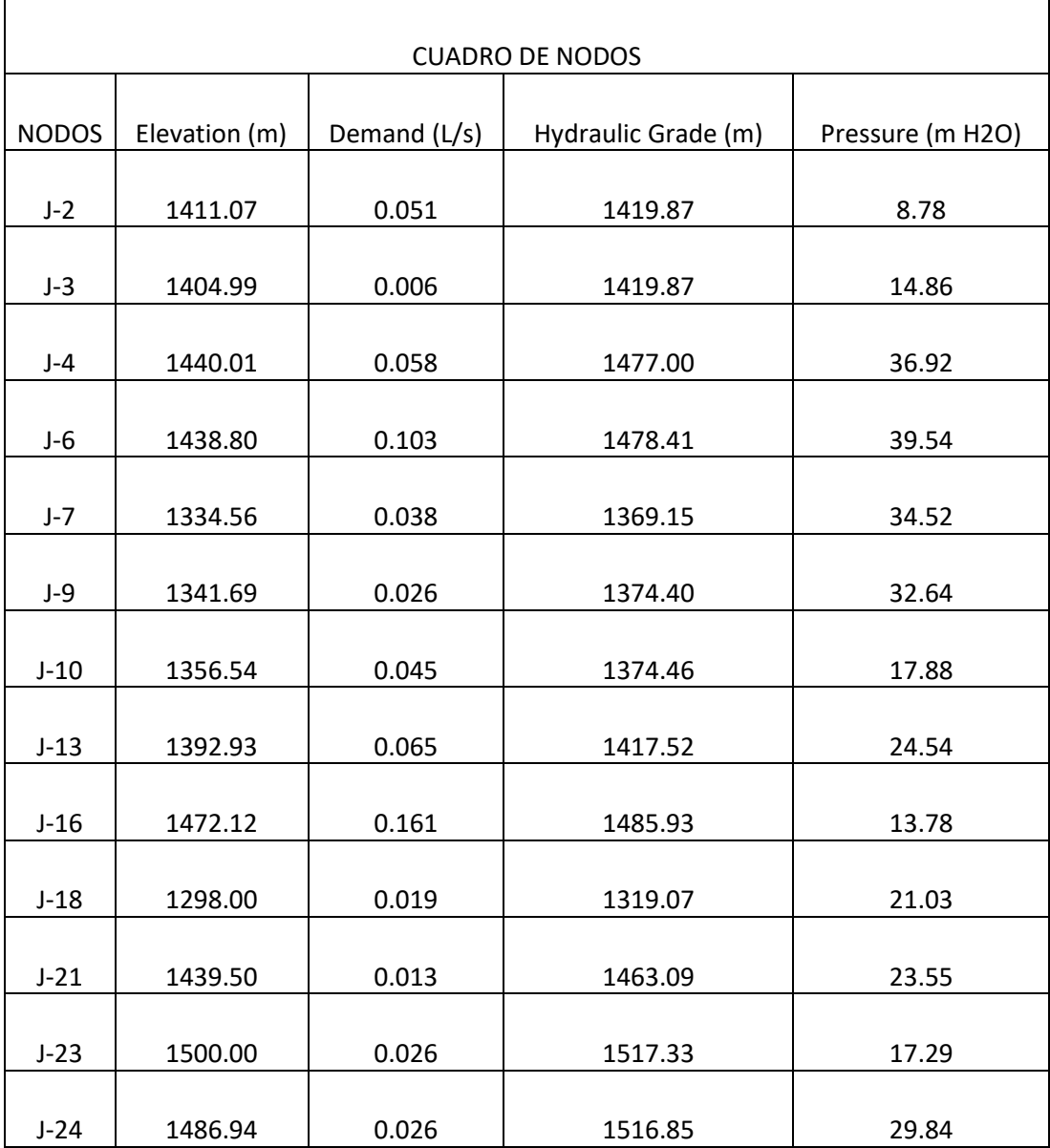

Se adjunta el plano clave de nodos (ver Plano PC-1)

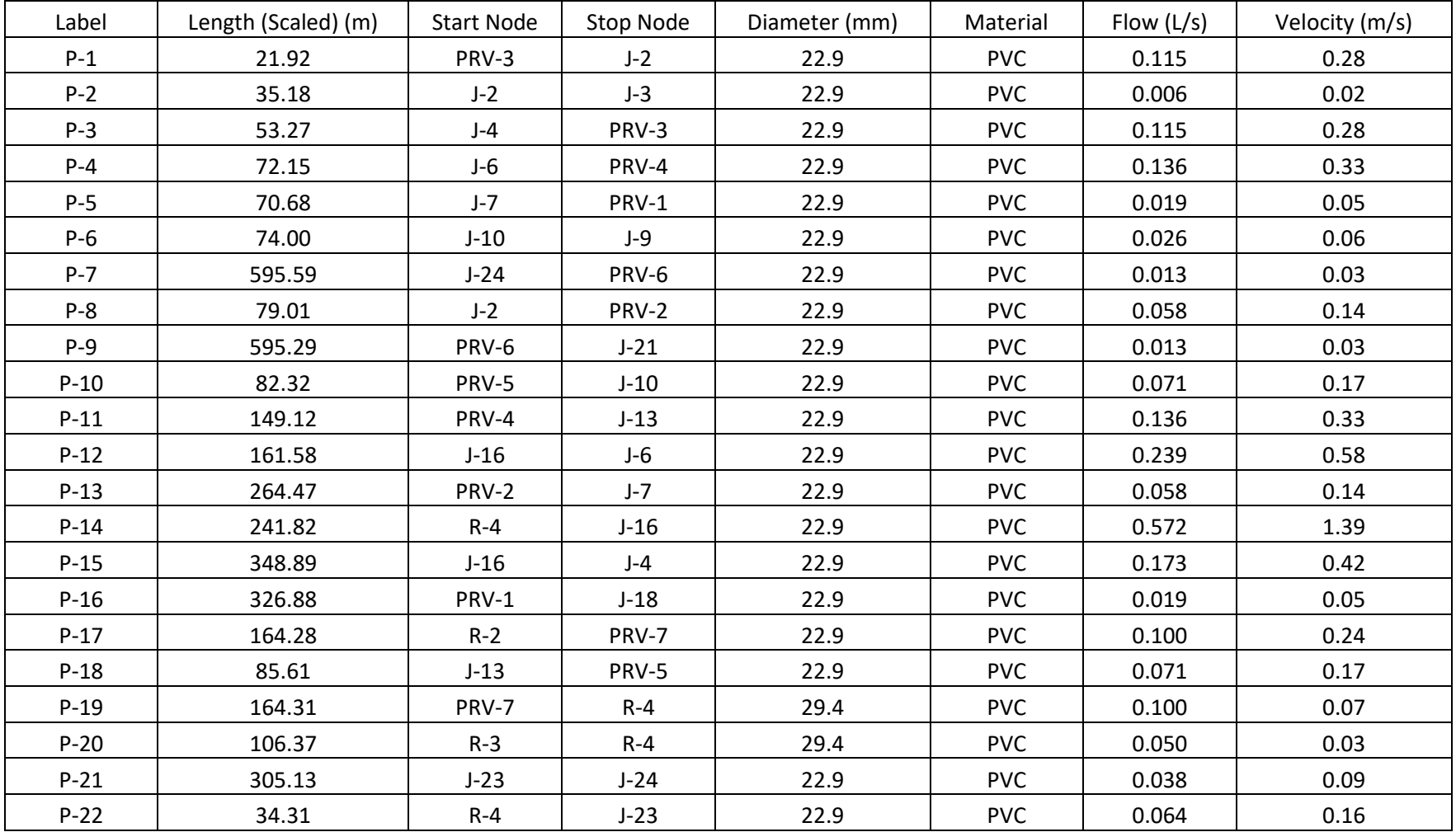

## **CUADRO N°9: TABLA DE TUBERIAS**

Se adjunta el plano clave de tuberías (ver Plano PC-2)

#### • **CONCLUSIONES**

De acuerdo con los resultados obtenidos podemos decir:

- a) Se diseñó la red de agua potable para el caserío de Quintahujara haciendo uso de los *softwares AutoCAD y WATERCAD,* donde se pudo obtener los cuadros de Nodos y Tuberías. Así poder verificar las presiones y velocidades cumplan con lo establecido en el RM-192-2018-VIVIENDA.
- b) En algunos Nodos (Nodo J-9, J18 y J21) las velocidades son inferiores a las que nos dice el RM-192-2018-VIVIENDA.
- c) Se ha propuesto válvulas de purga en los puntos más bajos del diseño (Nodo J-9, J18 y J21) para que se haga el mantenimiento respectivo y por ende se elimine los sedimentos encontrados en las tuberías.

### • **ASPECTOS COMPLEMENTARIOS**

#### **RECOMENDACIONES**

- A) Se recomienda verificar siempre las presiones y velocidades que te brinda el programa con lo estipulado en el RM-192-2018-VIVIENDA y así realizar un buen diseño y evitar una futura falla en la red de distribución.
- B) En el diseño se recomienda realizar un mantenimiento constante en los puntos donde se han proyectado las válvulas de purga y así eliminar los sedimentos que se encuentren en las tuberías de la red de distribución.
- C) Se recomienda a los pobladores no alteren las redes de distribución. Así se evitaran futuras fallas en las tuberías y no se perjudique al resto de pobladores del Caserío Quintahuajara.

## **REFERENCIAS BIBLIOGRAFICAS**

- i Resolución Ministerial N° 192-2018-vivienda (2018) "NORMA TECNICA DE DISEÑO: OPCIONES TECNOLOGICAS PARA SISTEMAS DE SANEAMIENTO EN EL AMBITO RURAL"
- 2 Quevedo F. Thalía (ECUADOR 2016), "DISEÑO DE LAS OBRAS DE MEJORAMIENTO DEL SISTEMA DE AGUA POTABLE PARA LA POBLACIÓN DE CUYUJA COMO PARTE DE LAS OBRAS DE COMPENSACIÓN DEL PROYECTO HIDROELÉCTRICO VICTORIA."

<http://repositorio.puce.edu.ec/handle/22000/11254>

3 Bohórquez L. Luís (ECUADOR 2013) "Diseño de la línea de conducción complementaria, para el sistema de abastecimiento de agua potable de las parroquias de Aloasí y Machachi del cantón Mejía, a partir de la concesión de las aguas Velo de Novia, sector los Ilinizas".

<http://repositorio.uide.edu.ec/handle/37000/2091>

- 4 Lam G. José (GUATEMALA 2011) "DISEÑO DEL SISTEMA DE ABASTECIMIENTO DE AGUA POTABLE PARA LA ALDEA CAPTZÍN CHIQUITO, MUNICIPIO DE SAN MATEO IXTATÁN, HUEHUETENANGO". [http://biblioteca.usac.edu.gt/tesis/08/08\\_3296\\_C.pdf](http://biblioteca.usac.edu.gt/tesis/08/08_3296_C.pdf)
- 5 Concha H. Juan, Guillén L. Juan<sup>(5)</sup> (LIMA 2014) "MEJORAMIENTO DEL SISTEMA DE ABASTECIMIENTO DE AGUA POTABLE (CASO: URBANIZACIÓN VALLE ESMERALDA, DISTRITO PUEBLO NUEVO, PROVINCIA Y DEPARTAMENTO DE ICA)". <http://www.repositorioacademico.usmp.edu.pe/handle/usmp/1175>
- 6 Doroteo C. Féliz (6) (LIMA 2014) "DISEÑO DEL SISTEMA DE AGUA POTABLE, CONEXIONES DOMICILIARIAS Y ALCANTARILLADO DEL ASENTAMIENTO HUMANO "LOS POLLITOS" – ICA, USANDO LOS PROGRAMAS WATERCAD Y SEWERCAD". <https://repositorioacademico.upc.edu.pe/handle/10757/581935>

7 Meza D. Jorge (7) (LIMA 2010) "DISEÑO DE UN SISTEMA DE AGUA POTABLE PARA LA COMUNIDAD NATIVA DE TSOROJA, ANALIZANDO LA INCIDENCIA DE COSTOS SIENDO UNA COMUNIDAD DE DIFICIL ACCESO".

<http://tesis.pucp.edu.pe/repositorio/handle/123456789/188>

- 8 Carhuapoma L. Erick (8) (PIURA 2018) "DISEÑO DEL SISTEMA DE AGUA POTABLE Y ELIMINACIÓN DE EXCRETAS EN EL SECTOR CHIQUEROS, DISTRITO SUYO, PROVINCIA AYABACA, REGIÓN PIURA." <http://repositorio.unp.edu.pe/handle/UNP/1244>
- 9 Machado C. Adriam<sup>(9)</sup> (PIURA 2018) "DISEÑO DEL SISTEMA DE ABASTECIMIENTO DE AGUA POTABLE DEL CENTRO POBLADO SANTIAGO, DISTRITO DE CHALACO, MORROPON – PIURA". <http://repositorio.unp.edu.pe/handle/UNP/1246>
- 10 Guimaraes G. Frank (10) (PIURA 2015) "PROPUESTA DE DISEÑO DE REDES DE DISTRIBUCIÓN DE AGUA POTABLE PARA LOS POBLADORES DE LAS LOCALIDADES DE HUACAS, CHANRRO, PIEDRA AZUL, LOMA LARGA BAJA Y LOMA LARGA ALTA, DISTRITO DE SAN MIGUEL DE EL FAIQUE, PROVINCIA DE HUANCABAMBA, DEPARTAMENTO DE PIURA". <http://repositorio.uap.edu.pe/handle/uap/791>
- 11 Agüero Pittman (1997) . AGUA POTABLE PARA POBLACIONES RURALES LIMA: Asociacion Servicios Educativos Rurales (SER). [http://www.cepes.org.pe/pdf/OCR/Partidos/agua\\_potable/agua\\_potable1.pdf](http://www.cepes.org.pe/pdf/OCR/Partidos/agua_potable/agua_potable1.pdf)
- 12 Comisión Nacional del Agua(2004). Manual de Agua Potable, Alcantarillado y Saneamiento, Diseño de Plantas de Tratamiento de Aguas Residuales Municipales: Zonas Rurales, Periurbanas y Desarrollos Ecoturísticos MEXICO D.F. <http://www.mapasconagua.net/libros/SGAPDS-1-15-Libro31.pdf>
- 13 Salvador Villà , Realp Campalans , Basteiro Bartolí , Oliete Josa , Pérez Foguet (2005). Tecnología para el Desarrollo Humano y acceso a los servicios básicos. PRIMERA ed. CATALUNYA.

[https://previa.uclm.es/profesorado/igarrido/tecnocooperacion/Modulo\\_4\\_ISF\\_vdef.pd](https://previa.uclm.es/profesorado/igarrido/tecnocooperacion/Modulo_4_ISF_vdef.pdf) [f](https://previa.uclm.es/profesorado/igarrido/tecnocooperacion/Modulo_4_ISF_vdef.pdf)

- 14 Manual Abastecimiento de agua potable por gravedad con tratamiento. [https://es.scribd.com/document/71651654/Manual-Abastecimiento-Agua-Potable-](https://es.scribd.com/document/71651654/Manual-Abastecimiento-Agua-Potable-Por-Gravedad-Con-Tratamiento)[Por-Gravedad-Con-Tratamiento](https://es.scribd.com/document/71651654/Manual-Abastecimiento-Agua-Potable-Por-Gravedad-Con-Tratamiento)
- 15 Productos Nacobre S.A. de C.V. Criterios de Diseño para Redes de Agua Potable Empleando Tubería de PVC. [https://civilgeeks.com/2013/09/23/manual-de-criterios-de-diseno-para-redes-de-agua](https://civilgeeks.com/2013/09/23/manual-de-criterios-de-diseno-para-redes-de-agua-potable-empleando-tuberia-de-pvc/)[potable-empleando-tuberia-de-pvc/](https://civilgeeks.com/2013/09/23/manual-de-criterios-de-diseno-para-redes-de-agua-potable-empleando-tuberia-de-pvc/)

## **ANEXOS**

## **FOTOGRAFIAS**

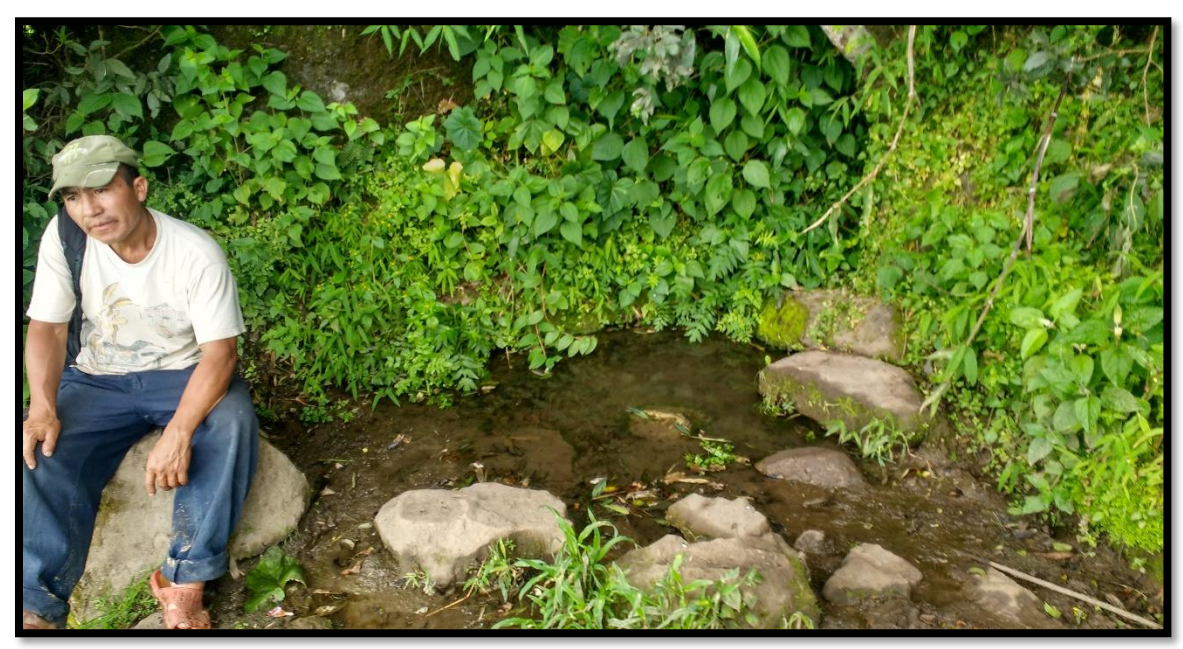

**FOTOGRAFIA 2:** Captación Manantial El Yumbe 1

Fuente: Propia

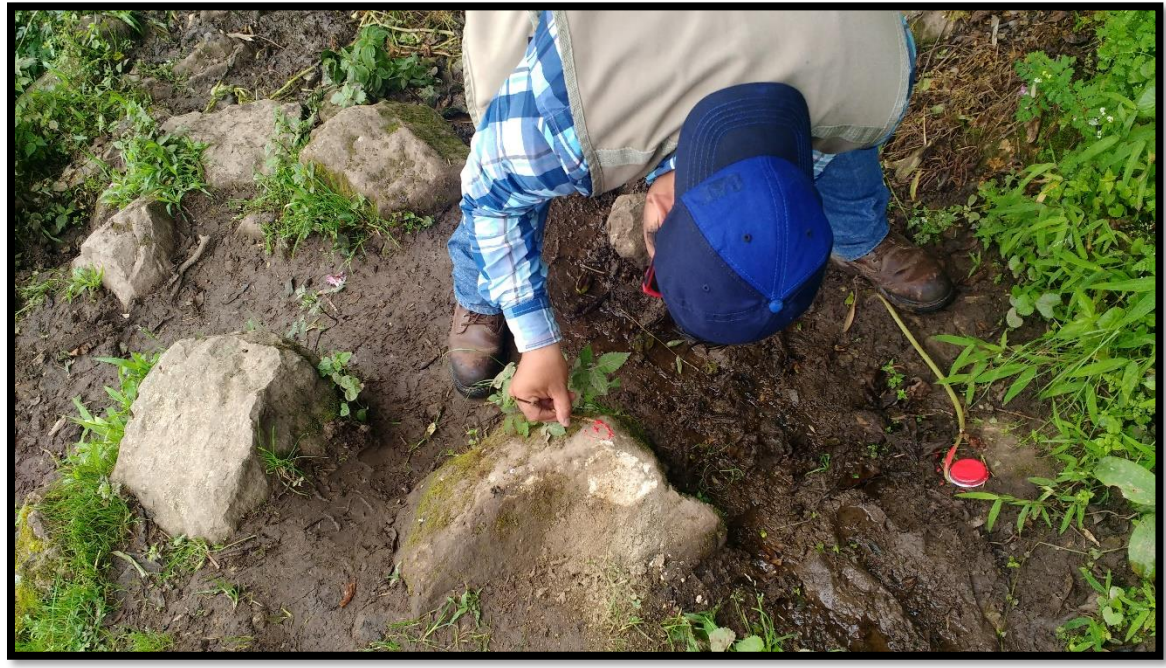

**FOTOGRAFIA 3:** Captación Manantial El Yumbe 1, Dejando un punto de referencia.

Fuente: Propia

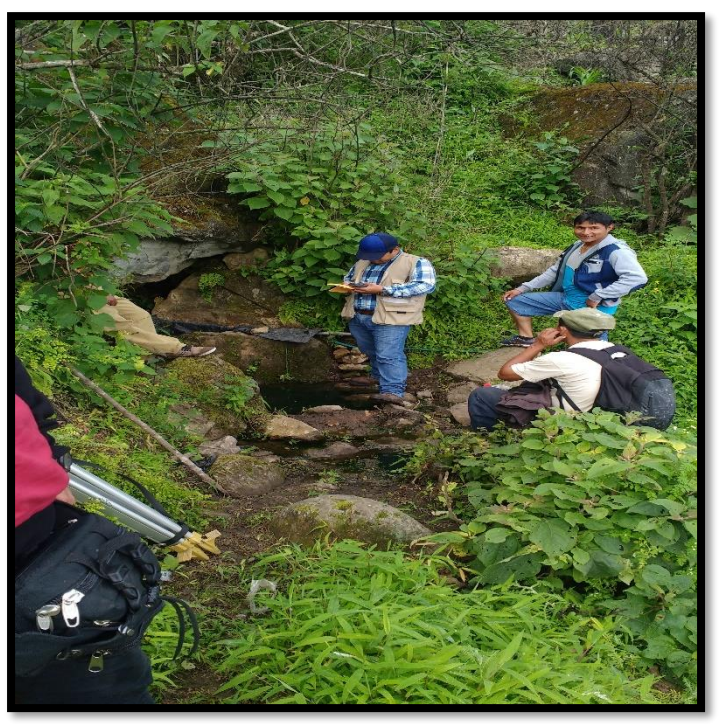

**FOTOGRAFIA 4:** Captación Manantial El Higuerón Fuente: Propia

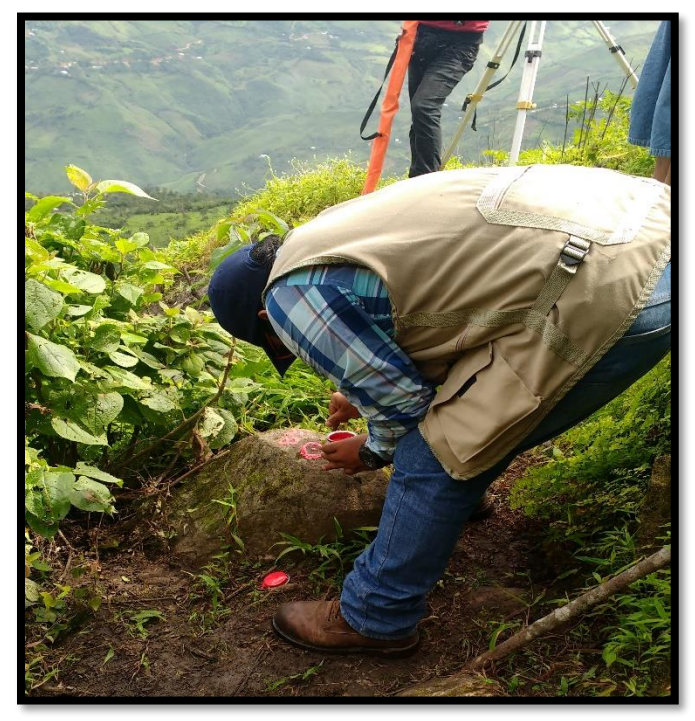

**FOTOGRAFIA 5:** Captación Manantial El Higuerón, Dejando un punto de referencia.

Fuente: Propia

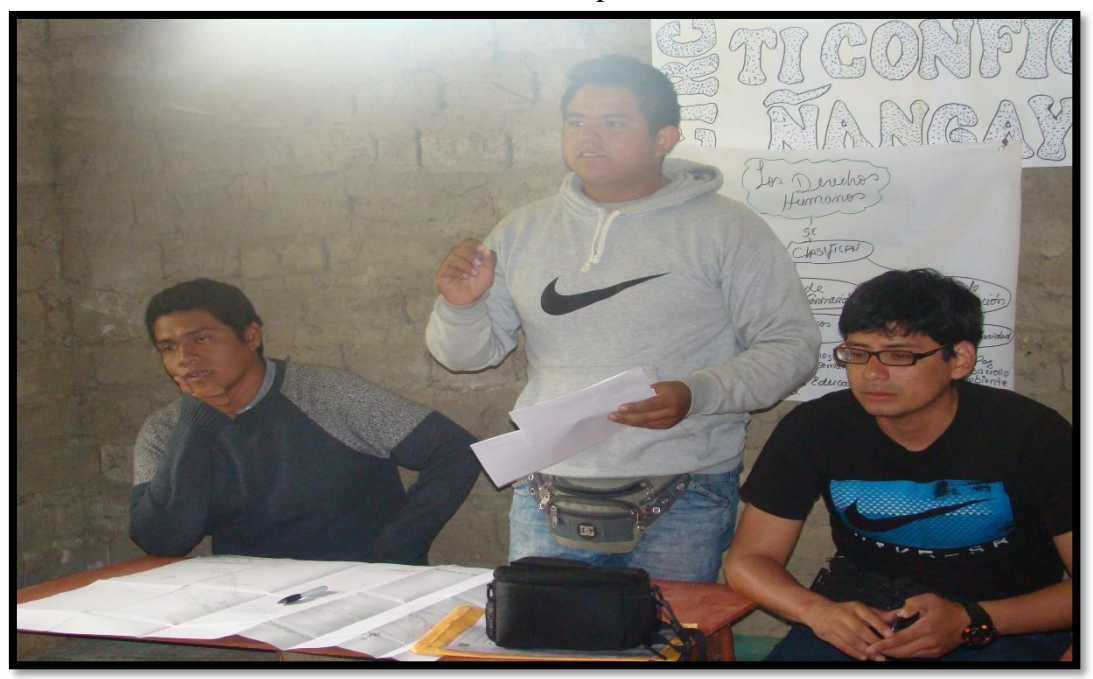

**FOTOGRAFIA 6:** Charla a los pobladores del Caserio Quintahuajara Fuente: Propia

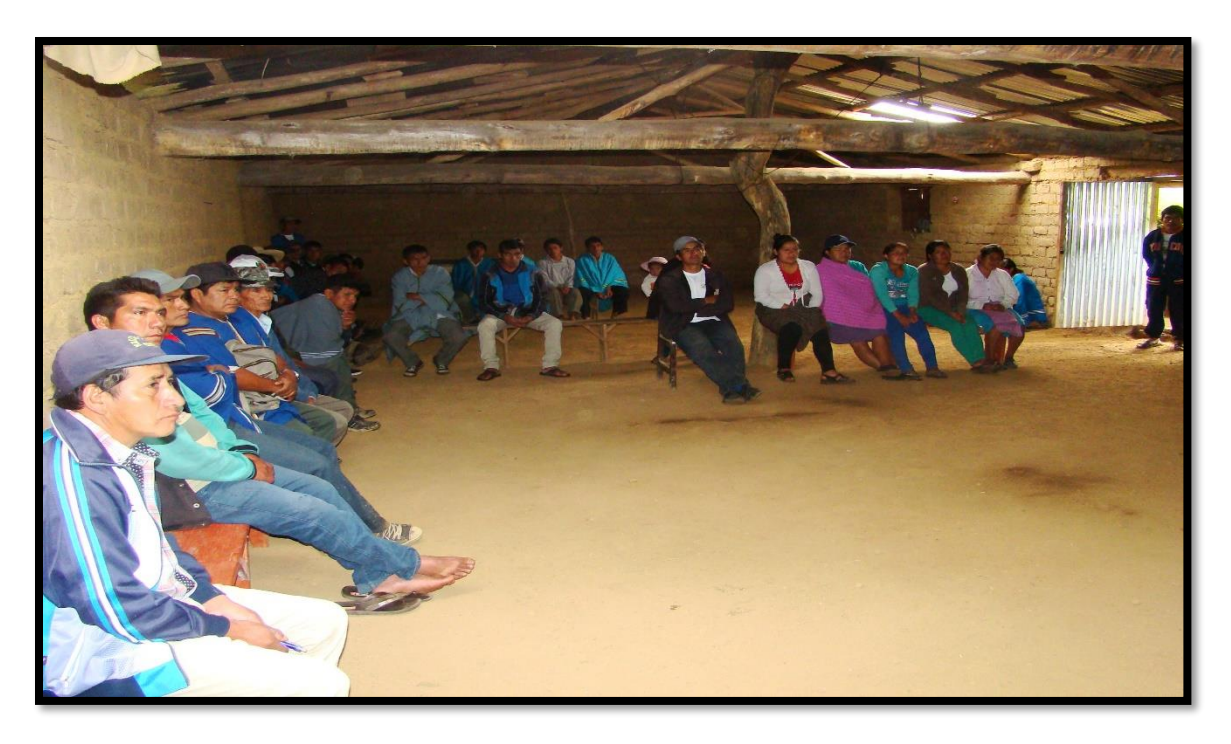

**FOTOGRAFIA 7:** Charla a los pobladores del Caserio Quintahuajara Fuente: Propia

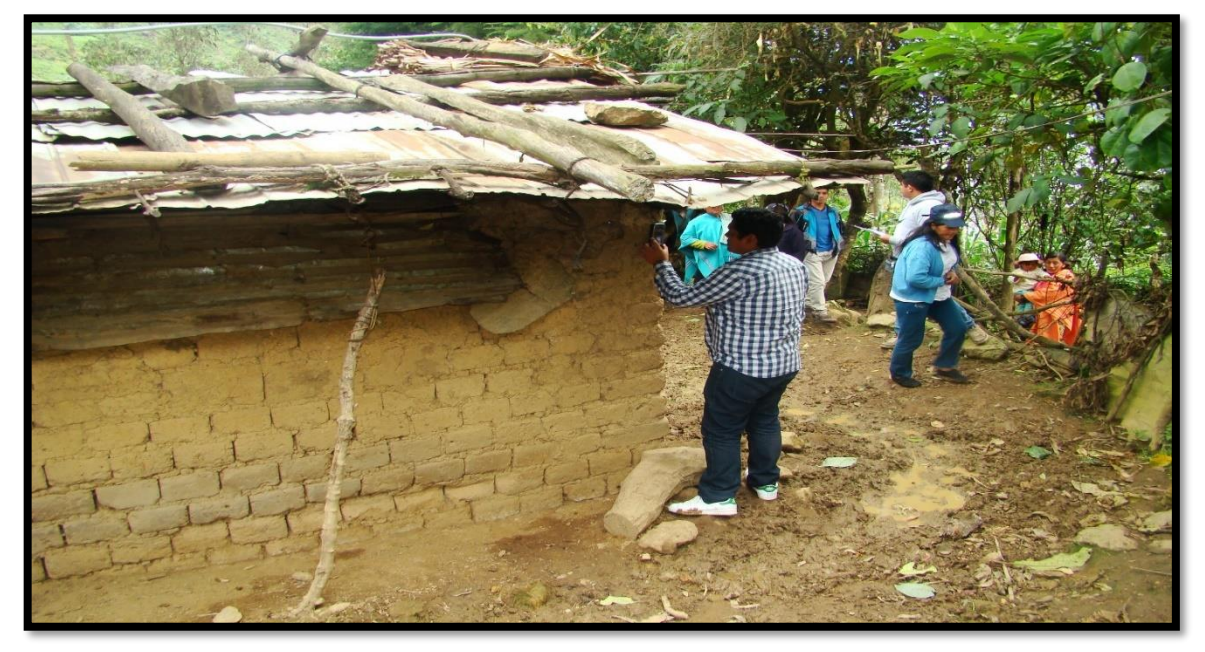

**FOTOGRAFIA 8:** Toma de Coordenadas a las viviendas del Caserío Quintahuajara

Fuente: Propia

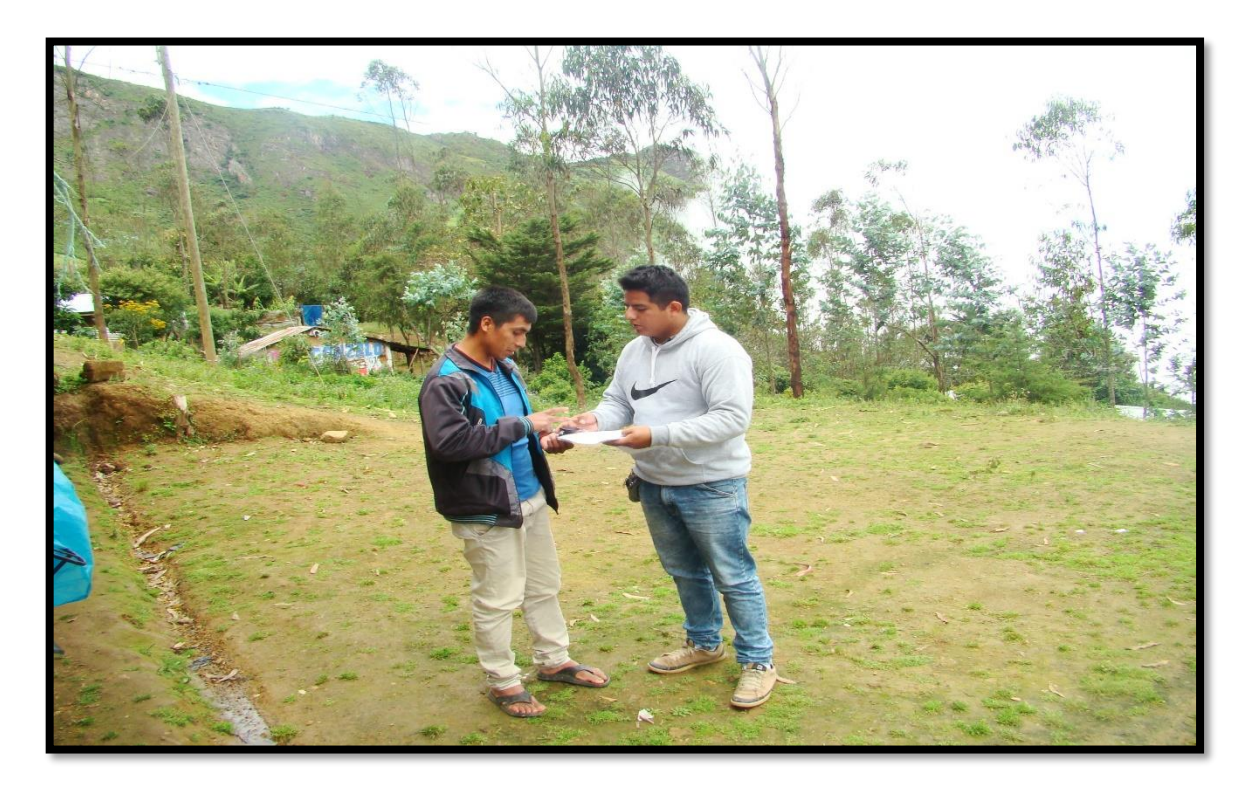

**FOTOGRAFIA 9:** Empadronando a los pobladores del Caserío Quintahuajara Fuente: Propia

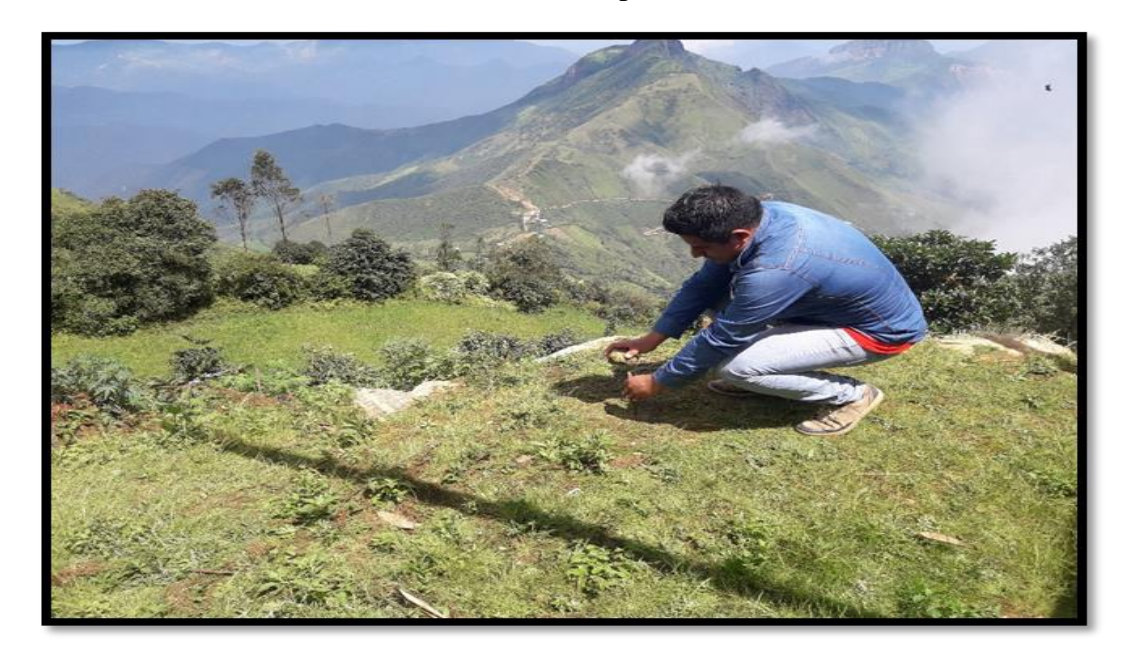

**FOTOGRAFIA 10:** Toma de Coordenadas donde se ubicara el reservorio en el Caserío Quintahuajara. Fuente: Propia

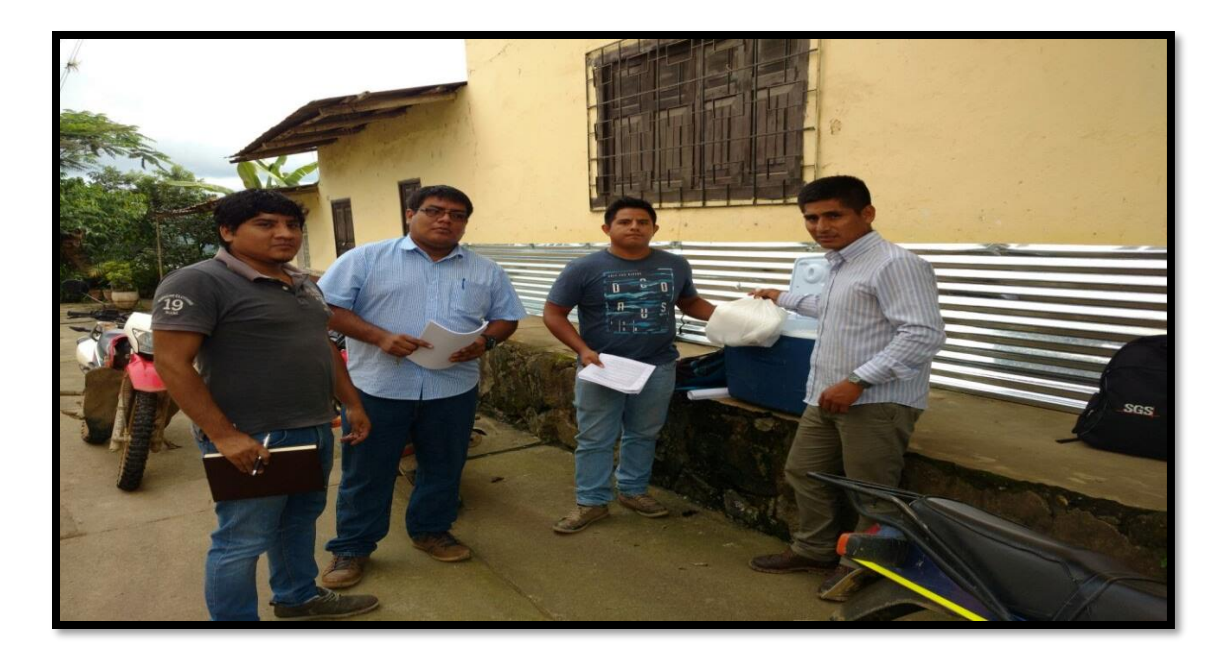

**FOTOGRAFIA 11:** Capacitación para la recolección de muestras de Agua de las captaciones. Fuente: Propia

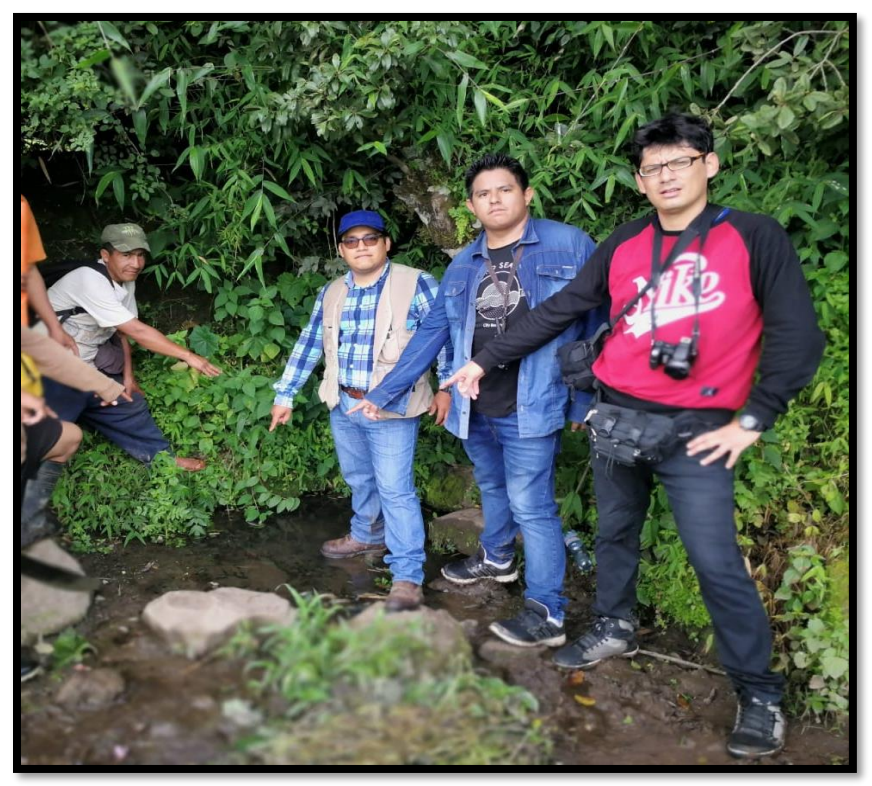

**FOTOGRAFIA 12:** Captación El Yumbe 1. Fuente: Propia

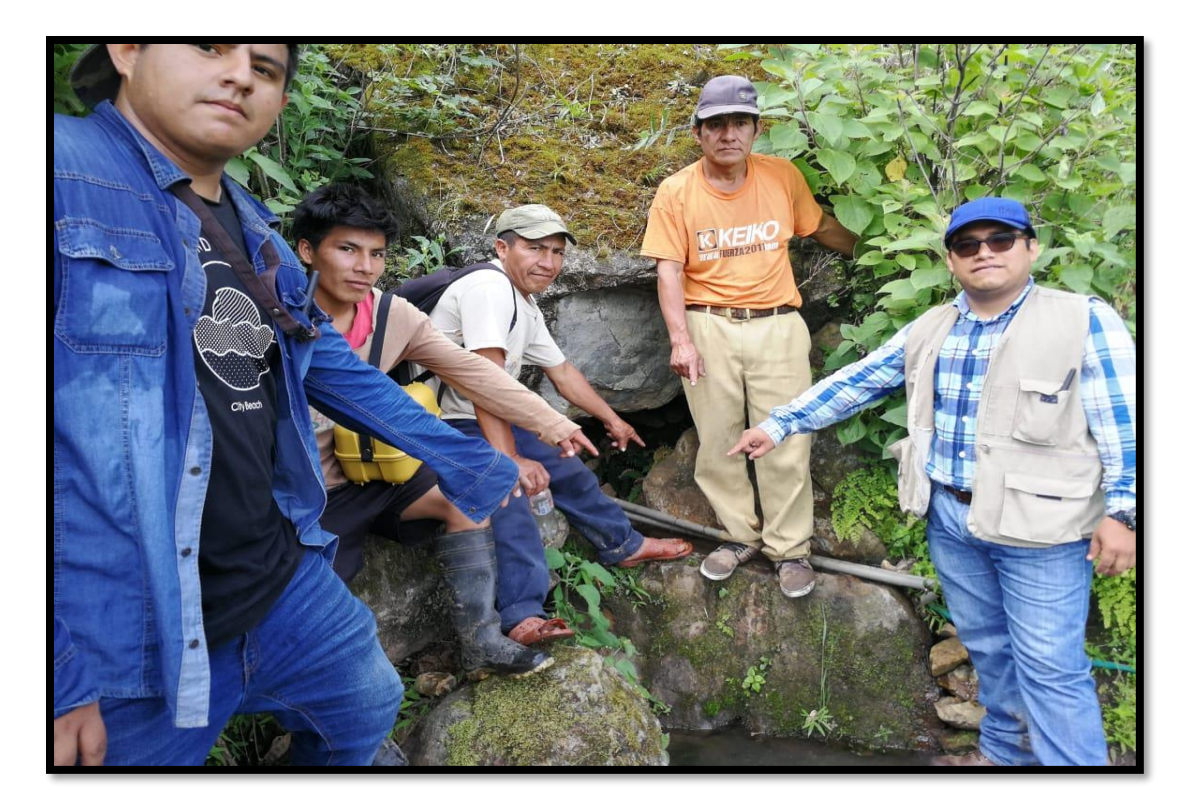

## **FOTOGRAFIA 13:** Captación El Higueron.

Fuente: Propia

## **Cuadro N° 10**

**DIAMETROS DE TUBERIAS**<br>TUBO PVC-U PARA FLUIDOS A PRESION CON EMPALME ESPIGA CAMPANA O SIMPLE PRESION ( SP )<br>ESPECIFICACIONES TECNICAS NTP 399,002

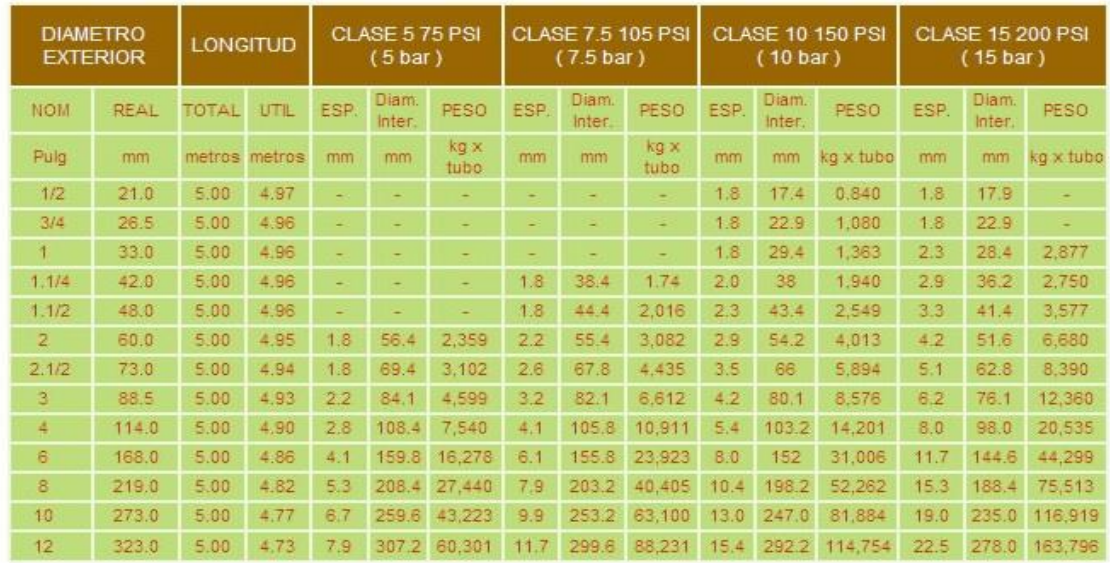

- La Norma Técnica Peruana exige que para los diámetros de 1/2" y 1" los tubos deben ser en CLASE 10.<br>- Todos los tubos se fabrican con sistema de empalme espiga - campana (EC) ó simple presion (SP)

| <b>ITEMS</b>             | NOMBRES Y APELLIDOS          |                                      |          |                    |  |  |
|--------------------------|------------------------------|--------------------------------------|----------|--------------------|--|--|
|                          |                              | NUMERO DE HABITANTES POR<br>VIVIENDA | DNI      | HUELLA /FIRMA      |  |  |
| $\,1\,$                  | Concepción tocto finances    | 4                                    | 03224857 | Maximit, Father of |  |  |
| $\overline{2}$           | Wilson Tocho Lizana          | 1                                    | 03224577 |                    |  |  |
| 3                        | Roxana Jimeny Alvars         | 3                                    | 74634184 |                    |  |  |
| $\sqrt{4}$               | 1020 Annulps todo Huaman     | 4                                    | 03234416 |                    |  |  |
| 5                        | Noviela docto Cruz           | $\overline{\mathbf{2}}$              | 76686050 |                    |  |  |
| $\epsilon$               | Marie Pueller Santos         | $\overline{\mathcal{Z}}$             | 03224839 |                    |  |  |
| $\overline{\phantom{a}}$ | Sogundo Sugnoto Puellos Couz | $\overline{3}$                       | 03213446 |                    |  |  |
| $\,$                     | Insto Immens Puelles         | $\forall$                            | 03237483 |                    |  |  |
| $\overline{9}$           | Vangelo Ismenes Puelles      | $\iota_{\mathcal{I}}$                | 43944097 |                    |  |  |
| $10\,$                   | Jose Inocencia Huaman Jemmy  | 4                                    | 03223310 |                    |  |  |
| $11\,$                   | Hepoleto Huanan Jempenez     | 5                                    | 02807475 |                    |  |  |
| $12\,$                   | $LE$ 20193                   |                                      |          |                    |  |  |

**FOTOGRAFIA 14:** Padrón de usuarios del Caserío Quintahuajara

Fuente: Propia

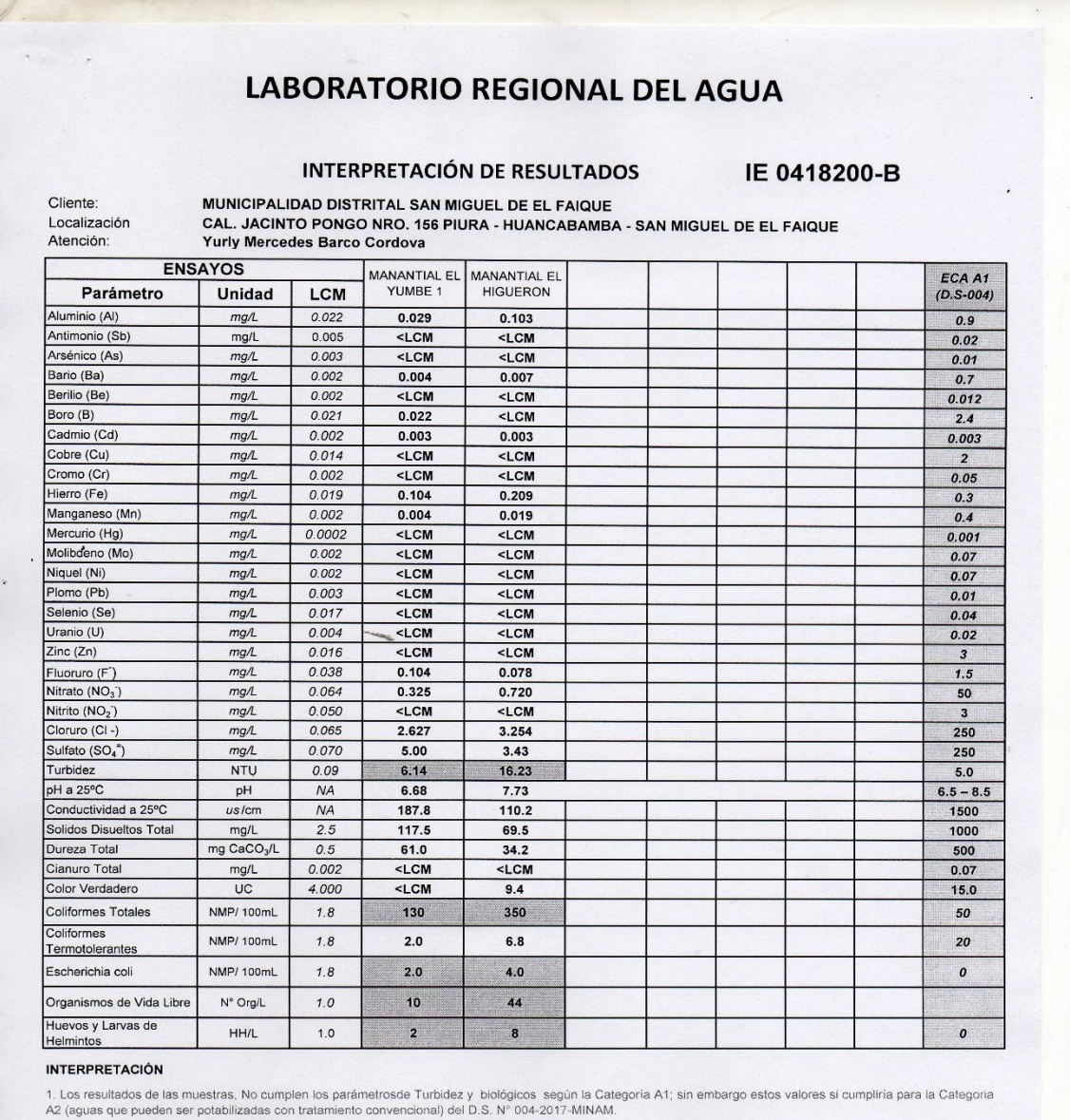

#### **RECOMENDACIONES**

1. Según RM Nº 173-2016 VIVIENDA, Pag 76. Item 3.5.2 Criterios de Diseños para Planta de Tratamiento de Agua para Consumo Humano, sólo considera la Turbidez<br>para evaluar el Diseño, debido a que la Turbidez y otros parámetr

2. Una vez potabilizada el agua se recomienda reevaluar los parámetros Físicos-químicos y biológicos para determinar el cumplimiento al DS 031-2010 SA.

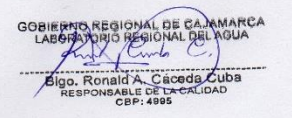

Cajamarca, 25 de Abril de 2018.

Página: 1 de 1

**FOTOGRAFIA 15:** Estudio de la Calidad del Agua de las Captaciones

Fuente: INACAL
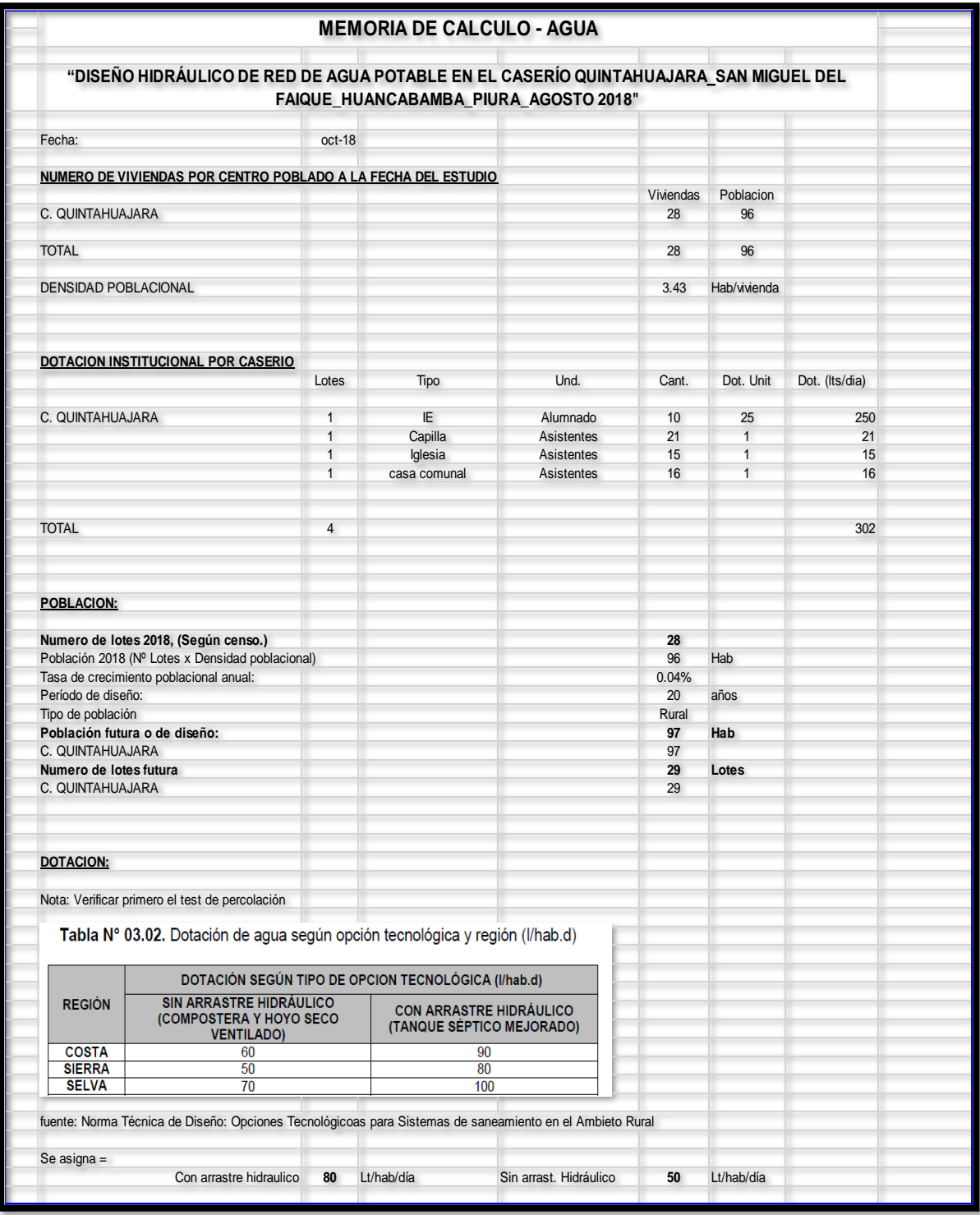

## **FOTOGRAFIA 16:** Hoja de cálculo – Agua "Parte 1"

Fuente: Propia

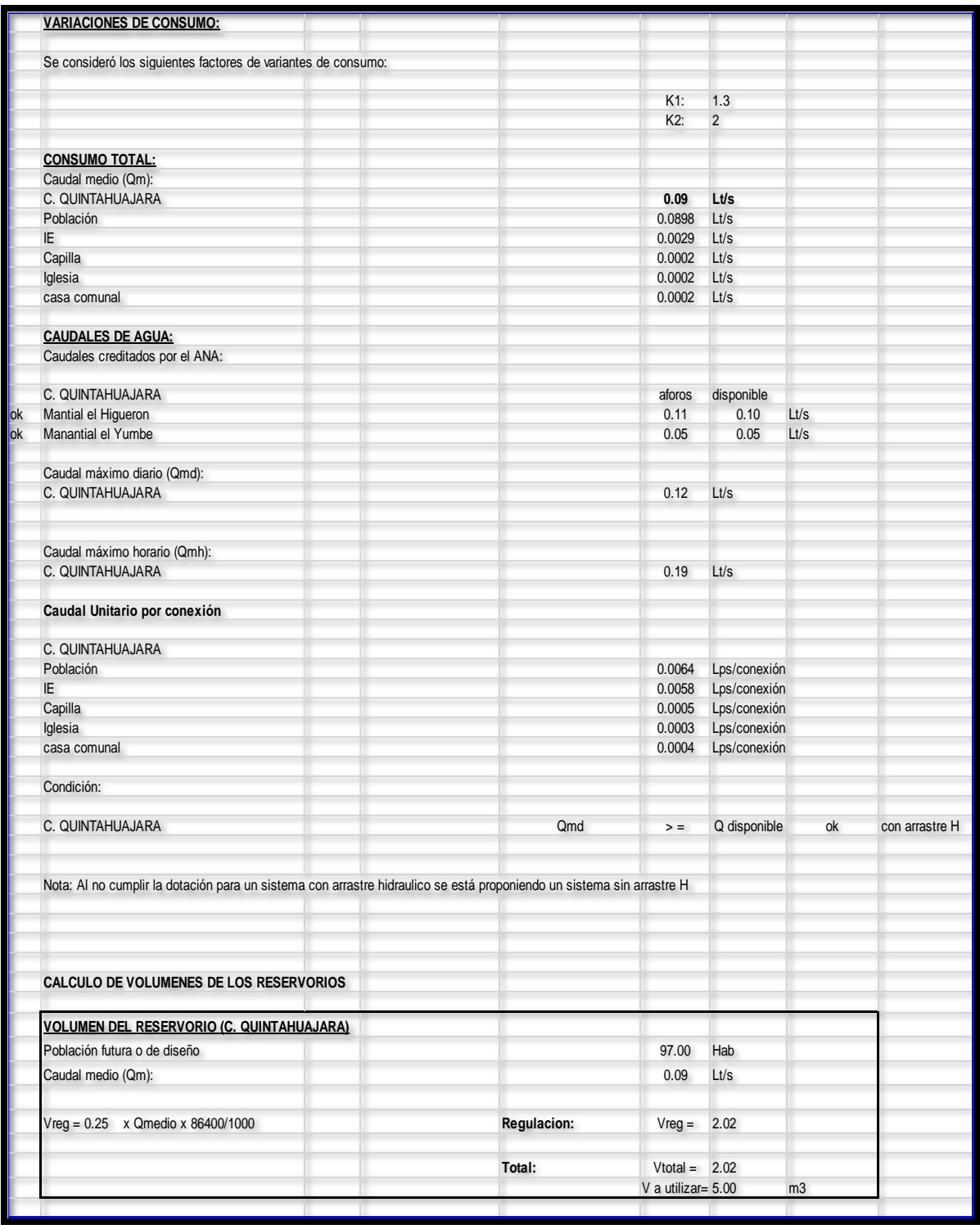

## **FOTOGRAFIA 17:** Hoja de cálculo – Agua "parte 2"

Fuente: Propia

## **Cuadro N° 11**

## REGIÓN PIURA: POBLACIÓN CENSADA, NÚMERO DE VIVIENDAS E INDICE DE HACINAMIENTO, SEGÚN PROVINCIA Y DISTRITO, 2007

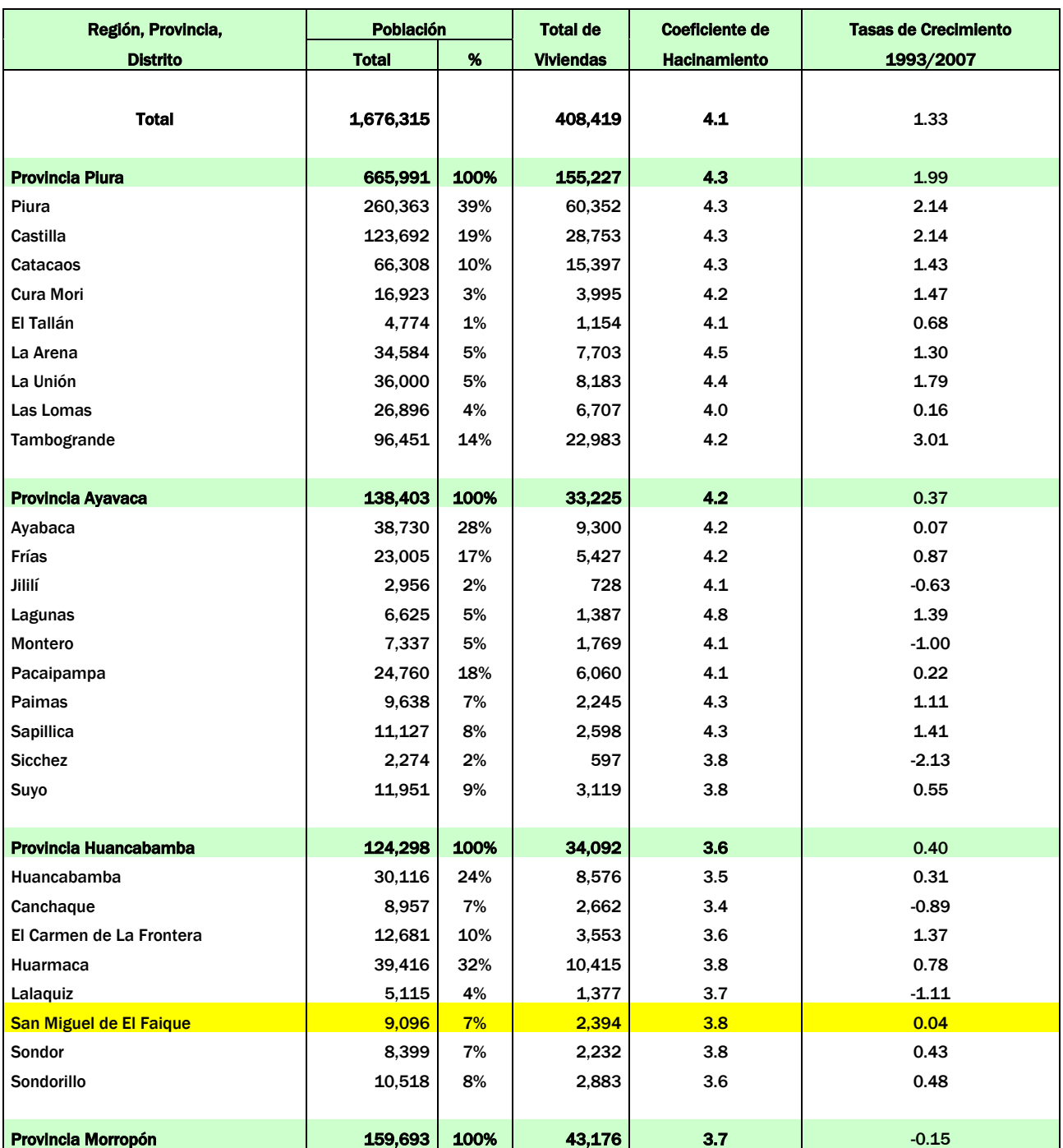

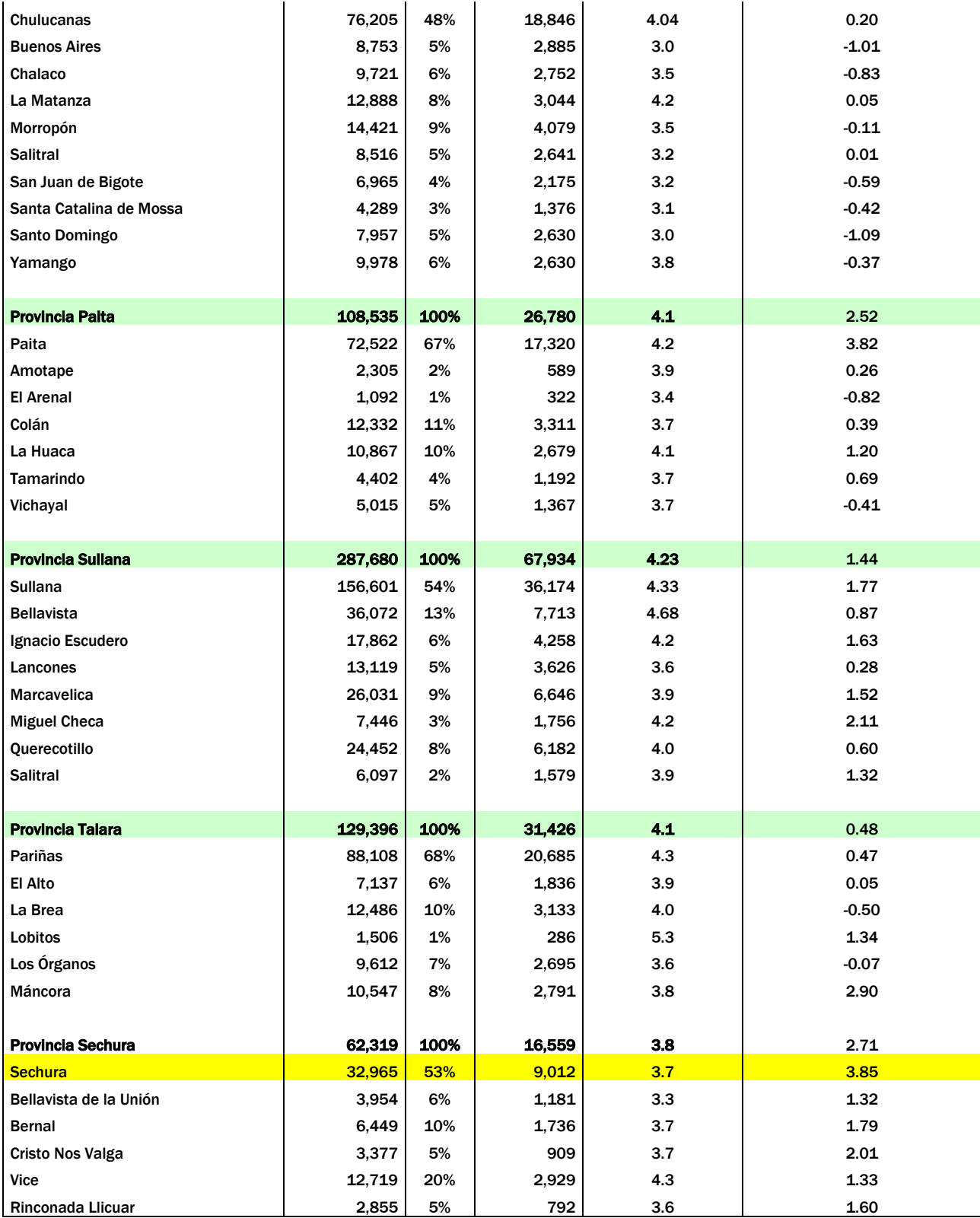

Fuente: Instituto Nacional de Estadística e Informática (INEI)- Resultados Definitivos del CPV 2005

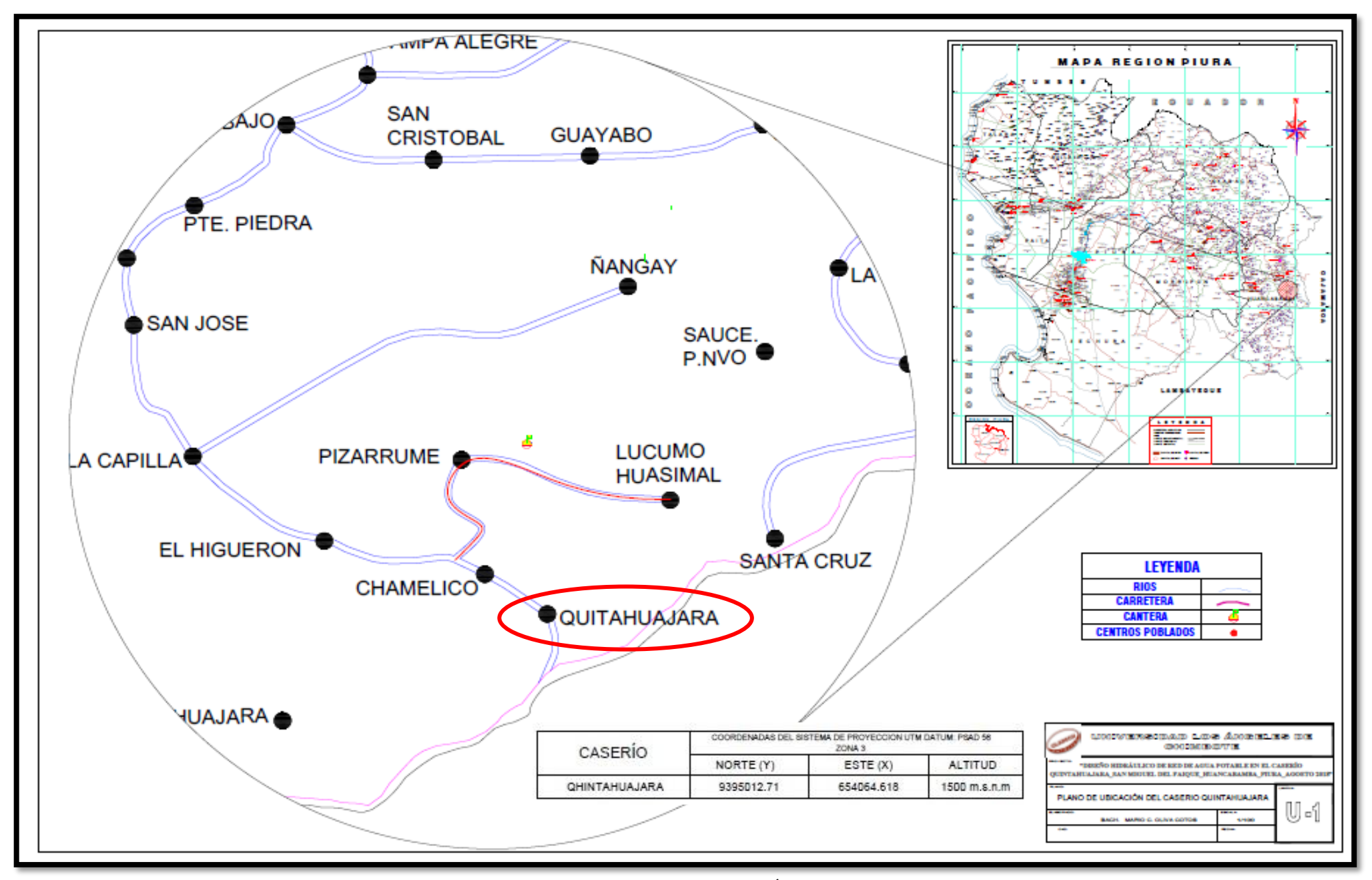

FOTOGRAFIA 18: PLANO DE UBICACIÓN (U-1). Fuente: Propia.

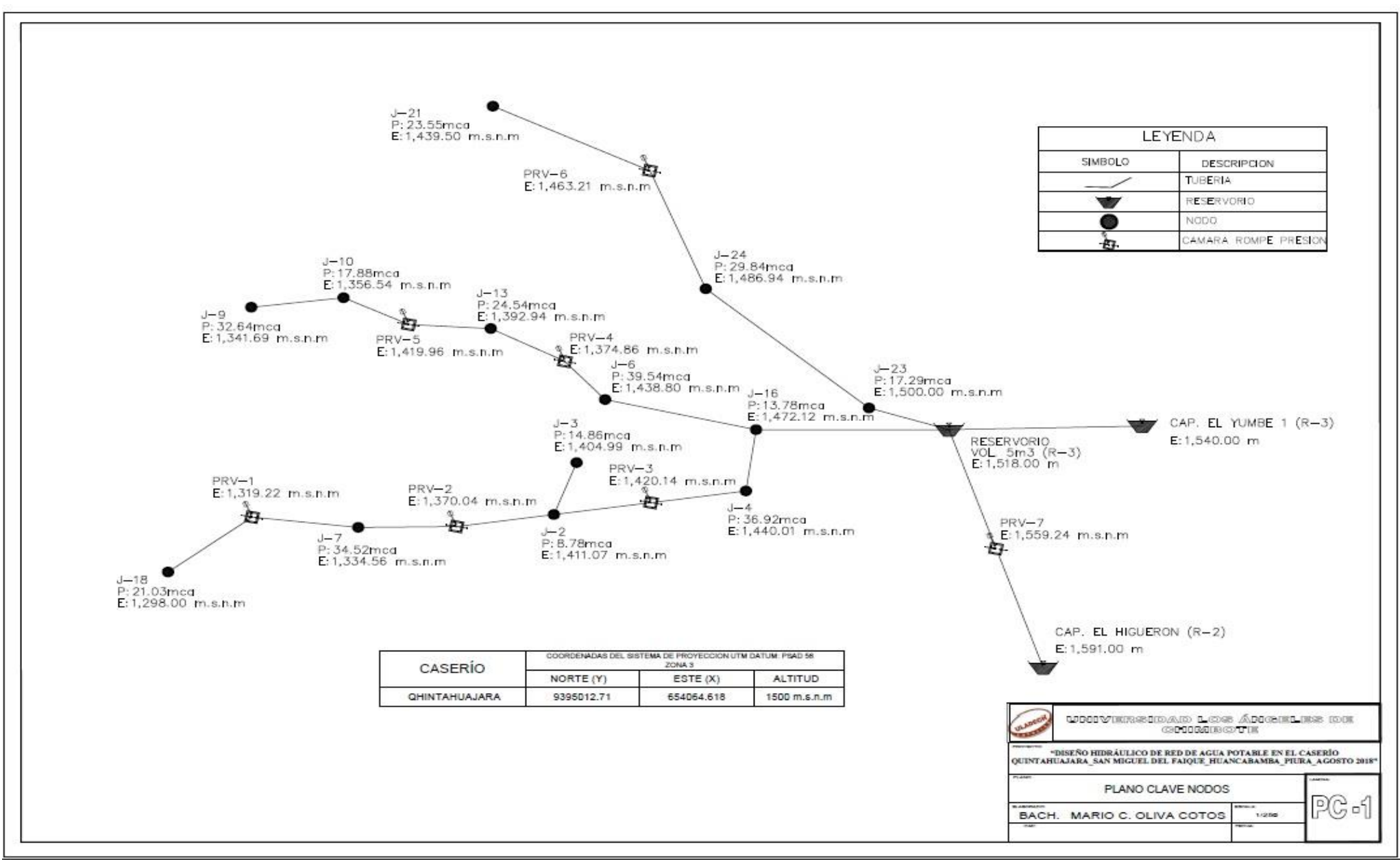

FOTOGRAFIA 19: PLANO CLAVE DE NODOS. Fuente: Propia

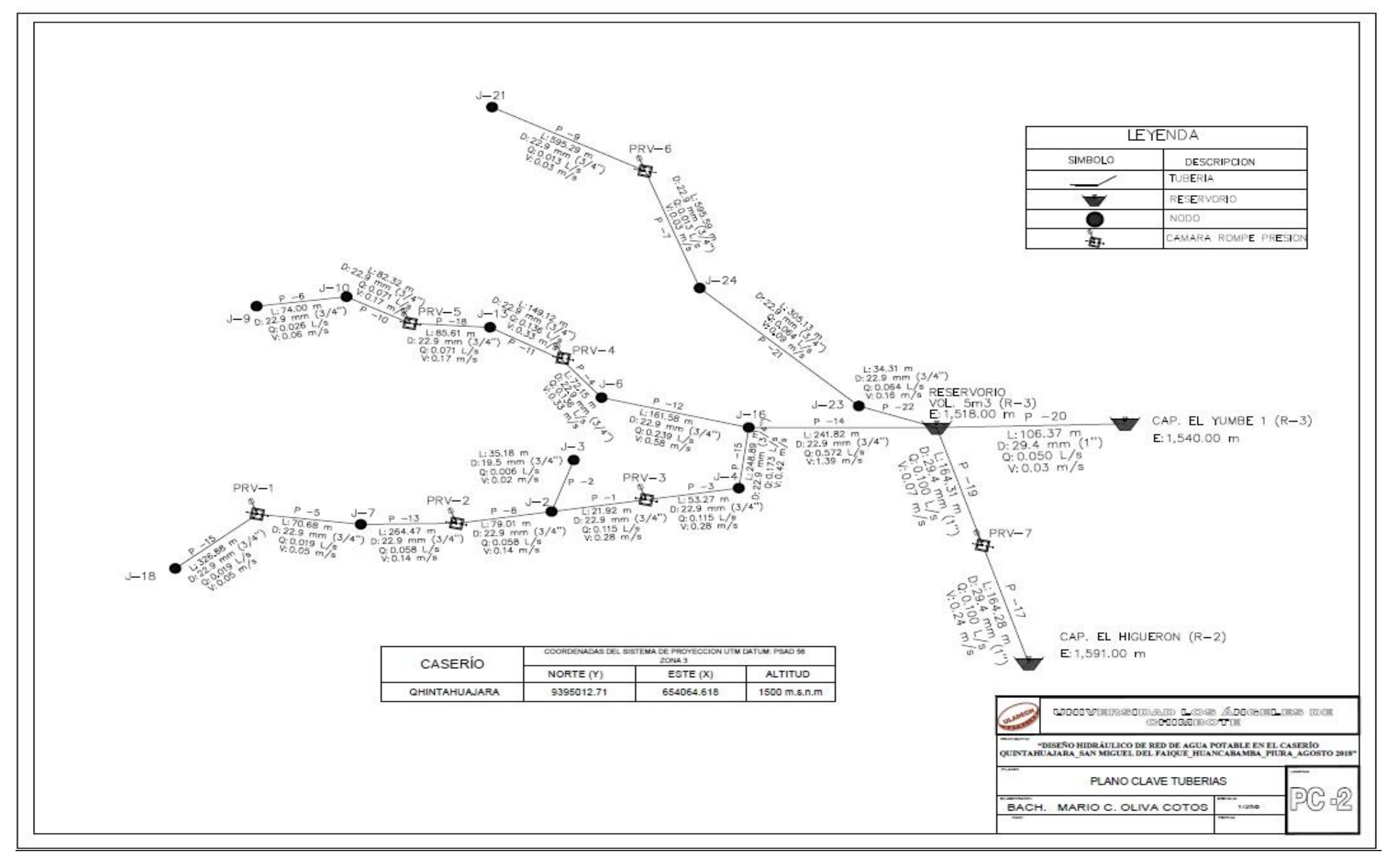

FOTOGRAFIA 20: PLANO CLAVE DE TUBERIAS. Fuente: Propia